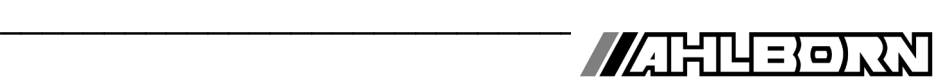

### **Bedienungsanleitung**  Deutsch

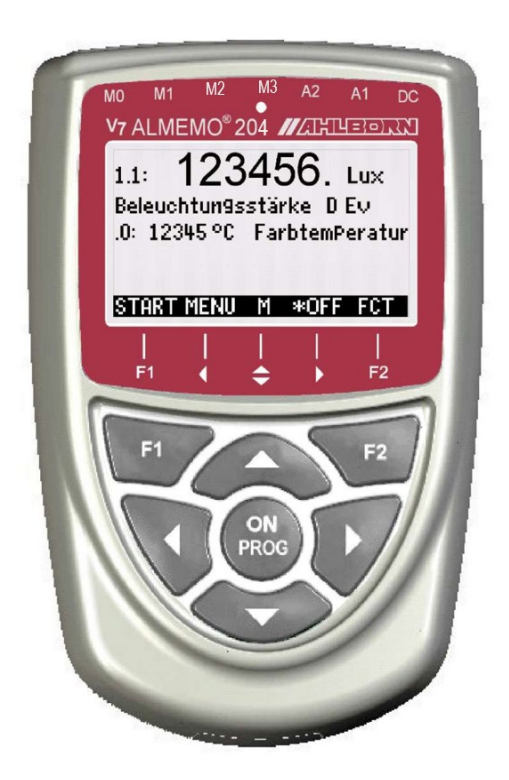

# **V7 Spezialmessgerät ALMEMO® 202-S und ALMEMO® 204 für digitale Fühler**

 $V1.0$ 08.05.2023

www.ahlborn.com

### **1. BEDIENELEMENTE**

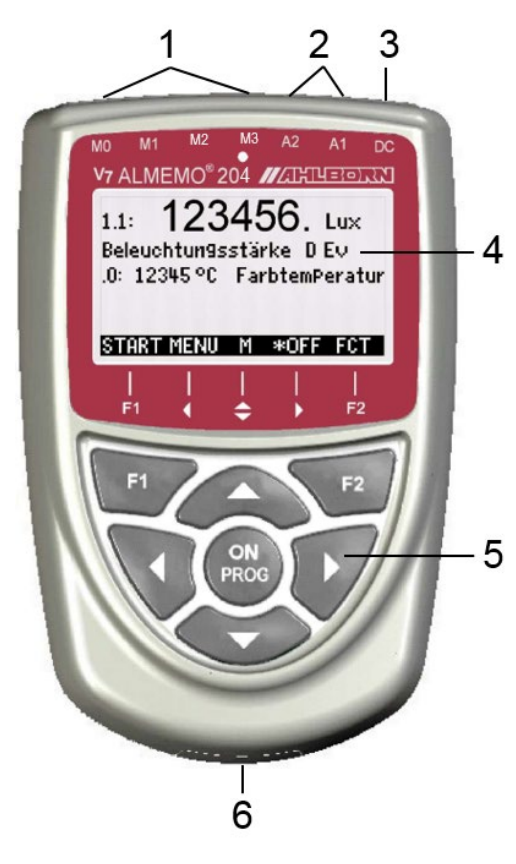

### **(1) Messbuchsen M0 bis M3**

(je nach Typ)<br>**M0...M3** nur f  **M0...M3** nur für digitale ALMEMO® Fühler DIGI, D6 und D7 **M0.0...M3.9**bis zu 40 Messkanäle

#### **(2)Ausgangsbuchsen A1, A2**

- **A1** Schnittstelle USB (ZA 1919-DKU) LWL (ZA1909-DKL) V24 (ZA1909-DK5) Ethernet (ZA1945-DK) Triggereingang (ZA1006-ET/EK2) Relaisausgänge (ZA1006-EGK) Analogausgang 1 (ZA160x-RI/RU)
	- **A2** Netzwerkkabel (ZA1999-NK5/NKL) Speicherstecker (ZA1904-SD) Triggereingang (ZA1006-ET/EK2) Relaisausgänge (ZA1006-EKG) Relais-Trigger-Adapter (ZA1006-RTA) Analogausgang 2 (ZA160x-RI/RU)

#### **(3)Anschlussbuchse DC 12V** Netzadapter (ZA1312-NAx,12V, min.1A) Kabel galv. getr. (ZA2690-UK, 10-30V)

### **(4) LCD-Anzeige grafisch 7 Zeilen für Funktionen**

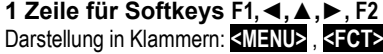

### **(5) Bedientasten**

- ▲, ▼, ►...Dateneingabe
- **ON Gerät einschalten**, lang drücken ausschalten **F1 F2 Funktionstasten (Softkeys) M: Messstellenwahl F:** Menüwahl
	- **PROG** , ▼... **F:** Funktionswahl
		- ◄ ... Zurück bis zur Menüwahl
	- < **M◄◄** > Direkt zum Messmenü
	- < **F ►►** > Direkt z. Funktionsmenü
	- **PROG** Programmieren

Geräterückseite:

#### **(6) Batteriefach**

3 Mignon-Alkali-Mangan Batterien

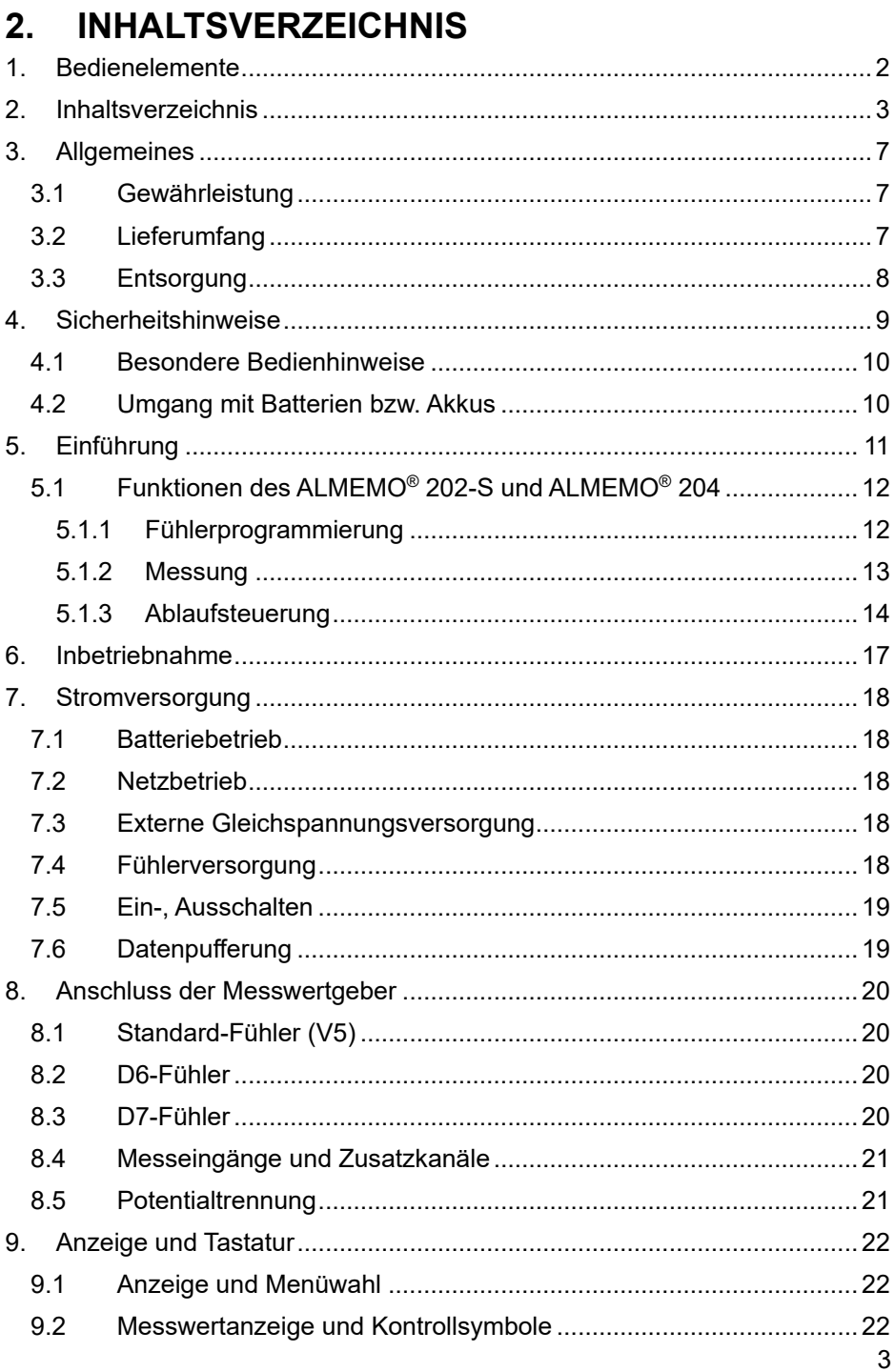

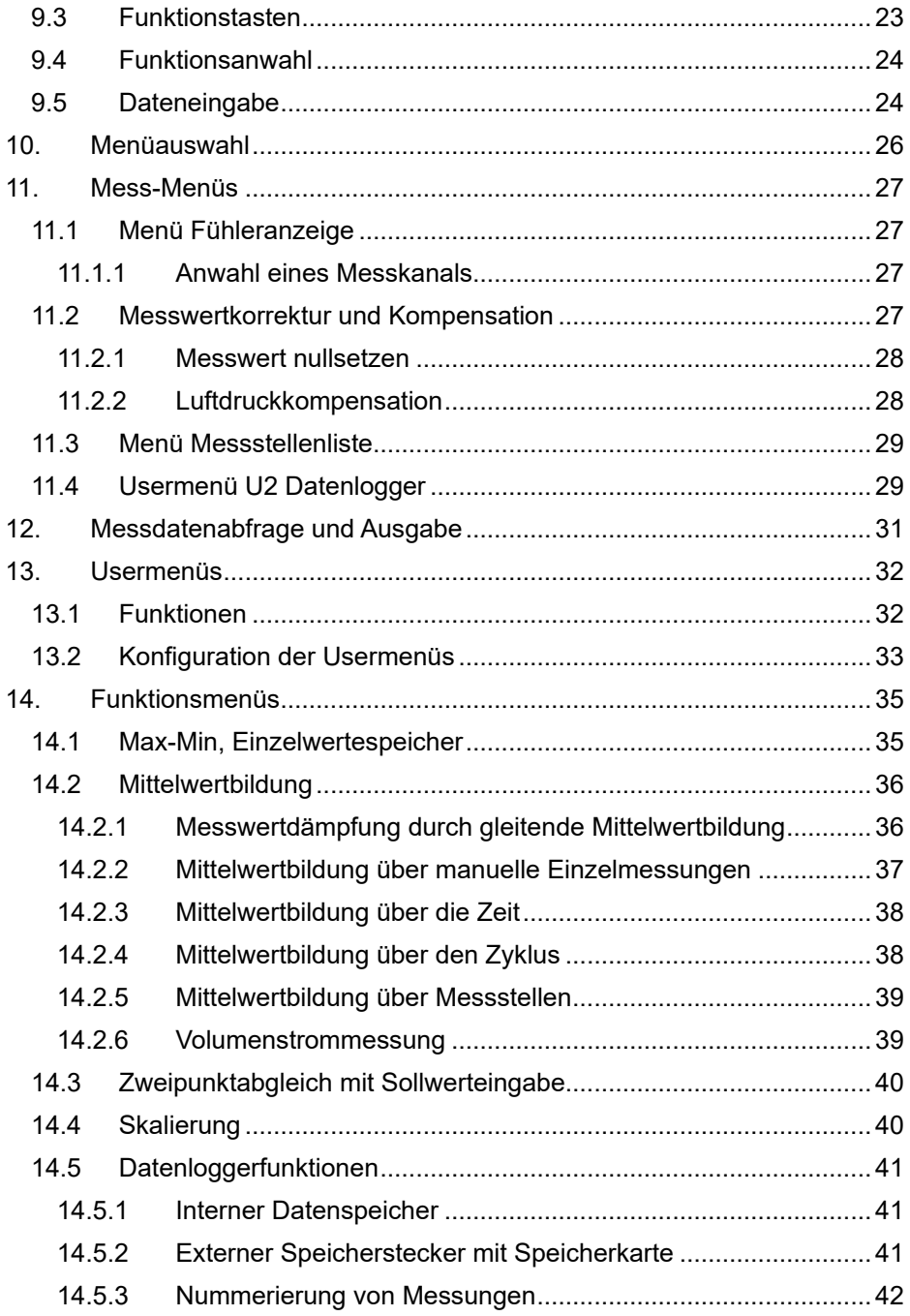

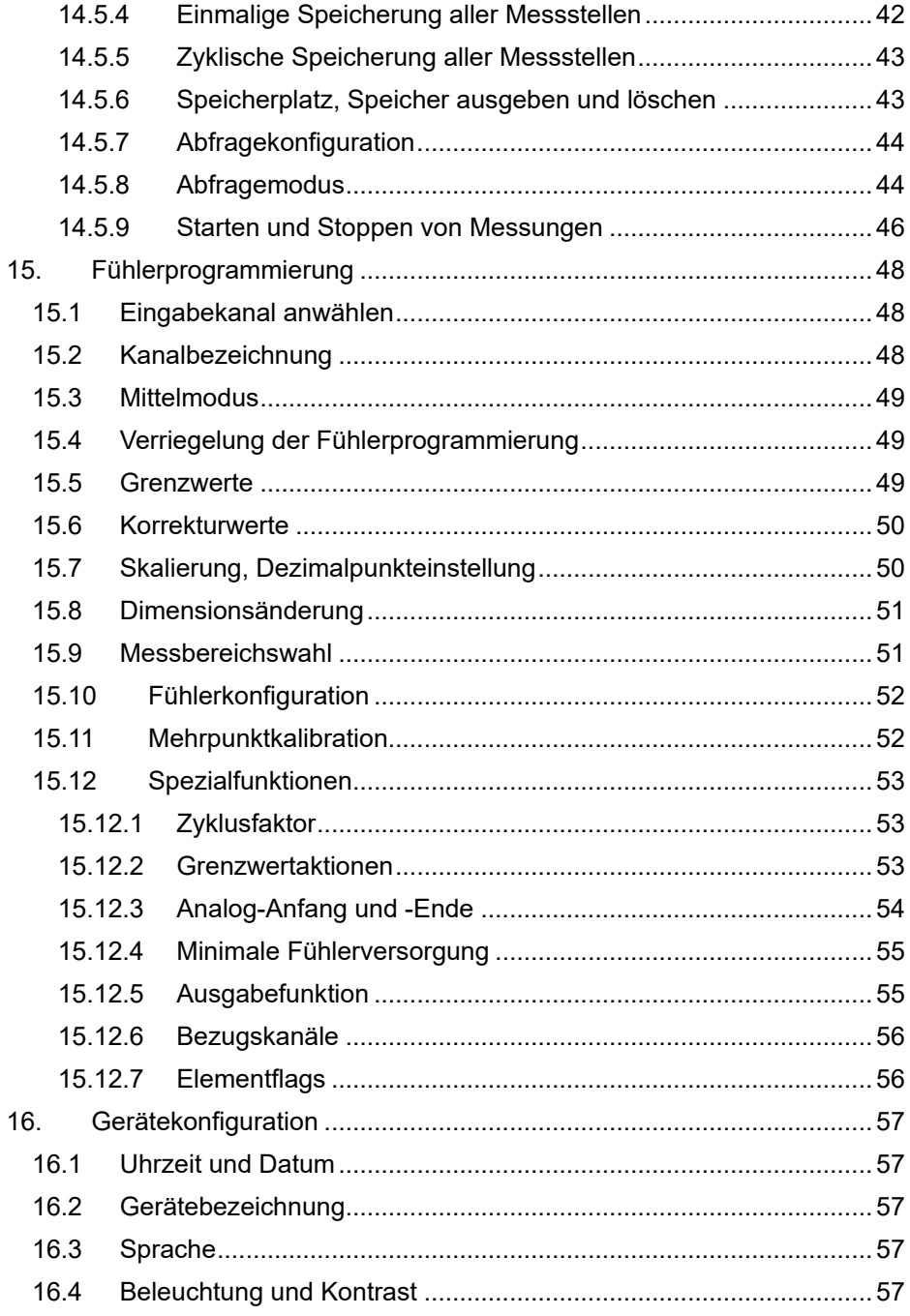

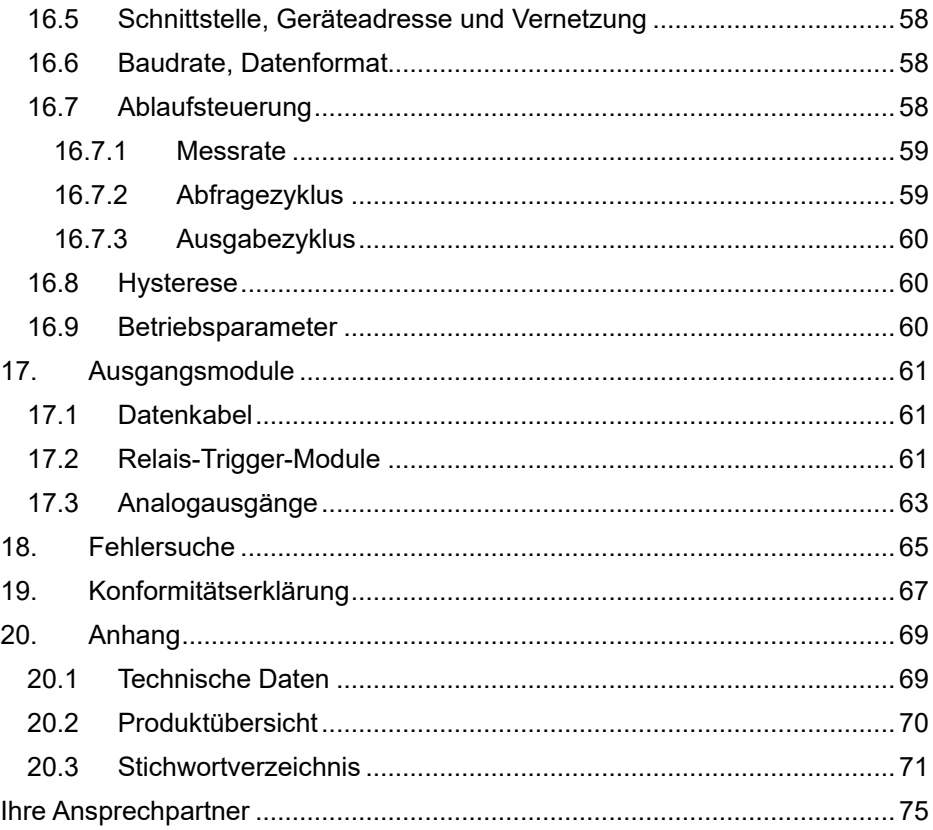

# **3. ALLGEMEINES**

Herzlichen Glückwunsch zum Kauf dieses speziellen ALMEMO® Messgerätes aus der neuen V7-Generation. Achten Sie darauf, dass dieses Gerät nur für digitale Standardfühler (Bereiche DIGI, Freq, Inp) und die neuen Serien D6 und D7 konzipiert ist. Durch die patentierten ALMEMO<sup>®</sup> Stecker konfiguriert sich das Gerät weiterhin selbst und mit Hilfe der Menüs und Hilfefenster sollte Ihnen die Bedienung nicht schwer fallen. Andererseits erlaubt das Gerät den Anschluss der unterschiedlichsten Fühler und Peripheriegeräte mit vielen Spezialfunktionen. Um sich mit der Funktionsweise der neuen D7-Fühler und den erweiterten Möglichkeiten des V7-Gerätes vertraut zu machen, sollten Sie unbedingt diese Bedienungsanleitung und die entsprechenden Kapitel des ALMEMO® Handbuches lesen. Nur so können Sie Bedien- und Messfehler, sowie Schäden am Gerät vermeiden. Zur schnellen Beantwortung aller Fragen steht am Ende der Anleitung und des Handbuches ein ausführliches Stichwortverzeichnis zur Verfügung.

### *3.1 Gewährleistung*

Jedes Gerät durchläuft vor dem Verlassen des Werkes mehrere Qualitätstests. Für die einwandfreie Funktion wird eine Gewährleistung von 2 Jahren ab Auslieferungsdatum gewährt. Bevor Sie ein Gerät zurückschicken, beachten Sie bitte die Hinweise im Kapitel 18. Fehlersuche. Sollte tatsächlich ein Defekt vorhanden sein, verwenden Sie für den Versand möglichst das Originalverpackungsmaterial und legen Sie eine aussagekräftige Fehlerbeschreibung mit den entsprechenden Randbedingungen bei.

In folgenden Fällen ist eine Gewährleistung ausgeschlossen:

- Bei unerlaubten Eingriffen und Veränderungen im Gerät durch den Kunden
- Betrieb außerhalb der für dieses Produkt geltenden Umgebungsbedingungen
- Verwendung von ungeeigneter Stromversorgung und Peripheriegeräten
- Nicht bestimmungsmäßiger Gebrauch des Gerätes
- Beschädigungen durch elektrostatische Entladungen oder Blitzschlag
- Nichtbeachtung der Bedienungsanleitung

Die Änderung der Produkteigenschaften zugunsten des technischen Fortschritts oder auf Grund von neuen Bauteilen bleibt dem Hersteller vorbehalten.

### *3.2 Lieferumfang*

Achten Sie beim Auspacken auf Beschädigungen des Gerätes und die Vollständigkeit der Lieferung:

Messgerät ALMEMO® 202-S oder ALMEMO® 204 mit 3 Alkaline-Mignon- Batterien, diese Bedienungsanleitung

Im Falle eines Transportschadens ist das Verpackungsmaterial aufzubewahren und der Lieferant umgehend zu informieren.

### *3.3 Entsorgung*

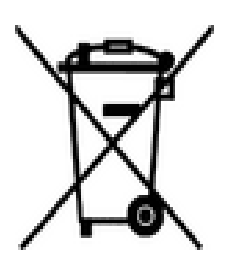

Das Symbol der durchgestrichenen Abfalltonne auf Rädern bedeutet, dass das Produkt in der Europäischen Union einer getrennten Müllsammlung zugeführt werden muss. Dies gilt sowohl für das Produkt selbst, als auch für alle mit diesem Symbol gekennzeichneten Zubehörteile. Diese Produkte dürfen nicht über den unsortierten Hausmüll entsorgt werden.

- Entsorgen Sie Verpackungsmaterial gemäß der landesüblichen Vorschriften!
- Entsorgen Sie Kartonagen, Schutzverpackungen aus Plastik und Konservierungsstoffe separat und fachgerecht!
- Die Entsorgung des Geräts (auch Geräteteile, Betriebsmittel) richtet sich nach den örtlichen Entsorgungsvorschriften, sowie den im Anwenderland gegebenen Umweltschutzgesetzen.
- Entsorgen Sie fachgerecht, insbesondere der für die Umwelt schädlichen Teile oder Stoffe. Dazu gehören u. a. Kunststoffe, Batterien und Akkus.
- Verwenden Sie für den Versand möglichst das Originalverpackungsmaterial.

# **4. SICHERHEITSHINWEISE**

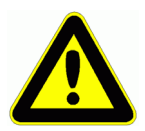

**GEFAHR Lebens-, Verletzungsgefahr und Verursachung von Sachschäden!**

> **Bedienungsanleitung vor erster Inbetriebnahme sorgfältig lesen!**

> **Allgemeine Sicherheitshinweise und auch die in den anderen Kapiteln eingefügten speziellen Sicherheitshinweise beachten!**

Es bestehen Gefahren bei:

- Missachtung der Bedienungsanleitung und aller darin befindlichen Sicherheitshinweise.
- unerlaubten Eingriffen und Veränderungen im Gerät durch den Kunden.
- bei Betrieb außerhalb der für dieses Produkt geltenden Umgebungsbedingungen.
- Verwendung von ungeeigneter Stromversorgung und Peripheriegeräten.
- nicht bestimmungsgemäßem Gebrauch des Gerätes.
- Beschädigungen durch elektrostatische Entladungen oder Blitzschlag.

**GEFAHR Lebensgefahr durch gefährliche elektrische Spannung!**

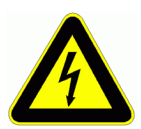

- Es bestehen Gefahren bei:
	- Verwendung von ungeeigneter Stromversorgung und Peripheriegeräten.
	- Beschädigungen durch elektrostatische Entladungen oder Blitzschlag.
	- Verlegen Sie Fühlerleitungen nicht in der Nähe von Starkstromleitungen.
	- Achten Sie auf die Ableitung statischer Elektrizität, bevor Sie Fühlerleitungen berühren.

### **GEFAHR Warnung vor explosionsfähiger Atmosphäre oder Stoffen!**

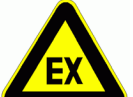

Es besteht Explosionsgefahr in der Nähe von Kraftstoffen oder Chemikalien!

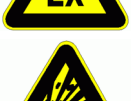

Benutzen Sie das Gerät nicht in Sprenggebieten oder an Tankstellen!

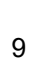

### *4.1 Besondere Bedienhinweise*

- Wenn das Gerät aus kalter Umgebung in den Betriebsraum gebracht wird, kann auf der Elektronik Betauung auftreten. Bei Thermoelementmessungen sind bei starken Temperaturänderungen zudem größere Messfehler möglich. Warten Sie deshalb, bis das Gerät an die Umgebungstemperatur angepasst ist, bevor Sie es in Betrieb nehmen.
- Beim Anschluss von Netzadaptern beachten Sie die Netzspannung.
- Achten Sie auf die maximale Belastbarkeit der Fühlerstromversorgung.
- Fühler mit Versorgung sind nicht voneinander galv. getrennt.

### *4.2 Umgang mit Batterien bzw. Akkus*

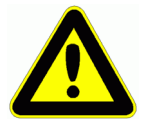

Beim Einlegen der Batterien/Akkus auf richtige Polung achten!

Entfernen Sie die Batterien aus dem Gerät, wenn diese leer sind oder das Gerät für längere Zeit nicht benötigt wird, um Beschädigungen durch auslaufende Zellen zu verhindern!

Akkus sollten dementsprechend rechtzeitig nachgeladen werden!

Batterien dürfen nicht aufgeladen werden, Explosionsgefahr!

Achten Sie darauf, dass Batterien/Akkus nicht kurzgeschlossen oder ins Feuer geworfen werden!

Batterien/Akkus sind Sondermüll und dürfen nicht im Hausmüll entsorgt werden!

# **5. EINFÜHRUNG**

Die Messgeräte ALMEMO**®** 202-S und ALMEMO® 204 sind ganz neue Vertreter aus der einzigartigen Familie von Messgeräten, die alle mit dem von der Fa. Ahlborn patentierten ALMEMO® Stecker-System ausgerüstet sind. Der intelligente ALMEMO® Stecker bietet bereits seit 20 Jahren entscheidende Vorteile beim Anschluss der Fühler und Peripheriegeräte, weil alle Parameter im Stecker in einem EEPROM gespeichert sind und damit jegliche Programmierung beim Anstecken entfällt. Alle Fühler und Ausgabemodule sind bei allen ALMEMO® Messgeräten in gleicher Weise anschließbar.

Jetzt gibt es jedoch eine neue Generation von intelligenten digitalen ALMEMO® D7-Fühlern, die im Zusammenhang mit V7-Messgeräten alle bisherigen Begrenzungen des Systems überwinden, aber nicht mehr auf alten V6-Geräten funktionieren. Unabhängig von den Messbereichen des Gerätes können diese Fühler als autarkes Messsystem mit bis zu 10 Kanälen völlig neue Messgrößen mit beliebigen Steuer- und Rechenfunktionen oder Kompensationen bereitstellen, einen Wertebereich bis zu 8 Stellen und eine Geschwindigkeit bis zu 1000M/s abdecken. Das Besondere daran ist, dass hochauflösende, langsame und schnelle Größen durch individuelle Abtastraten in einer Messung problemlos gemeinsam aufgezeichnet werden können. Die Parametrierung der individuellen Fühlerfunktionen erfolgt über ein im Stecker gespeichertes Menü. Zur besseren Kennzeichnung wurden die Bereichskürzel und Dimensionen auf bis zu 6 Stellen und die Kanalbezeichnung auf 20 Zeichen erweitert. Dieses Gerät ist speziell nur für alle digitalen Fühler konzipiert. Von den Standardfühlern sind deshalb nur die digitalen Fühler (mit Bereich DIGI, Freq oder Inp) verwendbar, sowie alle neuen D6- und D7-Fühler. Ganz neu ist bei V7-Geräten in jedem Fall die Kanalnummerierung. Fühler und Buchsen zählen von 0 bis 9, die Kanäle als Kommastelle dahinter ebenfalls von 0 bis 9, d.h. der 1. Fühler hat maximal die Kanäle 0.0...0.9, der 2. 1.0...1.9 usw..

Die Funktionsweise und Programmierung aller Einheiten ist trotzdem nahezu identisch. Deshalb sind folgende für alle Geräte geltende Punkte des ALMEMO® Messsystems in einem eigenen ALMEMO® Handbuch ausführlich beschrieben, das ebenfalls zum Lieferumfang jeden Gerätes gehört:

Genaue Erläuterung des ALMEMO® Systems (Hb. Kap.1), Übersicht über Funktionen und Messbereiche der Geräte (Hb. Kap.2), Alle Fühler mit Grundlagen, Bedienung und technischen Daten (Hb. Kap.3), Die Anschlussmöglichkeiten eigener Sensoren (Hb. Kap.4), Alle analogen und digitalen Ausgangsmodule (Hb. Kap.5.1), Die Schnittstellenmodule RS232, USB, Ethernet, LWL (Hb. Kap.5.2), Das gesamte ALMEMO® Vernetzungssystem (Hb. Kap.5.3), Alle Funktionen und ihre Bedienung über die Schnittstelle (Hb. Kap.6) Komplette Schnittstellenbefehlsliste mit allen Druckbildern (Hb. Kap.7) Für die neuen V7-Befehle gibt es zunächst ein V7 Ergänzungshandbuch.

In der vorliegenden Anleitung sind nur noch die gerätespezifischen Eigenschaften und Bedienelemente aufgeführt. In vielen Kapiteln wird deshalb häufig auf die ausführliche Erläuterung im Handbuch (Hb. x.x.x) hingewiesen.

### *5.1 Funktionen des ALMEMO® 202-S und ALMEMO® 204*

Die Messgeräte ALMEMO® 202-S und ALMEMO® 204 haben 2 oder 4 Messeingänge, wie erwähnt nur für alle digitalen ALMEMO® Fühler. Über die neuen digitalen Fühlerserien D6 und D7 stehen unbegrenzte Messmöglichkeiten zur Verfügung. Zur Bedienung ist das Gerät mit einem LCD-Grafik-Display und einer Softkey-Tastatur mit Cursorblock ausgestattet. Die Anzeige passt sich über fühlerspezifische Menüs (konfigurierbar) an alle Anwendungen an. Mit dem internen 8 Megabyte Speicher oder mit angeschlossenem Speicher-Stecker (SD-Card) wird eine Datenloggerfunktion realisiert. An zwei Ausgangsbuchsen sind alle ALMEMO® Ausgangsmodule, wie Speicher-Stecker, Analogausgang, digitale Schnittstelle, Triggereingang oder Alarmkontakte anschließbar. Durch einfaches Aneinanderstecken lassen sich mehrere Geräte vernetzen.

### **5.1.1 Fühlerprogrammierung**

Die Messkanäle werden durch die ALMEMO® Stecker automatisch vollständig programmiert. Die Programmierung kann jedoch vom Anwender sowohl über die Tastatur als auch über die Schnittstelle beliebig ergänzt oder geändert werden.

### **Messbereiche**

Trotz der Einschränkung auf rein digitale Fühler, können mit dem Gerät schon viele Anwendungen besonders mit komplexen Sensoren gelöst werden. So werden bereits Fühler für Temperatur (Ntc, Pt100), Feuchte mit allen Funktionsgrößen (Taupunkt, Mischungsverhältnis, Dampfdruck und Enthalpie), Luftdruck, Strömung (Flügelräder, Thermoanemometer), Druck- und Kraft, sowie Strom und Spannung angeboten, außerdem Infrarotsensoren, CO2- und Leitfähigkeitsfühler, Farbtemperatursensoren, GPS-Empfänger und eine ganze Wetterstation. Die Anzahl der digitalen Fühler kann problemlos erweitert werden, da es nicht wie bisher erforderlich ist, das Messgerät entsprechend nachzurüsten. Jeder Fühler wird über sein internes Fühlermenü konfiguriert.

### **Funktionskanäle**

Max-, Min-, Mittelwerte und Differenzen von bestimmten Messstellen können als Funktionskanäle programmiert und wie normale Messstellen weiterverarbeitet werden.

### **Dimension**

Die Dimension (bei V5 2-stellig, bei D7 bis zu 6-stellig) kann bei jedem Messkanal geändert werden, so dass im Display und auf der Schnittstelle, z.B. bei Transmitteranschluss, immer die richtige Dimension erscheint. Die Umrechnung von °C in °F erfolgt bei der entsprechenden Dimension automatisch.

#### **Messwertbezeichnung**

Zur Identifizierung der Fühler ist außerdem eine alphanumerische Bezeichnung (bei V5 10-stellig, bei D7 bis zu 20-stellig) vorgesehen. Sie erscheint bei allen Messwertanzeigen, auf der Schnittstelle und in der Software.

#### **Messwertkorrektur**

Zur Messwertkorrektur kann der Messwert jedes Messkanals in Nullpunkt- und Steigung korrigiert werden, sodass auch Fühler austauschbar werden, die normalerweise erst justiert werden müssen (Dehnung, Kraft, pH). Nullpunkt- und teilweise auch Steigungsabgleich erfolgen auf Tastendruck. Außerdem sind auch Fühler mit Mehrpunktkalibration anschließbar (s. Hb. 6.3.13).

#### **Skalierung**

Mit Basiswert und Faktor ist der korrigierte Messwert jedes Messkanals in Nullpunkt und Steigung zusätzlich skalierbar. Die Stellung des Dezimalpunktes lässt sich mit dem Exponenten einstellen. Mit Nullsetzen und Sollwerteingabe oder Skalierungsmenü lassen sich die Skalierwerte auch automatisch berechnen.

#### **Grenzwerte und Alarm**

Für jeden Messkanal lassen sich zwei Grenzwerte (1 Max und 1 Min) festlegen. Bei einer Überschreitung sind mit Hilfe von Relaisausgangsmodulen Alarmkontakte verfügbar, die den Grenzwerten auch individuell zugeordnet werden können. Die Hysterese beträgt serienmäßig 10 Digit, ist aber auch von 0 bis 99 Digit einstellbar.

#### **Fühlerverriegelung**

Alle Fühlerdaten, die im EEPROM des Steckers gespeichert sind, lassen sich über eine gestaffelte Verriegelung vor ungewolltem Zugriff schützen.

### **5.1.2 Messung**

Für Standard-Fühler stehen insgesamt bis zu 4 Messkanäle zur Verfügung, d.h. es können auch Doppelfühler, unterschiedlich skalierte Fühler oder Fühler mit Funktionskanälen ausgewertet werden. Alle aktivierten Standard-Messkanäle werden kontinuierlich mit der Messrate abgefragt und die Daten auf dem Display dargestellt. D7-Fühler haben bis zu 10 Kanäle und eine der individuellen Messgeschwindigkeit entsprechende eigene Messrate, die über den neuen Abfragezyklus individuell bedient werden kann.

#### **Messwerte**

Die Messwerte sind auf dem Display in verschiedenen auch konfigurierbaren Menüs in 2 Schriftgrößen oder auch als Balkendiagramm (mit Usermenü) darstellbar. Sie werden automatisch mit Autozero und Selbstkalibration erfasst, können aber willkürlich korrigiert und beliebig skaliert werden. Bei den meisten Fühlern wird ein Fühlerbruch automatisch erkannt.

#### **Analogausgang und Skalierung**

Jede Messstelle kann mit Analoganfang und Analogende so skaliert werden, dass der damit bestimmte Messbereich den ganzen Bereich der Balkengrafik oder eines Analogausgangs (2V, 10V oder 20mA) nutzt. Auf den Analogausgang kann der Messwert jeder Messstelle oder auch ein Programmierwert ausgegeben werden.

#### 5. Einführung

#### **Messfunktionen**

Zur optimalen Messwerterfassung sind bei einigen Sensoren spezielle Messfunktionen erforderlich. Luftdruckkompensation und Temperaturkompensation führen die intelligenten Sensoren bereits intern durch. Bei Infrarotfühlern kann der Emissionsfaktor konfiguriert werden.

#### **Messwertdämpfung**

Zur Dämpfung eines unruhigen Messwertes ist eine gleitende Mittelwertbildung über 2 bis 99 Werte programmierbar. Die entsprechende Mittelungszeit ist hier von der Messrate und der Anzahl der aktiven Kanäle abhängig. Die meisten D6 und D7-Fühler verfügen dagegen für alle Primärkanäle über eine eigene Mittelungszeit, die im Fühlermenü eingestellt werden kann.

#### **Max- und Minwert**

Bei jeder Messung wird der Maximal- und der Minimalwert erfasst und abgespeichert. Diese Werte können angezeigt, ausgegeben und gelöscht werden.

#### **Mittelwert**

Für jeden Kanal ist eine manuelle Mittelwertbildung über einen bestimmten Zeitraum, Zyklus oder über Einzelmessungen möglich.

#### **Messwertspeicher**

Bis zu 10 Messwerte lassen sich manuell abspeichern. Diese Daten können auf dem Display angezeigt oder über die Schnittstelle ausgegeben werden.

### **5.1.3 Ablaufsteuerung**

Um die Messwerte der angesteckten Fühler digital zu erfassen, ist eine laufende Messkanalabfrage mit einer zeitlichen Ablaufsteuerung der Messwertausgabe erforderlich. Eine Messung kann über die Schnittstelle, ein externes Triggersignal, die Echtzeituhr oder Grenzwertüberschreitungen gestartet und gestoppt werden. Für eine gleichmäßige zyklische Ausgabe steht der normale Zyklus ab 1 Sekunde zur Verfügung. Wenn eine höhere Geschwindigkeit gefordert ist, können die Standard-Fühler mit der Messrate abgefragt und ausgegeben werden, für alle Fühler gemeinsam ist jedoch der neue Abfragezyklus vorgesehen, der die Messwerte von jedem Kanal individuell mit seiner eigenen Messzeit abholen kann, wenn er auf die minimale Zeit eingestellt wird.

#### **Zeit und Datum**

Echtzeituhr mit Datum oder reine Messzeit dienen zur exakten Protokollierung jeder Messung. Zum Starten oder Stoppen einer Messung sind Anfangszeit, datum und Endezeit, -datum über die Schnittstelle programmierbar.

#### **Ausgabezyklus**

Der Ausgabezyklus ist programmierbar zwischen 1s und 24h. Er ermöglicht die zyklische Ausgabe der Messwerte auf die Schnittstelle oder in den Speicher, sowie eine zyklische Mittelwertberechnung.

#### **Zyklusfaktor**

Mit dem Zyklusfaktor kann die Datenausgabe von bestimmten Kanälen nach Bedarf eingeschränkt und so die Datenflut besonders bei der Messwertspeicherung begrenzt werden.

#### **Mittelwert über Messstellenabfragen**

Die Messwerte von Messstellenabfragen lassen sich wahlweise über die gesamte Messdauer oder über den Zyklus mitteln. Zur zyklischen Ausgabe und Speicherung dieser Mittelwerte gibt es Funktionskanäle.

#### **Messrate**

Alle Standard-Digital-Kanäle (DIGI und D6) werden ständig mit der eingestellten Messrate von 10M/s abgefragt. Alternativ sind 2.5 M/s programmierbar.

#### **Abfragezyklus**

Beim ALMEMO® 202-S und ALMEMO® 204 gibt es zusätzlich den Abfragezyklus, der übergeordnet jeden Standard-Kanal und alle D7-Kanäle erfasst, wenn sie einen neuen aktuellen Messwert bereitstellen. Um eine hohe Aufzeichnungsgeschwindigkeit zu erreichen, ist es möglich, die so erfassten Messwerte unmittelbar auf die Schnittstelle oder einen Speicherstecker auszugeben.

#### **Messwertspeicher**

Beim Datenlogger ALMEMO® 202-S und ALMEMO® 204 lassen sich alle Messwerte manuell oder automatisch im Zyklus in einem EEPROM abspeichern. Die Speicherkapazität beträgt serienmäßig 8 Megabyte, ausreichend für bis zu 400.000 Messwerte. Die Speicherorganisation kann als Linear- oder Ringspeicher eingestellt werden. Die Ausgabe erfolgt über die Schnittstelle. Dabei ist eine Selektion nachZeitausschnitt oder Nummer möglich. Alle Geräte AL-MEMO® 204 lassen sich mit einem externen Speicherstecker und Mikro-SD-Speichercard zu einem Datenlogger mit hoher Speicherkapazität aufrüsten. Er ist als Zubehör erhältlich und ermöglicht auch das schnelle Auslesen der Dateien über Standard-Kartenleser.

#### **Steuerports**

Mit Hilfe eines Relais-Trigger-Analogadapters stehen bis zu 10 Ausgangsrelais, optional bis zu 4 Analogausgänge und 2 Triggereingänge zur Verfügung.

#### **Bedienung**

Alle Mess- und Funktionswerte sind in verschiedenen Menüs auf dem Punktmatrix-LCD-Display darstellbar. User-Menüs sind für Ihre Anwendungen aus nahezu 50 Funktionen, Texten, Linien und Leerzeilen individuell konfigurierbar. Zur Bedienung stehen 6 Tasten (davon 4 Softkeys) zur Verfügung. Damit können Sie auch Fühler, Gerät und Ablaufsteuerung vollständig programmieren.

#### **Ausgabe**

Alle Messprotokolle, Menüfunktionen sowie gespeicherten Mess- und Programmierwerte lassen sich an beliebige Peripheriegeräte ausgeben. Über verschiedene Interfacekabel stehen eine RS232-, USB- oder Ethernet-Schnittstelle zur Verfügung. Durch den variablen Datenumfang musste das Schnittstellen-Protokoll geändert werden, d.h. für die Ausgabe steht nur noch das Tabellenformat zur Verfügung, das sich bei Bedarf von jeder Tabellenkalkulation direkt verarbeiten lässt.

### 5. Einführung

#### **Vernetzung**

Alle ALMEMO® Geräte sind adressierbar und lassen sich durch einfaches Aneinanderstecken mit Netzwerkkabeln einfach vernetzen. Alte V5/V6-Geräte und neue V7-Geräte müssen jedoch wegen des unterschiedlichen Protokolls an unterschiedlichen COM-Schnittstellen betrieben werden.

#### **Software**

Mit jedem ALMEMO® Handbuch wird das Programm ALMEMO® Control ausgeliefert, das die komplette Programmierung der Fühler, die Konfiguration des Messgerätes und der Usermenüs und das Auslesen des Messwertspeichers erlaubt. Mit dem integrierten Terminal sind auch Online-Messungen möglich. Zur Messdatenaufnahme vernetzter Geräte, zur graphischen Darstellung und komplexen Datenverarbeitung steht die WINDOWS®-Software WinControl zur Verfügung.

# **6. INBETRIEBNAHME**

**Fühleranschluss** Fühler an die Buchsen **M0** bis **M1** (1) anstecken s. 8. **Stromversorgung** mit Batterien oder Netzadapter an **DC** (3) s. 7.1, 7.2 **Einschalten** Taste **ON / PROG** (5) drücken s. 7.5

Automatische Anzeige des letzten Messmenüs s. 11.

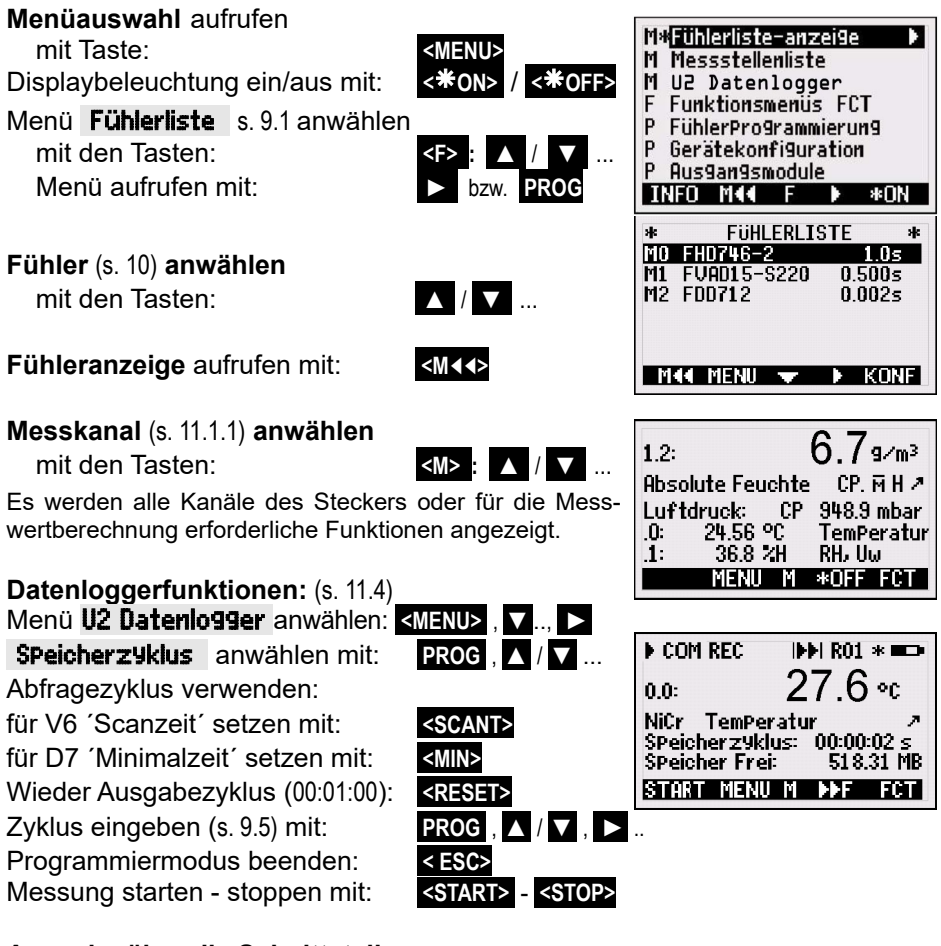

**Ausgabe über die Schnittstelle:** - Peripheriegerät mit Datenkabel an Buchse **A1** (2) anschließen s. Hb. 5.2

 Speicher Frei anwählen mit: **PROG ,** ▼ ... Speicher ausgeben s. 14.5.6 **< PMEM>** oder Befehl ´P04´ vom Rechner

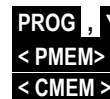

 **Speicher löschen s. 14.5.6 < CMEM >** oder Befehl ´C04´ vom Rechner

# **7. STROMVERSORGUNG**

Zur Stromversorgung des Messgerätes haben Sie folgende Möglichkeiten:

3 Alkaline-Mignon-Zellen (Typ AA) im Lieferumfang Netzadapter 12V, min. 1 A mit ALMEMO<sup>®</sup> Stecker ZA1312-NAx galv. getr. Stromversorgungskabel (10..30V DC, 0.25A) ZA2690-UK USB-Daten-Versorgungskabel (9V, 0.2A)

In unserem Lieferprogramm bieten wir entsprechendes Zubehör an.

# *7.1 Batteriebetrieb*

Zur Stromversorgung des Gerätes dienen serienmäßig 3 Alkaline-Mignon-Batterien. Sie ermöglichen bei einem Stromverbrauch von durchschnittlich 30 mA eine Betriebszeit von ca. 100 Stunden. Ist die Beleuchtung dauernd eingeschaltet reduziert sich diese Zeit auf ca. 50 Stunden. Da dieses Gerät ausschließlich mit aktiven Fühlern arbeitet, muss der Stromverbrauch der Fühler stets mit berücksichtigt werden. Die aktuelle Betriebsspannung können Sie im Menü Info (s. 10) abfragen und damit die restliche Betriebszeit abschätzen. Wenn eine Restkapazität der Batterien von ungefähr 10% erreicht ist, erscheint das -Symbol in der Status- oder Softkeyzeile des Displays blinkend. Wenn die Batterien ganz entladen sind, schaltet sich das Gerät bei ca. 3V ab, die eingestellten Parameter bleiben aber erhalten (s. 7.6). Zum Wechseln der Batterien das Gerät ausschalten und dann den Batteriedeckel (6) auf der Geräterückseite abschrauben. Achten Sie beim Einlegen der Batterien auf die richtige Polung.

# *7.2 Netzbetrieb*

Für eine Fremdversorgung des Gerätes ist vorzugsweise der Netzadapter ZA 1312-NAx (12V/min.1A) an die Buchse DC (3) anzuschließen. Beachten Sie dabei die Netzspannung! Die Fühlerspannung erhöht sich auf ca. 12V.

### *7.3 Externe Gleichspannungsversorgung*

An die Buchse **DC** (3) kann auch eine andere Gleichspannung von 6..13V (min. 200mA) angeschlossen werden. Der Anschluss erfolgt über einen ALMEMO® Stecker (ZA1312-FS8). Wird jedoch eine galvanische Trennung zwischen Stromversorgung und Messwertgebern oder ein größerer Eingangsspannungsbereich 10...30 V benötigt, dann ist das galvanisch getrennte Versorgungskabel ZA2690-UK erforderlich. Das Messgerät kann damit auch in 12V- oder 24V-Bordnetzen betrieben werden. Als praktische Alternative ist auch ein USB-Daten-Versorgungskabel ZA1919-DKU5 verwendbar, das gleichzeitig eine Schnittstellenverbindung zum Rechner herstellt (nicht galvanisch getrennt).

# *7.4 Fühlerversorgung*

An den Klemmen – und + im ALMEMO® Stecker steht eine Fühlerversorgungsspannung von 6, 9 oder 12 V (Selbstheilende Sicherung Gesamtstrom 500 mA) zur Verfügung, die je nach minimaler Fühlerversorgung automatisch eingestellt wird. Bei 12V-Netzversorgung erhöht sich auch die Fühlerversorgungsspannung generell auf 12V.

### *7.5 Ein-, Ausschalten*

Zum Einschalten des Gerätes betätigen Sie die Taste ON PROG (5) in der Mitte der Cursortasten. Im Display erscheint zuerst immer das zuletzt angewählte Messmenü.

Zum Ausschalten des Gerätes drücken Sie die gleiche Taste ON PROG länger. Nach dem Ausschalten läuft die Echtzeituhr weiter, und alle gespeicherten Werte und Einstellungen bleiben erhalten (s. 7.6).

Zeigt das Gerät auf Grund von Störeinflüssen (z.B. Elektrostatische Aufladungen oder Batterieausfall) ein Fehlverhalten, dann kann das Gerät neu initialisiert werden. Diesen Reset erreicht man, wenn beim Einschalten gleichzeitig die Taste **F1 r** gedrückt wird. Soll die gesamte Geräteprogrammierung mit Gerätebezeichnung, User-Menüs, Ablaufsteuerung usw. in den Auslieferungszustand gebracht werden, muss man beim Einschalten die Taste **F2 r** drücken. Viele Parameter werden dabei gelöscht oder erhalten ihre Standardwerte: Sprache Deutsch, Beleuchtung aus, Geräteadresse 00, Hysterese 10, Messrate 10M/s. Nur die Programmierung der Fühler in den ALMEMO® Steckern bleibt unangetastet.

# *7.6 Datenpufferung*

Die Fühlerprogrammierung ist im EEPROM der Fühlerstecker, die Kalibrierung sowie die programmierten Parameter des Gerätes sind im EEPROM des Gerätes ausfallsicher gespeichert. Uhrzeit, Datum und Einzelwertspeicher bleiben bei ausgeschaltetem Gerät und beim Batteriewechsel erhalten, solange die Batterien noch eine Spannung von ca. 2.7 V aufweisen.

# **8. ANSCHLUSS DER MESSWERTGEBER**

An die Eingangsbuchsen M0 bis M1 bzw. M0 bis M3 (1) der Messgeräte AL-MEMO® 202-S und ALMEMO® 204 sind nur digitale ALMEMO® Fühler verwendbar, d.h. von den Standardfühlern nur solche mit Bereich DIGI, Freq oder Inp, weiterhin alle neuen D6- oder D7-Fühler. Alle serienmäßigen Fühler mit AL-MEMO® Steckern sind generell mit Messbereich und Dimension programmiert und daher ohne weiteres an jede Eingangsbuchse ansteckbar. Eine mechanische Kodierung sorgt dafür, dass Fühler und Ausgangsmodule nur an die richtigen Buchsen angesteckt werden können. Außerdem haben ALMEMO® Stecker zwei Verriegelungshebel, die beim Einstecken in die Buchse einrasten und ein Herausziehen am Kabel verhindern. Zum Abziehen des Steckers sind die beiden Hebel an den Seiten zu drücken.

### *8.1 Standard-Fühler (V5)*

ALMEMO® Standard-Fühler (V5) haben ein hellgraues Gehäuse. Sie beziehen ihre Intelligenz aus einem 2k-EEPROM im Stecker, in dem alle Einstellungen der Kanäle gespeichert sind, und damit das Gerät beim Anstecken vollständig programmiert wird. Eine neuere Version (V6) mit 4k-EEPROM (E4) erlaubt sogar die Mehrpunktkalibration der Fühler. Digitale Fühler mit den Bereichen Frequenz, Puls oder DIGI enthalten bereits einen Mikrocontroller, der digitale Signale über I2C-Bus zum Gerät überträgt. Die Messwertverarbeitung erfolgt synchron zur Messrate mit einer Auflösung von max. ±65000 vollständig im Gerät.

### *8.2 D6-Fühler*

ALMEMO® D6-Fühler haben ein hell-dunkelgraues Gehäuse und sind bereits völlig autarke Messmodule für digitale und auch analoge Sensoren, die vom Gerät unabhängig neue Messbereiche mit speziellen Messwertverarbeitungen und Kompensationen ausführen können. Die D6-Fühler sind bei der Messwertverarbeitung, ausgenommen Mehrpunktkalibration und Dämpfung, zu Standard-Fühlern noch voll kompatibel, aber die Bereichskonfiguration und Parametrierung kann mit dem vorliegenden V7-Gerät im Menü ´Fühlerkonfiguration´ (s. 15.10) erfolgen oder mit einem USB-Adapterkabel direkt am PC.

### *8.3 D7-Fühler*

ALMEMO® D7-Fühler haben ein dunkelrotes Gehäuse und sind auch völlig autarke Messmodule für digitale und analoge Sensoren, aber mit noch wesentlich verbesserten Eigenschaften. Die Messrate kann zwischen 1 Millisekunde bis zu Minuten betragen, die Auflösung bis zu 8 Digit. Die Kanalzahl pro Fühler wurde mit einer neuen Nummerierung auf 10, pro Gerät auf 10000 erweitert. Kanalbezeichnungen können bis zu 20 Zeichen, Dimensionen bis zu 6 Zeichen umfassen. In D7-Fühlern können außerdem intern bis zu 4 Primärkanäle gleichzeitig mit der Mittelungszeit gedämpft werden. Zur Einstellung der individuellen Parameter (z.B. Bereiche, Mittelungszeit) dient ein spezielles Menü ´Fühlerkonfiguration´ (s. 15.10), das vom Fühler bereitgestellt wird. Die Messwertverarbeitung erfolgt komplett im Fühler und die Daten werden nicht mehr über I2C-Bus, sondern nur noch über eine serielle Schnittstelle an das Gerät übertragen. Deshalb und auf Grund des erweiterten Datenformates können die D7-Fühler nur noch auf einem V7-Gerät oder direkt am PC betrieben werden.

### *8.4 Messeingänge und Zusatzkanäle*

Das Messgerät ALMEMO® 202-S und ALMEMO® 204 besitzt 2 oder 4 Eingangsbuchsen M0 bis M1 bzw. M0 bis M3 (1), denen nach der neuen Kanalnummerierung zunächst die Messkanäle M0.0 bis M3.0 zugeordnet sind. Standard-Fühler können bei Bedarf bis zu 4 Kanäle (M0.0 bis M0.3, M1.0 bis M1.3 usw.) bereitstellen, D7-Fühler maximal 10 (M0.0 bis M0.9, M1.0 bis M1.9 usw.). Die Zusatzkanäle sind vor allem bei Feuchtefühlern mit allen Feuchtemessgrößen (Temperatur/Feuchte/Taupunkt/Mischungsverhältnis) oder für Funktionskanäle nutzbar. Bei Bedarf ist ein Sensor auch mit mehreren Bereichen oder Skalierungen programmierbar oder, wenn es die Anschlussbelegung erlaubt, können auch 2 bis 3 Sensoren in einem Stecker kombiniert werden.

Geräteinterne Kanäle sind bei diesem Gerät nicht mehr vorgesehen. Bei dem Messgerät ergibt sich damit folgende Kanalbelegung:

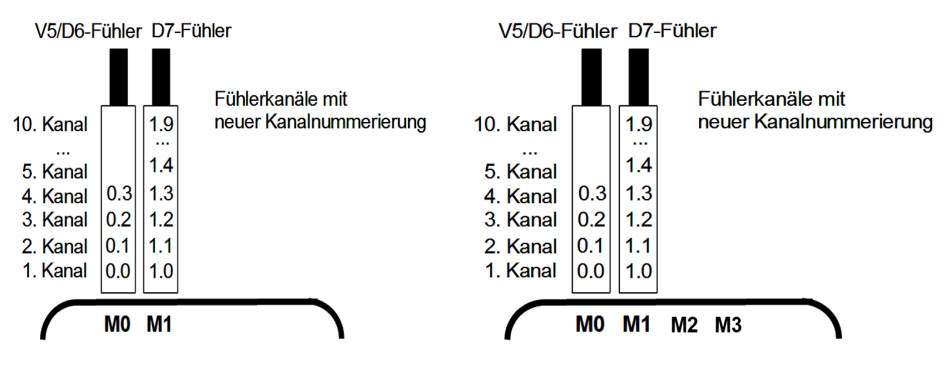

### *8.5 Potentialtrennung*

Die digitalen Sensoren werden alle an der gemeinsamen Fühlerstromversorgung betrieben und sind deshalb galvanisch miteinander verbunden. Solange die Sensoren selbst isoliert sind oder isoliert betrieben werden, stellt dies kein Problem dar. Werden allerdings 2 elektrische Signale (Strom, Spannung) verwertet, kann das Adapterkabel ZAD700-GT dazwischen geschaltet werden, das eine galv. Trennung für Stromversorgung und Datenleitungen bereitstellt.

Die Stromversorgung wird durch den Trafo des Netzadapters oder einen DC/DC-Wandler im Anschlusskabel ZA2690-UK isoliert. Daten- und Triggerkabel sind mit Optokopplern ausgerüstet. Bei nicht galv. getrennten Analogausgangskabeln müssen das Registriergerät oder die Fühler potentialfrei sein.

# **9. ANZEIGE UND TASTATUR**

### *9.1 Anzeige und Menüwahl*

Die Anzeige **(4)** des Messgerätes ALMEMO® 202-S und ALMEMO® 204 besteht aus einer Punktmatrix-LCD-Anzeige mit 128x64 Punkten, bzw. 8 Zeilen mit 8 Punkten Höhe.

In der **Menüauswahl** (s. 10) stehen zur Verfügung: 3 **M**ess-Menüs zur Erfassung der Messwerte (s. 11), Zusätzliche **F**unktionsmenüs (s. 14), wählbar auch aus jedem Messmenü mit Taste **<FCT>** ,

3 **P**rogrammier-Menüs zur Programmierung der Fühler (s. 15), Geräteparameter (s. 16) und Ausgangsmodule (s. 17),

Info-Menü (s. 10) für Geräte-, Fühlerinformationen

**Menüauswahl aufrufen** je nach Menü mit den Tasten: ◄ ... bzw. **<MENU>**

**Display-Beleuchtung ein-/ausschalten (s. 16.4)**  $\leq \frac{2}{3}$  **ON >**  $\frac{1}{5}$  **<**  $\frac{2}{3}$  **OFF >** 

Gerät Ausschalten mit Taste: **DETERENTER EINE GEREICHN** ON lang drücken

Auswahl der Menüs mit den Tasten: **In Tageneral aus der Tageneral auf der Enterprise in Tageneral auf der Enterprise in der Enterprise in Tageneral auf der Enterprise in der Enterprise in der Enterprise in der Enterprise i** 

Aufruf des angewählten Menüs mit Taste: **The Contract of PROG** 

Aufruf der wichtigsten Geräteinformationen: **< INFO>**

### *9.2 Messwertanzeige und Kontrollsymbole*

Das Fühlermenü erreicht man, wenn in der Fühlerliste die Taste **M**◄ ◄ gedrückt wird. Dort erscheint die angewählte Messstelle, der Messwert und u.U. Funktionen, die für den Messwert von Bedeutung sind, sowie evtl. weitere Messkanäle des entsprechenden Steckers.

Für den **Messwert** gibt es eine Reihe **Kontrollsymbole**: **Symbole:**

Kein Fühler vorhanden, Messstelle deaktiviert:

Relativmessung zu einem Bezugswert: REL

Messwert geändert mit Fühlerkorrektur oder Skalierung: º Mittelwertbildung läuft:

Ausgabefunktion **D**iff, **H**i, **L**o, **M**(t), **A**larm (s. 15.12.5): D **,** H **,** L **,** M **,** A **C** Kompensation: **T** Temperatur, **P** Luftdruck, **.** laufend CT. P.(**.** blinkt) Grenzwertüberschreitung Max oder Min:

Messbereichsüberschreitung: Anzeige Maximalwert O blinkt Messbereichsunterschreitung: Anzeige Minimalwert U blinkt Fühlerbruch/Fühlerspannung Lo: Anzeige **´-.-.-´** B blinkt / L blinkt Batteriespannung < 3.4V, Restkapazität < 10%

22 **Im Menü Ablaufsteuerung** oder **Datenlogger** (s.u.) erscheinen in der oberen

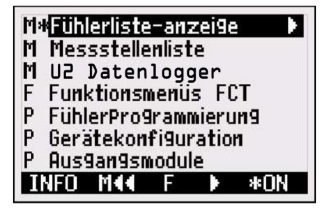

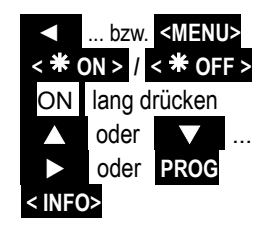

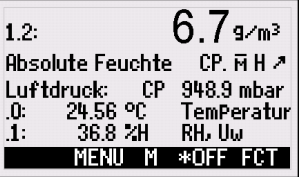

Statuszeile zusätzlich folgende Symbole zur Kontrolle des Gerätezustandes:<br>Messung gestoppt oder gestartet: il oder kunitationer i

Messung gestoppt oder gestartet: later of the Messung gestoppt oder gestartet:<br>Werte im Finzelwertspeicher abgelegt: later of MFM Werte im Einzelwertspeicher abgelegt: Messstellenabfrage gestartet mit Schnittstellenausgabe: COM<br>Messstellenabfrage gestartet mit Speichern: Messstellenabfrage gestartet mit Speichern:<br>Anfangs- bzw. Endezeit der Messung programmiert: ilk bzw. ki Anfangs- bzw. Endezeit der Messung programmiert: Zustand der Relais (ext. Ausgangsmodul) aus oder ein: R-- oder R01<br>Displaybeleuchtung eingeschaltet oder Pause: \* oder E Displaybeleuchtung eingeschaltet oder Pause: Batteriezustand: voll, halb, leer: blinkt

### *9.3 Funktionstasten*

Die Funktion der Tasten **(5) F1** , **F2** und der Cursortasten **◄** , **►** kann in jedem Menü unterschiedlich sein. Sie wird in der untersten Zeile der Anzeige mit Kürzeln dargestellt (Softkey´s). Die Softkey-Kürzel werden in der Anleitung in spitze Klammern gesetzt, z.B. **<START>** .

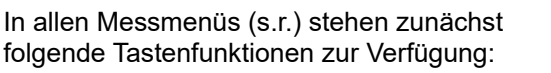

**Messstellenanwahl** mit den Cursortasten:  **TEACONG TEACONG TEACONG TEACONG TEACONG TEACONG TEACONG TEACONG TEACONG TEACONG TEACONG TEACONG TEACONG TEACONG TEACONG TEACONG TEACONG TEACONG TEACONG TEACONG TEACONG TEACONG TE** 

Als Bedienhilfe leuchtet in der Mitte das Softkeysymbol: **<M>**

### **Aufruf der Funktionsmenüauswahl** < FCT> bzw.

**Navigation** in mehrfachen Funktionsmenüs: **< ►F >** oder **< F◄ >** 

**Navigation** in mehrfachen Programmiermenüs: **< ►P >** oder **< P◄ >** 

**Zurück** zur Menüauswahl: **< MENU >** bzw. **◄** 

**Zurück** zum letzten **M**essmenü: **< M**◄◄ **>** 

Folgende Softkeys erscheinen erst, wenn Sie ein Funktionsmenü oder ein Programmiermenü (z.B. Fühlerprogrammierung) angewählt haben:

Im Messmenü zurück zum **F**unktionsmenü mit: **< ►►F >** bzw. **►** 

Im Messmenü zurück zum letzten **P**rogrammiermenü: **< P◄◄ >** bzw. **F1** 

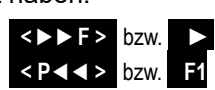

Speicherzyklus: 00.001s<br>Speicher Frei: 2.512MB

خ

ON PROG

START MENU M \*OFF

234

MEM INNI RO1 \* ID

 $q/m<sup>3</sup>$ 

CP. 2

FCTI

 $F2$ 

F<sub>2</sub>

SPeicher Frei:

Ė1

 $F<sub>1</sub>$ 

**Absolute Feuchte** 

**COM** 

 $1.2:$ 

# *9.4 Funktionsanwahl*

Jedes Menü besteht aus einer Reihe von Funktionen, die im Betrieb u.U. bedient oder programmiert werden müssen.

Bei einigen Funktionen erscheinen **Hilfefenster.**

### **Anwahl der Funktionen** mit Taste: **PROG**

der erste änderbare Parameter erscheint invers: 25.45 Als Bedienhilfe erscheint jetzt das Softkeysymbol: **<F>** für Funktionswahl Weiterspringen zur nächsten Funktion mit:  $\Box$  oder  $\Box$ 

Je nach Funktion erhalten die Tasten **F1** , **F2** oder ◄ , ► die erforderliche Bedeutung, z.B. Messwert nullsetzen **behalfte and the set of the set of the set of the set of the set of the set of the set of the set of the set of the set of the set of the set of the set of the set of the set of the set of the set of t** Messwert abgleichen **Analyzischen State aus eine State ersternte** KADJ> Max- und Minwert Löschen **and Exclusive CLR>** Einzelspeicher löschen **<CLRM>**  Speicherkarte löschen **bei Speicherkarte Lüschen** aus der Speicher Speicher Speicher Speicher Speicher Speicher Speicher Speicher Speicher Speicher Speicher Speicher Speicher Speicher Speicher Speicher Speicher Speicher Sp Parameter direkt einstellen **Einer aus der SET>** Funktion abbrechen **<ESC>** 

### *9.5 Dateneingabe*

Ist ein programmierbarer Parameter angewählt (s. 9.4), dann können Sie den Wert direkt löschen oder neu programmieren.

**Löschen der Programmierwerte** mit Taste: **< CLR > Zum Programmieren** drücken Sie die Taste: **PROG** Jetzt befinden Sie sich im **Programmiermodus: <P>** in der Mitte der Softkeyzeile unter der ersten Eingabestelle blinkt der Cursor Basiswert: **Erhöhen** der angewählten Ziffer mit: **Exhöhen** der angewählten Ziffer mit: **Erniedrigen** der angewählten Ziffer: ... Vorzeichen wechseln bei Zahlenwerten mit: **< +/- > Anwählen der nächsten Stelle:** der Cursor blinkt unter der zweiten Ziffer **Basiswert: Zurückschalten zur vorherigen Stelle: Jede Stelle** wird analog der ersten programmiert **Beenden der Dateneingabe:**<br> **PROG** 

### **Abbrechen des Programmiervorganges: <ESC>**

Bei der Eingabe von alphanumerischen Zeichen wählen Sie die Gruppe: Großbuchstaben mit Taste: **<ABC>** 

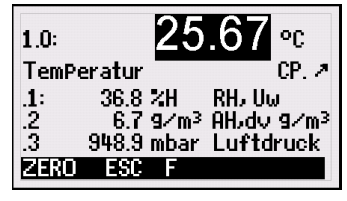

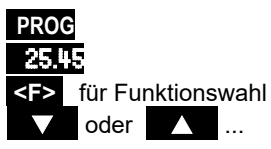

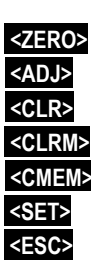

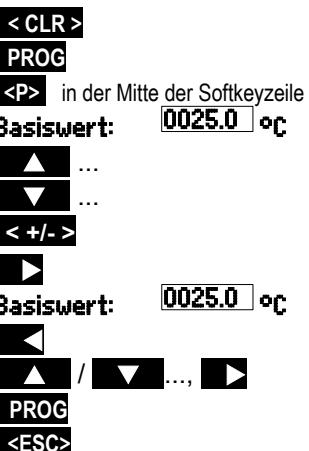

9. Anzeige und Tastatur

Kleinbuchstaben mit Taste:<br>
Zahlen mit Taste:<br>
zahlen mit Taste: Zahlen mit Taste: Zeichen mit Taste: **< + - >** 

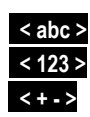

Bei der Eingabe von einigen Parametern, wie Messbereich, Relaisvariante etc. werden mit dem gezeigten Verfahren nicht Zeichen sondern ganze Bezeichnungen entsprechend ausgewählt und programmiert.

# **10. MENÜAUSWAHL**

Über die Menüauswahl (s. 9.1) erreichen Sie **3 Messmenüs**

- 1. M Fühlerliste-anzeige s. 11.1
- 2. M Messstellenliste s. 11.3
- 3. M U2 Datenlogger s. 11.4, 13 dazu
- 4. eine Reihe F Funktionsmenüs s. 14 und **3 Programmiermenüs**:
- 5. P Fühlerprogrammierung s. 15
- 6. P Gerätekonfiguration s. 16
- 7. P Ausgangsmodule s. 17 wenn vorhanden

Die wichtigsten Gerätedaten erhält man mit Taste: **INF0** Bei Rückfragen finden Sie hier den genauen Gerätetyp mit Firmwareversion und Optionen, sowie die Seriennummer. Jeden Fühler können Sie hier mit den Tasten  $\bigwedge$  /  $\bigwedge$  anwählen und mit seiner Bestell-Nr. identifizieren (soweit vorhanden). Zur Beurteilung der Stromversorgung ist sowohl die Batteriespannung, als auch die Sensorspannung abrufbar. Hilfe jeder Art bekommen Sie außerdem über die WEB-Adresse.

Nach Anwahl der Fühlerliste mit Anzeige aller angesteckten Fühler, wählen Sie mit den Tasten  $\Delta$  /  $\Delta$  einen Fühler aus und haben dann 3 Möglichkeiten:

- 1. Mit Taste **<M**◄◄**>** gelangen Sie zum universellen Messmenü Fühleranzeige (s. 11.1).
- 2. Mit der Taste **<KONF>** erreicht man das Menü Fühlerkonfiguration, das speziell vom angewählten D6- oder D7-Fühler bereitgestellt wird, um seine individuellen Bereiche oder Parameter zu programmieren (s. 15.10).
- 3. Mit den Tasten **PROG** oder ► öffnet sich das Menü Fühlerkanäle mit allen Kanälen des angewählten Fühlers. Wird hier ein Kanal angewählt, dann gibt es wieder die Möglichkeit mit **<M**◄◄**>** zur Fühleranzeige zu kommen oder mit **<P** ►**>** zur Fühlerprogrammierung (s. 15).

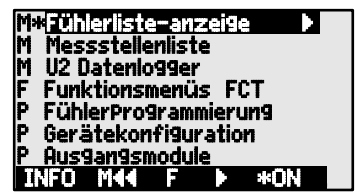

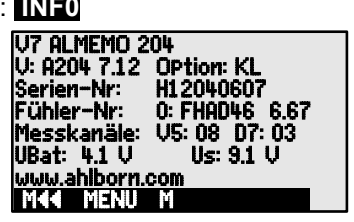

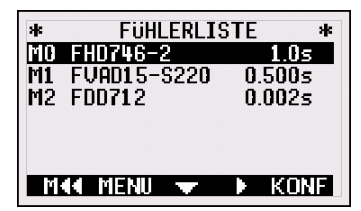

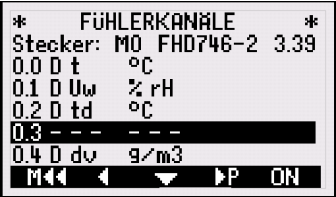

# **11. MESS-MENÜS**

Neben der Fühleranzeige , die alle Messwerte eines Fühlers u.U. mit Kompensationswerten darstellt, bietet das Menü Messstellenliste (s. 11.3) einen guten Überblick über alle Messkanäle in Kombination mit den wichtigsten Daten. Um die Messwerte mit bestimmten Abfrageraten und einem Ausgabezyklus auf Schnittstelle oder Speicher auszugeben, wählen Sie das Usermenü bzw. U2 Datenlogger . Werden Ihre Anforderungen damit noch nicht erfüllt, dann können Sie das Usermenü aus über 50 Funktionen auch selbst zusammenstellen (s. 13). Jedem Messmenü lassen sich außerdem noch verschiedene Funktionen durch Funktionsmenüs zuordnen (s. 14).

# *11.1 Menü Fühleranzeige*

Über die Fühlerliste erreichen Sie das intelligente Menü Fühleranzeige. In der ersten Zeile sieht man den Messwert bis zu 7stellig im Großformat, Messstelle und Dimension bis zu 6stellig in klein. Darunter erscheint die Messstellenbezeichnung bis zu 20-stellig und einige Symbole (s. 9.2) zur Kontrolle des Messwertzustandes. Es folgen je nach Messbereich alle Funktionen, die für den Messwert von Bedeutung sind (z.B. Kompensationswerte), sowie evtl. weitere Messkanäle des entsprechenden Fühlers.

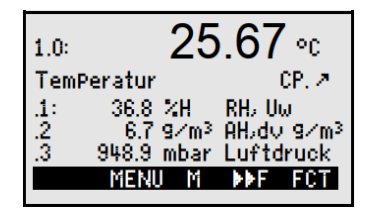

Zusätzliche Messfunktionen werden durch Funktionsmenüs (s. 14) realisiert. Das Zeichen <M> in der Mitte der Softkeyzeile bedeutet, dass mit den Tasten ▲ und ▼ die Messstelle angewählt werden kann.

# **11.1.1 Anwahl eines Messkanals**

Mit der Taste **in die seine sich sukzessiv alle aktiven Messkanäle anwählen und** der aktuelle Messwert wird angezeigt. Wird die Taste  $\sum$  gedrückt, erscheint wieder der vorherige Kanal. Mit dem Messkanal wird gleichzeitig auch der Eingabekanal entsprechend angewählt.

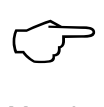

Bei der Anwahl ist zu beachten, dass sich bei diesem V7-Gerät die Kanalnummerierung geändert hat und die Kanäle fühlerweise erscheinen.

Messkanal erhöhen mit der Taste: Messkanal erniedrigen mit Taste:

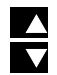

# *11.2 Messwertkorrektur und Kompensation*

Zur Erzielung maximaler Messgenauigkeit kann der Nullpunkt von Fühlern bereits im Menü Fühleranzeige korrigiert werden. Zum universellen Zweipunktabgleich für alle Sensoren gibt es die Funktionsmenüs ZweiPunktabgleich s. 14.3 mit 2 Ist- und 2 Sollwerten und das Menü Skalierung (s. 14.4). Sensoren, die von der Umgebungstemperatur oder dem Luftdruck abhängen, werden bei D6-

28

11. Mess-Menüs

und D7-Fühlern bereits intern kompensiert und die Werte in der Fühleranzei<sup>g</sup>e dargestellt (s. 11.2.2).

### **11.2.1 Messwert nullsetzen**

Eine nützliche Funktion ist es, den Messwert an bestimmten Orten oder zu bestimmten Zeiten nullsetzen zu können, um dann nur die Abweichung von diesem Bezugswert zu beobachten. Nach Anwahl der Funktion Mess-

wert erscheint der Softkey **<ZERO>** . Mit dieser Taste wird der angezeigte Messwert als **Basiswert** (s. 15.7) abgespeichert und damit auf Null gesetzt.<br>Funktion Messwert anwählen (s. 9.4): **00: EXII °C** 

Funktion **Messwert** anwählen (s. 9.4): 00: 23.4 °C

Funktion **Messwert Nullsetzen** mit:<br>Der Messwert zeigt danach:

Der Basiswert erhält den Messwert: Basiswert: 23.4 °C

**Nullsetzen rückgängig** machen nach Anwahl: **<ZERO>** lang drücken

Ist die Funktion verriegelt (s. 15.4), dann wird der Basiswert nicht im Stecker, sondern nur **temporär** im RAM gespeichert bis zum Ausschalten. Angezeigt wird dieser Zustand im Display mit dem Symbol **REL** , ansonsten erscheint das Zeichen

Wenn Sie die Funktion Nullsetzen ganz verhindern wollen, muss der Kanal mit Stufe 6 verriegelt sein.

ca. 5% 800 bis 1250 mbar<br>ca. 10% 500 bis 1500 mbar

500 bis 1500 mbar

### **11.2.2 Luftdruckkompensation**

Einige Messgrößen hängen vom umgebenden Luftdruck ab, sodass bei größerer Abweichung vom Normaldruck 1013 mbar entsprechende Messfehler auftreten:

# **z.B. Fehler pro 100 mbar:** Kompensationsbereich:<br>Rel. Feuchte Psychrometer ca. 2% 500 bis 1500 mbar

 $\bigodot$ 

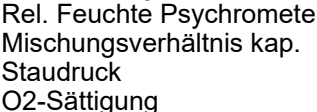

Insbesondere beim Einsatz in entsprechender Meereshöhe sollte deshalb der Luftdruck berücksichtigt werden (ca. -11mb/100m ü.N.N.).

Bei allen D6- oder D7-Fühlern, deren Messgrößen vom Luftdruck abhängen, ist ein eigener Luftdrucksensor eingebaut, der automatisch zur Luftdruckkompensationen verwendet wird. Dieser Wert steht normalerweise auch als Messkanal zur Verfügung, wird aber im Menü Fühleranzeige auch als Luftdruckkompensation bei entsprechenden Messgrößen angezeigt.

Anzeige einer gemessenen Luftdruckkompensation im Menü: CP.

r ca. 2% 500 bis 1500 mbar<br>ca. 10 % Dampfdruck VP bis ca. 10 % Dampfdruck VP bis 8 bar<br>ca. 5% 800 bis 1250 mbar

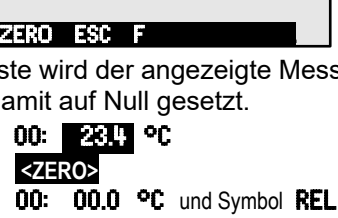

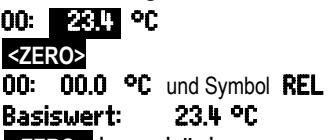

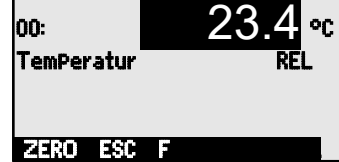

# *11.3 Menü Messstellenliste*

Den besten Überblick über alle Messstellen mit Mess- und Funktionswerten, erhalten Sie mit dem Menü Messstellenliste .

Dieses Menü lässt sich mit ausgewählten Funktionen kombinieren:

Beim 1. Aufruf erscheint die Liste mit max. 6 Messstellenliste: Bereich<br>Messwerten, Dimension und Messbereich: 0.0: 423.12.9/m<sup>3</sup> DIGI ... Messwerten, Dimension und Messbereich:

Dem Messwert lassen sich eine Reihe von Funktionen zuordnen mit der Taste: **< F >** , **< F >** ...

max. 20st. **Kommentar:** 

Weitere Messstellen anwählen mit: **WALLANDER WEITER WEITER WALLANDER WEITER** 

### *11.4 Usermenü U2 Datenlogger*

Wenn Sie einen Speicherstecker an die Buchse A2 anstecken, wird das User-Menü U1 Ablauf**steuerung a**utomatisch auf das User-<br>Menü **U2 Datenlo99er** umgeschaltet Das Datenlogger umgeschaltet. Das Menü kann eigenständig oder wie jedes Messmenü in Verbindung mit dem Funktionsmenü Datenloggerfunktionen (s. 14.5) verwendet werden.

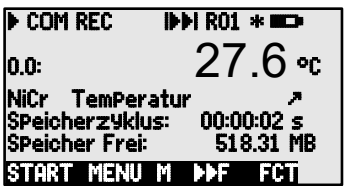

Der Gerätezustand wird durch einige Symbole in der Statuszeile angezeigt (s. 9.2). Die zyklische Erfassung erreicht man über den **Speicherzyklus** . Der Speicherzyklus hängt davon ab, ob in den Datenloggerfunktionen der Speicher beim Ausgabezyklus oder beim Abfragezyklus aktiviert ist (s. 14.5.7). Diese Umschaltung kann aber auch bequem in diesem Menü mit den Softkeys durchgeführt werden. Den verfügbaren Speicher sieht man in der Funktion **Speicher Frei** (s. 14.5.6).

Speicherzyklus als Ausgabezyklus mit Speichern: **Speicherzyklus: 00:00:02 s** 

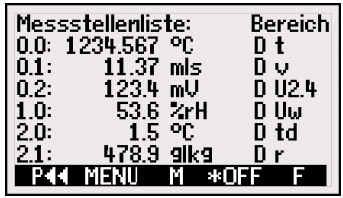

Messwert mit max. 6st. Dimension und **Messstellenliste:Kommentar**<br>max. 20st. Kommentar AH, dv abs. Feuchte Messwert mit **Maxwert:** Maxwert Maxwert Maxwert<br>Messwert mit **Maxwert: Maxwert Maxwert Maxwert Maxwert** Machines 0.0: 23.12 °C 32.67 Messwert mit **Minwert: Minuter of Messstellenliste: Minwert**<br>Messwert mit **Minwert: Minuter of Minuter of Minuter** 23.12 °C Messwert mit **Mittelwert**: Messstellenliste: Mittelwert 23.12 °C Messwert mit **Grenzwert Max:** Messtellenliste: GW-Max:<br>0.0: 23.12 °C 30.00 0.0: 23.12 °C 30.<br>Messstellenliste: Gld-Min Messwert mit **Grenzwert Min:** Messtellenliste: GW-Min<br>Messwert mit Grenzwert Min: Marthum Munich: 2312 °C 2000 0.0: 23.12 °C 20.00

#### 11. Mess-Menüs

Für V6 auf Abfragezyklus ´Scanzeit´ setzen mit: **<SCANT>** s. 16.7.2 Für D7 auf Abfragezyklus 'Minimalzeit' setzen mit: <a><a>
16.7.2</a> Rückkehr zum Ausgabezyklus (00:01:00) mit: **<RESET>** s. 16.7.3 Start einer zyklischen Messung (wenn Zyklus>0): **<START>** s. 14.5.5<br>Manuelle Messwertabfragen (wenn Zyklus=0): **<MANU>** s. 14.5.4 Manuelle Messwertabfragen (wenn Zyklus=0): **<MANU>** 

# **12. MESSDATENABFRAGE UND AUSGABE**

Um die Messwerte aller Messkanäle kontinuierlich zu erfassen, Max-Min-Werte zu speichern, Grenzwertüberschreitungen zu prüfen und auf Schnittstelle oder Speicher auszugeben, sind ständige Messkanalabfragen erforderlich. Bei Standardfühlern geschieht dies mit der ´Messrate´ (normal 10M/s, s. 16.7.1). Wegen der neuen D7-Fühler gibt es zusätzlich einen übergeordneten ´Abfragezyklus´ (s. 16.7.2), der außer den Standardfühlern auch alle D7-Fühler mit ihren ganz individuellen Messgeschwindigkeiten erfasst. Die Ausgabe kann gleichzeitig über diesen ´Abfragezyklus´ oder alternativ in größeren zyklischen Abständen mit dem ´Ausgabezyklus´ (s. 16.7.3) erfolgen. Für einige Anwendungen sind auch Ausgaben manuell zu bestimmten Zeitpunkten möglich.

### **Zyklische Ausgabe**

Für zyklische Ausgaben auf Schnittstelle oder Speicher muss entweder der ´Ausgabezyklus´ oder der ´Abfragezyklus´ programmiert und die Ausgabe entsprechend konfiguriert sein (s. 14.5.7). Nach dem Start werden alle Messwertabfragen zyklisch im Tabellenmodus ausgegeben (s. Hb. 6.5.1.3).

### **Zyklische Messstellenabfrage starten** mit Taste**: <START>**

Danach sieht man den Zyklus-Timer herunterzählen bis zum nächsten Zyklus.

### **Zyklische Messstellenabfrage stoppen** mit Taste**: <STOP>**

### **Einmalige Ausgabe**

Ist der Ausgabezyklus gelöscht, dann wird mit der Taste **<MANU>** eine einzelne Messkanalabfrage ausgelöst (s.Hb. 6.5.1.1).

**Einmalige** manuelle Messstellenausgabe**: <MANU>** 

Bei jedem weiteren Tastendruck werden die Messwerte gleichermaßen mit der entsprechenden Messzeit verarbeitet.

# **13. USERMENÜS**

Trotz der flexiblen Kombination von Mess- und Funktionsmenüs (s. 14) gibt es Anwendungen, bei denen eine individuelle Zusammenstellung von Funktionen wünschenswert wäre. Deshalb können Sie das Usermenü U2 Datenlogger (s. 11.4) mit der Software ALMEMO® Control auch völlig frei konfigurieren. Aus folgender Funktionsliste können Sie die benötigten Funktionen in beliebiger Anordnung selbst auf dem Display platzieren, soweit der verfügbare Platz von 7 Zeilen ausreicht.

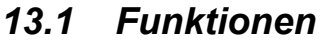

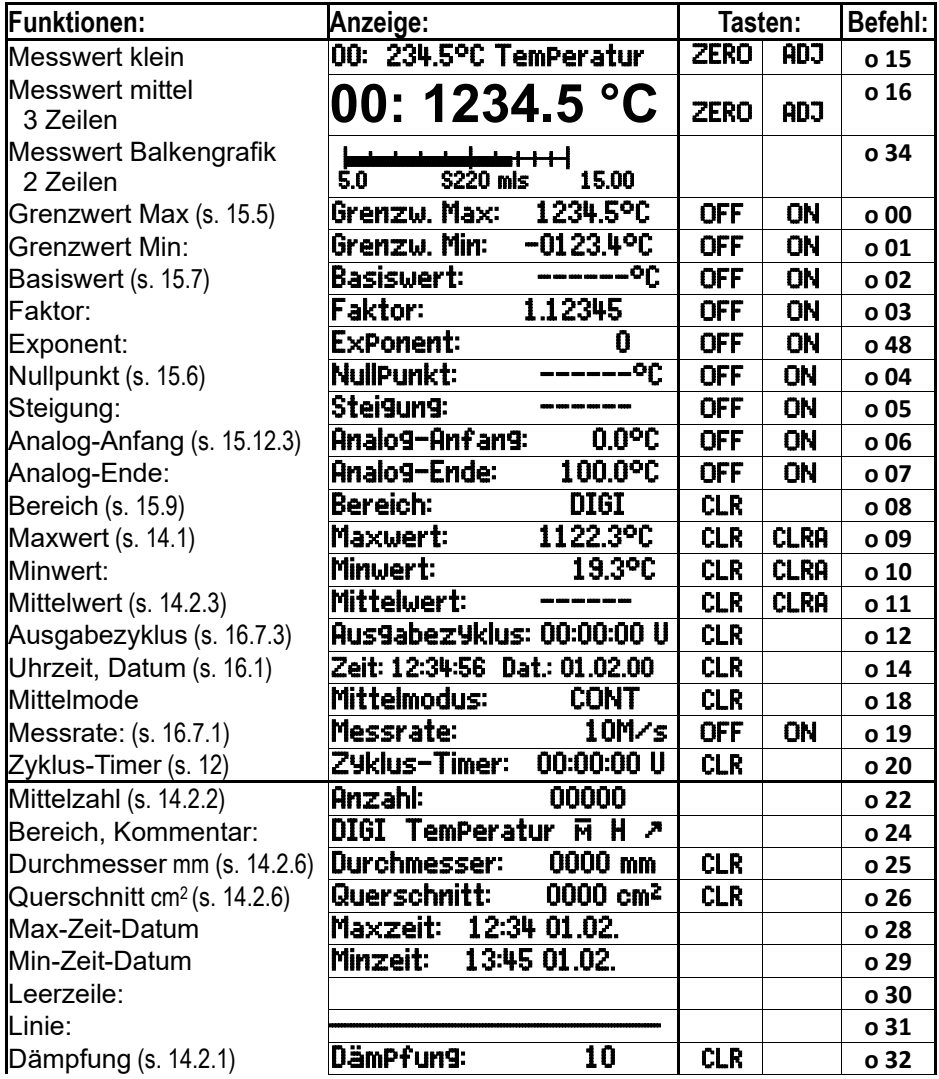

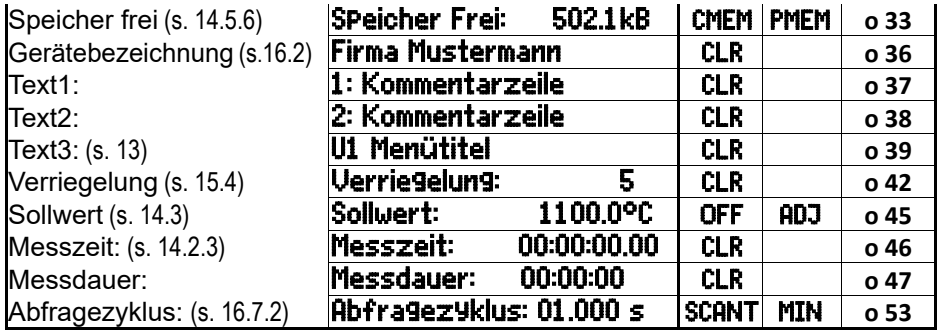

### *13.2 Konfiguration der Usermenüs*

Wählen Sie in der Menüauswahl das Usermenü U2

Zur Konfiguration schließen Sie bitte das Gerät über ein Datenkabel an Ihren PC an und rufen die mit-

gelieferte **Software** ALMEMO® Control auf.

Mit einem Mausklick auf: Netzwerk durchsuchen

gelangen Sie zur: Geräteliste

Wählen Sie das Gerät an und drücken: Usermenüs programmieren

Mit Drag and Drop ziehen Sie die Funktionen auf der linken Seite in das Menüfenster rechts.

Bei allen messwertbezogenen Funktionen (z.B. Max-, Mittelwert, auch Balkenanzeige) müssen Sie jeweils zuerst den Messwert der Messstelle einsetzen, erst dann die dazugehörigen Funktionen! Bei allen messwertbezogenen Funktionen (z.B. Max<br>auch Balkenanzeige) müssen Sie jeweils zuerst den Messstelle einsetzen, erst dann die dazugehörigen Fun<br>Setzen Sie einen aussagekräftigen Menütitel ein: Usermenütitel

Das fertige Menü im Gerät auf U1 speichern mit: Menü speichern, U1, OK

Sie können alle Menüs auch im PC speichern und bei Bedarf wieder laden!

### **Beispiel eines konfigurierten**

Über die Software ALMEMO® Control könnte z.B. ein User-Menü Balkengrafik konfiguriert werden. Mit den Funktionen ´Messwert klein´ und ´Balkengrafik´ können 2 Kanäle mit Messwert und Balkendiagramm dargestellt werden.

### **Messstellenanwahl:**

Der 1. Messkanal ist immer die angewählte Messstelle.

Er lässt sich wie in jedem Menü direkt anwählen mit:  $\blacksquare$  oder Zur Änderung der anderen Kanäle muss die Mess- **PROG** und stelle als Funktion angewählt werden mit den Tasten: **Warehausster** oder Jetzt lässt sich die angewählte Messstelle ändern mit: **< M ▲> , < M ▼>** ...

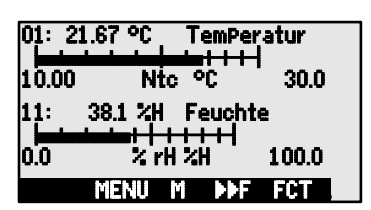

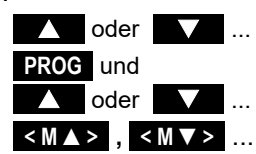

13. Usermenüs

Beenden der Messstellenauswahl mit der Taste: **< ESC >** 

Zur **Einstellung des** Anzeigebereich**es** dienen die Funktionen **Analog-Anfang** und **Analog-Ende** im M<u>enü S</u>Pezi<u>alfunk</u>tionen (s. 15.12.3). Sie können nach Anwahl mit den Tasten <mark>PROG</mark> und **IV auch direkt an der Achse eingege**ben werden (s. 9.5).

# **14. FUNKTIONSMENÜS**

Zur Bewältigung der individuellen Aufgaben kann jedem Messmenü ein Funktionsmenü aus nebenstehender Liste zugeordnet werden. Bei der Messung können Sie jederzeit zwischen Messmenü und Funktionsmenü hin- und herschalten.

### **Funktionsmenüwahl aufrufen** in der Menüauswahl s. 10

oder in Mess- und Funktionsmenüs mit Taste: **< FCT >**  Funktionsmenü anwählen mit den Tasten: **Warehaum Warehaum Design PROG** Funktionsmenü löschen:<br>Navigation in mehrfachen Funktionsmenüs:<br>
Navigation in mehrfachen Funktionsmenüs:

Navigation in mehrfachen Funktionsmenüs: **< ►F >** oder **< F◄ >**  Zwischen **F**unktions- und **M**essmenü wechseln: **< M◄◄ >** und **< ►►F >** 

# *14.1 Max-Min, Einzelwertespeicher*

Das Funktionsmenü Max-Min, Finzelu Speicher zeigt neben dem Messwert die laufend erfassten Max- und Minwerte der angewählten Messstelle, sowie einen 100-Einzelwerte-Speicher.

### **Max- und Minwerte:**

Funktion Min und Max:

Zum Löschen Funktion anwählen (s. 9.4):

Max-, Min- und Mittelwerte aller Kanäle löschen:

Durch die laufende Messung erscheint nach jedem Löschen sofort wieder der aktuelle Messwert. Die Spitzenwerte werden außerdem bei jedem Start einer Messung gelöscht, wenn das Gerät entsprechend konfiguriert ist (Standardeinstellung, s. 16.9).

### **Einzelwertspeicher:**

Jeder Messwert eines beliebigen Kanals kann auf Tastendruck abgespeichert werden. Er wird mit Dimension und Positionsnummer in Funktion MEM angezeigt und auch in der Statuszeile erscheint MEM. Wahlweise kann der letzte Wert oder der ganze Speicher gelöscht werden. Alle gespeicherten Daten lassen sich auf dem Diplay darstellen oder als Liste auf die Schnittstelle ausgeben.

Lfd. Messwert abspeichern mit Taste: Speicheranzeige mit Position:

Nach Funktionswahl letzte Position löschen mit: Alle gespeicherten Werte löschen mit Taste:

Alle gespeicherten Werte anzeigen mit Taste: **<LISTM>** und **<F ►>** .. Alle gespeicherten Werte ausgeben mit:

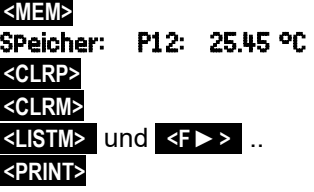

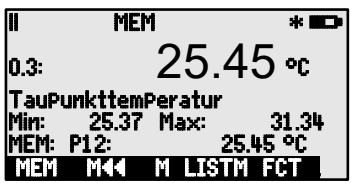

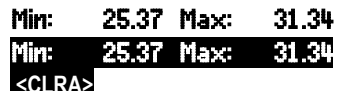

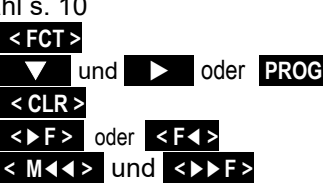

 $*$ OFF  $\overline{\phantom{a}}$ 

FUNKTIONSMENÜS:

Datenloggerfunktionen

Mittelwertbildung zipunktah9 Skalierung

 $\overline{\phantom{a}}$ 

Max-Min, Einzelw.Speicher ©

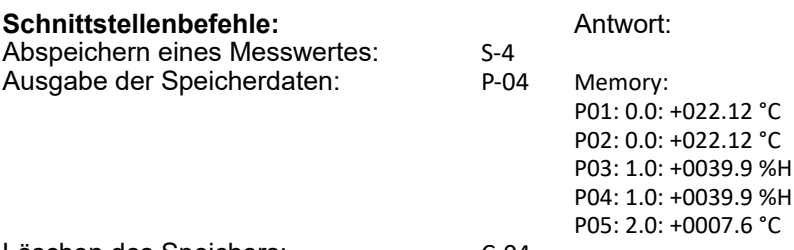

Löschen des Speichers: C-04

# *14.2 Mittelwertbildung*

Der **Mittelwert** des Messwertes wird für eine Reihe von Anwendungen benötigt:

z.B. Beruhigung eines stark schwankenden Messwertes (Wind, Druck etc.) Die mittlere Strömungsgeschwindigkeit in einem Lüftungskanal Stunden- oder Tagesmittelwerte von Wetterwerten (Temp., Wind etc.) dto. von Verbrauchswerten (Strom, Wasser, Gas etc.)

Der Mittelwert  $\overline{M}$  eines Messwertes ergibt sich, wenn man eine ganze Reihe von Messwerten Mi aufsummiert und durch die Anzahl N der Messwerte teilt:

 $\overline{\mathsf{M}}$  =  $(\sum \mathsf{M}_i)/\mathsf{N}$ 

Wenn Sie in der Funktionsauswahl die Mittelwertbildung anwählen, erscheint ein neues Auswahlmenü der verschiedenen Mittelwertmodi:

Messwertdämpfung des angewählten Kanals mit einem gleitenden Mittelungsfenster, eine Mittelwertbildung über örtliche oder zeitliche Einzelmessungen, eine Mittelwertbildung über die Zeit, über Zyklen oder über mehrere Messstellen.

Mittelwertmenü anwählen mit den Tasten:

Mittelwertbildung des angewählten Kanals löschen: **<CLR>**

### **14.2.1 Messwertdämpfung durch gleitende Mittelwertbildung**

Die erste Möglichkeit der Mittelwertbildung betrifft ausschließlich den Messwert des angewählten Kanals und dient dazu, bei unruhigen Messwerten, z.B. bei Strömungsmessungen mit Turbulenzen, die Messwerte durch gleitende Mittelwertbildung über ein Zeitfenster zu dämpfen bzw. zu glätten. Der Dämpfungsgrad ist mit

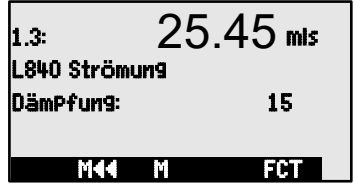

der Funktion DämPfung über die Anzahl der jeweils gemittelten Werte im Bereich von 0 bis 99 einstellbar. Der beruhigte Messwert gilt auch für alle folgenden Auswertefunktionen und ist somit auch in Kombination mit der Mittelwertbildung über einzelne Messwerte (s. 14.2.2) einsetzbar.

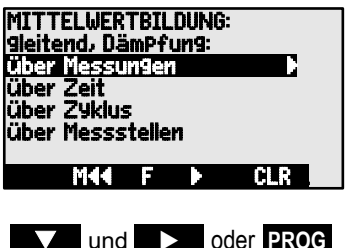
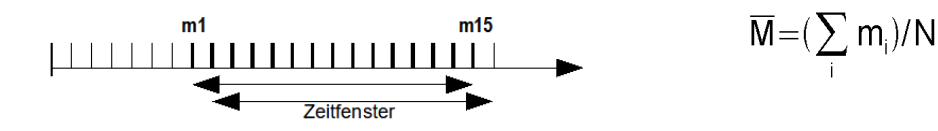

Messwertberuhigung über z.B. 15 Werte mit: Dämpfung: 15 Messrate: 10 M/s

Zeitkonstante (s) = Dämpfung x Scanzeit = 3s bei einem Kanal

Bei den meisten D6- und D7-Fühlern ist die gleitende Mittelwertbildung bereits im Fühler eingebaut. Sie wird durch Eingabe der Mittelungszeit im Sensormenü konfiguriert. Die Dämpfung steht in diesem Fall nicht mehr zur Verfügung.  $\bigodot$ 

#### **Funktionsweise der folgenden Mittelwertmenüs:**

Bei der Arbeit mit den folgenden Mittelwertmenüs werden z.T. Standardfunktionen wie Mittelmodus, Ausgabezyklus, Messrate verwendet und entsprechend umprogrammiert. Die Datenausgabe auf Schnittstelle oder Speicher ist möglich, muss aber konfiguriert werden. Um den erfassten Mittelwert auch bei der Ausgabe darstellen zu können, wird bei Bedarf ein Funktionskanal M(t) auf einem Zusatzkanal des entsprechenden Fühlers aktiviert (s. 15.9).  $\mathbb{C}$ 

#### **14.2.2 Mittelwertbildung über manuelle Einzelmessungen**

E4

**MANU** 

Zur Mittelung von punktuellen Einzelmessungen an bestimmten Orten oder Zeiten wählen Sie das Menü Mittelwert über Messungen . Dort können Sie einzelne manuelle Messstellenabfragen E**i** durchführen.

E<sub>3</sub>

**MANU** 

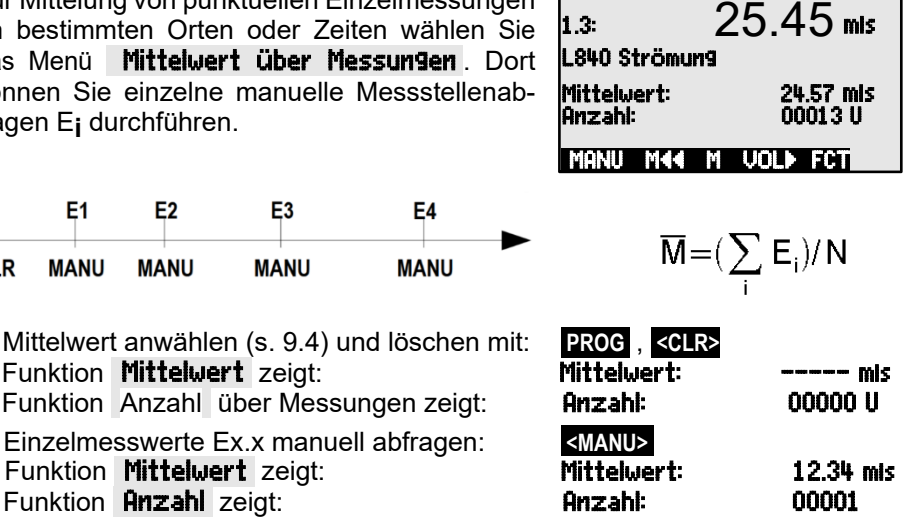

1. Mittelwert anwählen (s. 9.4) und löschen mit: **PROG** , **<CLR>**

F<sub>1</sub>

**MANU** 

**CLR** 

 $E2$ 

**MANU** 

Funktion Anzahl über Messungen zeigt: **Anzahl:** 

2. Einzelmesswerte Ex.x manuell abfragen: **<MANU>**  Funktion **Mittelwert** zeigt: Mittelwert: 12.34 mis<br>Funktion Anzahl zeigt: Mittelwert: 12.34 mis Funktion **Anzahl** zeigt: **Anzahl:** 00001

3. Für jeden Messpunkt Schritt 2 wiederholen.

Bei Strömungssonden Volumenmenü aufrufen mit: **<VOL ►>** s. 14.2.6

## **14.2.3 Mittelwertbildung über die Zeit**

Um Mittelwerte über einen bestimmten Zeitraum zu bestimmen, gibt es 2 Möglichkeiten, entweder die Tastenbedienung von Start bis Stop, oder die Eingabe einer Mittelzeit, die ebenfalls manuell gestartet wird, aber automatisch stoppt. Bei Start und bei Stop wird in jedem Fall eine Messstellenabfrage durchgeführt, sodass Anfangswerte und

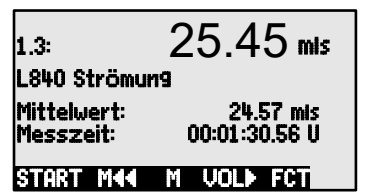

Endewerte incl. Mittelwert mit Uhrzeit aufgezeichnet werden können.

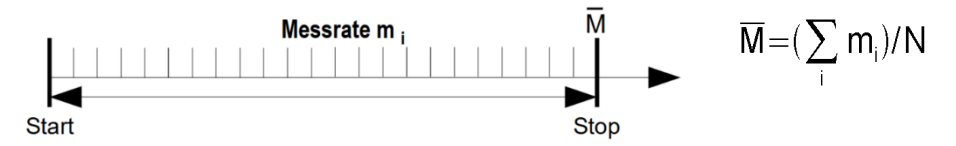

Mittelwert und Messzeit löschen automatisch beim Start

(s. 16.9) oder nach Anwahl des Mittelwertes mit: **<CLR>** Messzeit ablesen in Funktion: Messzeit: 00:01:23.40 U

**Start** der Mittelwertbildung mit Taste: **WEING AN START>** Antrolle: **MEING AN START>** 

**Stop** der Mittelwertbildung mit Taste:

Alternativ:

Zur Eingabe einer **bestimmten Mittelzeit** in sec,

Funktion Messzeit anwählen und programmieren.

**Start** der Mittelwertbildung mit Taste: **«START»** 

 **Stop** der Mittelwertbildung nach der Mittelzeit

**Mittelwert ablesen** in Funktion: **Mittelwert: 13.24 mis** 

Bei Strömungssonden Volumen berechnen mit: **<VOL ►>** s. 14.2.6

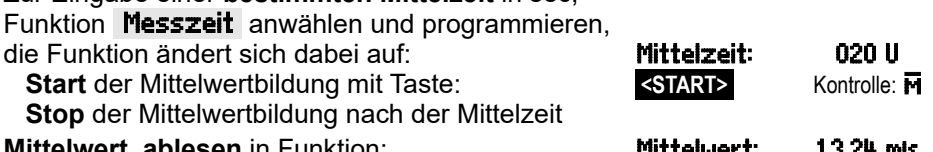

## **14.2.4 Mittelwertbildung über den Zyklus**

Zur Ermittlung von Stunden- oder Tagesmittelwerten müssen Mittelwerte in zyklischen Abständen erfasst werden. Dazu wird ein Ausgabezyklus programmiert, der dafür sorgt, dass Mittelwert sowie Max- und Minwerte nach jedem Zyklus gelöscht werden, aber während des folgenden Zyklus in der Anzeige erscheinen.

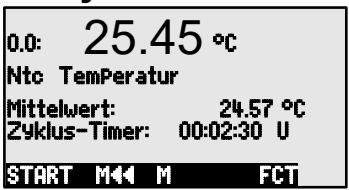

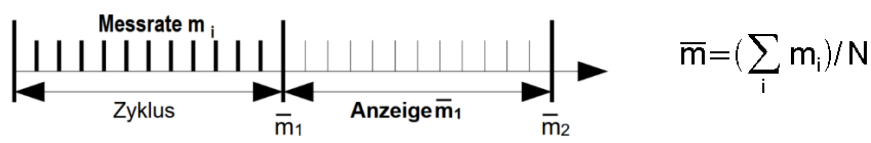

Ausgabezyklus programmieren (s. 16.7.312) und Messung starten, Mittelwertbildung läuft:

Messung stoppen:

Mittelwert des letzten Zyklus ablesen in Funktion:

## **14.2.5 Mittelwertbildung über Messstellen**

Sie können auch den Mittelwert über zwei Messstellen bestimmen. Im Menü Mittelwert über Messstellen können Sie den Anfangskanal (Bk2) mit der Messstelle in der 1. Zeile und nach Anwahl der Funktion bis Kanal: auch den Endkanal (Bk1) einstellen. Der Mittelwert M(n) sollte z.B. auf den Funktionskanal M1.3 programmiert werden (s. 15.9). Die Messstellenabfrage erfolgt kontinuierlich.

Mittelwert M(n) von M0.0 (Bk2) bis M1.0 (Bk1):

## **14.2.6 Volumenstrommessung**

Zur **Bestimmung des Volumenstroms VS** in Strömungskanälen muss die mittlere Strömungsgeschwindigkeit  $\bar{v}$  mit der Querschnittsfläche QF multipliziert werden:

 $VS = \bar{v} \cdot QF \cdot 0.36$   $VS = m^3/h$ ,  $\bar{v} = m/s$ ,  $QF = cm^2$ 

**Zur Erfassung der mittleren Strömungsgeschwindigkeit**  $\bar{v}$  gibt es folgende Möglichkeiten:

1. **Mittelwertbildung über Einzelmessungen** (s. 14.2.2)

2. **Mittelwertbildung über die Zeit** (s. 14.2.3)

Man setzt bei überschlägigen Luftmengenmessungen an Lüftungsgittern den Strömungsfühler an einem Ende an, startet die Mittelwertbildung, fährt gleichmäßig den ganzen Querschnitt ab und bei Erreichen des anderen Endes wird die Mittelwertbildung wieder gestoppt.

Wenn der Mittelwert die Dimension m/s aufweist, können Sie zur **Bestimmung des Volumenstroms** vom Mittelwertmenü direkt das **Volumenstrommenü** aufrufen mit Taste **<VOL ►>** .

Hier stehen folgende Funktionen zur **Querschnittsberechnung** bereit:

 Kanaltyp: Rechteck mit ´Breite´ und ´Tiefe´, Kanaltyp: Rundrohr k:1.00 Rundrohr mit ´Durchmesser´ oder Durchmesser: 00175 mm Fläche mit Querschnitt<sup>.</sup> inklusive ´Korrektur-Faktor´ k.

**Anzeige des Volumenstroms** in m3/h: Volumenstrom **1934. m3/h**

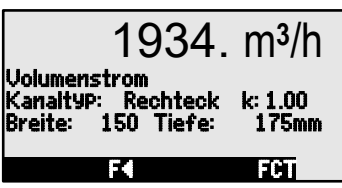

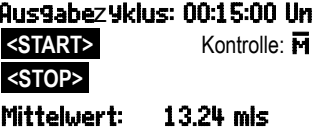

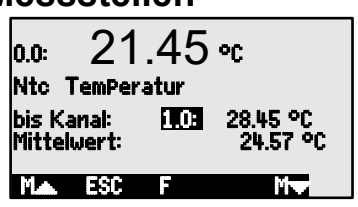

 $n = Bk1$  $\overline{M}$  = M1.3 =  $(\sum_{i=1}^{n=BR_1} M_i)/N$ 

## *14.3 Zweipunktabgleich mit Sollwerteingabe*

Zur universellen Fehlerkorrektur in 2 beliebigen Punkten ist das Funktionsmenü ZUEIPUNKTAB-GLEICH vorgesehen. Wenn die Istwerte an 2 Punkten bekannt sind, kann man sie mit den entsprechenden Sollwerten eingeben. Andernfalls müssen 2 Sollzustände hergestellt und online abgeglichen werden. Als 1. Punkt wird meist

ein Nullpunktabgleich durchgeführt, es ist aber auch jeder andere Sollwert möglich. Beim 2. Messpunkt wird der Steigungsabgleich durchgeführt und alle Korrekturwerte neu berechnet (s. 15.6).

#### **Zweipunktabgleich:** (Istwerte sind gelöscht)

#### **1. Messpunkt**

Sensor in den **1. Zustand** bringen 0.0: 0.4 °C (z.B. Eiswasser, drucklos etc.), **Istwert1: -----**-<br>Sollwert1 anwählen und eingeben: **Sollwert1: 【I**I Sollwert1 anwählen und eingeben: Messwert auf Sollwert1 abgleichen mit Taste: **<ADJ>**<br>Der Messwert sollte den Sollwert1 anzeigen: **0.0:** Der Messwert sollte den Sollwert1 anzeigen: 0.0 °C

#### **2. Messpunkt**

Sensor in den 2. Zustand bringen **0.0:** 99.45 °C (kochendes Wasser, bekanntes Gewicht etc.) 2: <del>------</del><br>für den 2. Messpunkt Sollwert2 eingeben in: **2: ITITI**I für den 2. Messpunkt Sollwert2 eingeben in: Steigung in Funktion Sollwert2 abgleichen mit: **<ADJ>**

Der Messwert sollte den Sollwert2 anzeigen: 0.0: 100.0 °C

#### **Korrekturwertberechnung:**

Bekannte Istwerte zusätzlich eingeben in Funktion: Istwert1: 0.4 2: IUII. und in Funktion Sollwert2 Korrektur berechnen mit: **<ADJ>**

> Ist der Fühler verriegelt, erscheint vorher eine Kontrollabfrage, ob der Abgleich trotzdem durchgeführt werden soll.

# *14.4 Skalierung*  $\mathbb{C}$

Sensoren oder Transmitter mit Normsignalausgang müssen meist skaliert werden, um die physikalische Größe anzuzeigen. Das Menü SKA-LIERUNG übernimmt wie im vorhergehenden Kapitel (s. 14.3) die Berechnung der Skalierwerte Basis und Faktor (s. 15.7), wenn man 2 Ist- und 2 Sollwerte eingibt. Zusätzlich muss man nur die

gewünschte Dimension und die Anzahl der Dezimalstellen vorgeben.

#### **Skalierwerte berechnen:**

Nach Eingabe aller Parameter erfolgt die Berechnung der Skalierwerte in Funktion Sollwert2 mit: **< ADJ >** 

**Skalierung durch Zweipunktabgleich:**

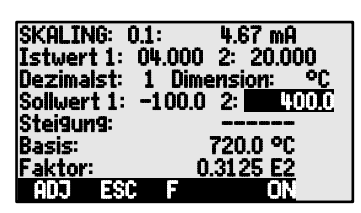

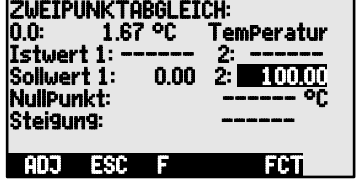

40

Sensoren, die über den Faktor justiert werden, wie Kraft- und Wegaufnehmer, können auch hier wie in 14.3 online abgeglichen werden.

- **1. Sollwert1 simulieren**, anwählen und eingeben: Sollwert1: **-1000**<br>In Sollwert1 abdleichen mit Taste: **INDE** In Sollwert1 abgleichen mit Taste:
- **2. Sollwert2 simulieren,**

Sollwert2 anwählen und eingeben: 2: 400.0

**Zweipunktabgleich** in Sollwert2 mit Taste: **<ADJ>**

Es kann auch nur der Endwert allein abgeglichen werden, ohne den Nullpunkt zu verändern.

# *14.5 Datenloggerfunktionen*  $\overline{C}$

Die 4 Funktionsmenüs dienen dazu, die Messwerte aller Messstellen zu bestimmten Zeitpunkten manuell oder über einen Zeitraum zyklisch zu erfassen und aufzuzeichnen (s. Hb. 6.5).

## **14.5.1 Interner Datenspeicher**

Der Datenlogger ALMEMO® 202-S und ALMEMO® 204 besitzt einen internen Datenspeicher von 8 MByte EEPROM, ausreichend für ca. 400.000 Messwerte (abh. von der Kanalzahl). Bei Ausfall der Versorgungsspannung bleiben die Messdaten erhalten. Die Gesamtspeicherkapazität und der freie Speicherplatz gehen aus den beiden Funktionen Speicher Intern und Speicher Frei hervor. Die Organisation kann von Ring- auf Linearspeicher umkonfiguriert werden (s. 14.5.8, Hb. 6.10.13.2). Die Grundlagen zur Datenspeicherung in ALMEMO® Geräten sind im Handbuch Kap. 6.9 beschrieben. ACHTUNG! Im internen Speicher wird nur eine Fühlerkonfiguration beim ersten Start abgespeichert, zusätzliche Fühler werden beim nächsten Start ergänzt. Werden aber andere Fühler angesteckt, muss vor der nächsten Aufzeichnung der Speicher ausgelesen und gelöscht werden.

## **14.5.2 Externer Speicherstecker mit Speicherkarte**

Die Speicherkarte wird über den Speicherstecker mit den Messdaten im Tabellenmode im Standard-FAT16-Format beschrieben. Die SD-Card läßt sich mit dem SD-Card-Adapter über jeden PC mit jedem Kartenleser formatieren, auslesen und löschen. Die Daten können in Excel oder die Messwertsoftware Win-Control importiert werden. Speicherstecker oder Speicherkarte darf bei gestarteter Messung nicht abgezogen werden, weil sonst zwischengespeicherte Messwerte verloren gehen.

Speicherplatz noch frei: Speicher Frei: 321.75 MB

Dateiname (max. 8stellig plus Index):

Vor dem Start jeder Messung können Sie in der Funktion Dateiname: einen 8stelligen Dateinamen eingeben. Geschieht das nicht, wird der Defaultname

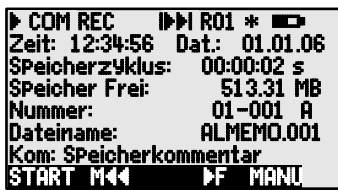

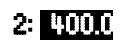

#### 14. Funktionsmenüs

´ALMEMO.001´ oder der zuletzt verwendete Name verwendet. Solange sich die Steckerkonfiguration nicht ändert, können Sie mehrere Messungen, manuell oder zyklisch, auch mit Nummern (s. 14.5.3) in der gleichen Datei speichern.

Hat sich die **Steckerkonfiguration** gegenüber der letzten Messung jedoch **geändert** und ist kein neuer Dateiname programmiert, dann wird immer eine neue Datei angelegt und dabei der Index in der Extension automatisch um 1 hochgezählt, z.B. ´ALMEMO.002´. Ist der eingegebene Dateiname schon vorhanden, dann wird ebenfalls eine neue Datei mit dem gleichen Namen aber mit neuem Index angelegt.

Zur **Funktionskontrolle** des Speichersteckers ist am Griffende eine LED eingebaut, die folgende Zustände signalisiert:

- 
- Keine Speicherkarte erkannt: LED blinkt einmal lang, dreimal kurz<br>● Daten werden aufgezeichnet: LED blinkt im Rhythmus des Zyklus
	- LED blinkt im Rhythmus des Zyklus
- Daten werden ausgelesen: LED leuchtet während der Ausgabe

Beim Steckeranstecken beachten, dass die Card eingerastet bleibt! Die Funktion Ringspeicher wird bei Speicherkarten nicht unterstützt!

#### **14.5.3 Nummerierung von Messungen**  $14.5.3$

Zur Identifikation von Messungen oder Messreihen kann vor dem Start eine Nummer individuell eingegeben werden. Sie wird bei der nächsten Messstellenabfrage ausgegeben bzw. gespeic hert. So lassen sich auch Einzelmessungen beim Auslesen bestimmten Messorten oder Messpunkten zuordnen (s. Hb. 6.7).

Nach Anwahl der Funktion Nummer wird die 6-stellige Nummer normal eingegeben (s. 9.5). Außer den Ziffern 0 bis 9 sind auch die Zeichen A,F,N,P,- oder \_ (Leerzeichen) möglich. Nach der Eingabe ist die Nummer aktiviert und dahinter erscheint ein ´**A**´ bis zur Speicherung der nächsten Messung.

**Funktion Nummer:** (z.B. Zimmer 12, Messpunkt 1) **Nummer:** 12-001 A **Nullsetzen** und Deaktivieren der Nummer mit Taste: **<GLR> Aktivieren** und **Deaktivieren** der Nummer mit: **<ON>** , **<OFF> Inkrementieren** und **Aktivieren** der Nummer mit: **< +1 >**

### **14.5.4 Einmalige Speicherung aller Messstellen**

Einmalige manuelle Messstellenabfragen zur Speicherung der momentanen Messwerte aller aktiven Messstellen (s.Hb. 6.5.1.1) werden mit der Taste **<MANU>** ausgelöst.

**Einmalige** manuelle Messstellenabfrage mit: **WANU>** 

In der **Statuszeile** erscheinen zur Kontrolle **kurzzeitig** folgende Symbole (s. 9.2): Der Startpfeil leuchtet kurz auf und geht dann wieder aus **∴ in following**<br>Bei einer Datenausgabe über die Schnittstelle leuchtet kurz ∴ COM Bei einer Datenausgabe über die Schnittstelle leuchtet kurz **´**COM **´ Werden Messwerte gespeichert , erscheint kurz** 

Bei jedem weiteren Tastendruck werden die Messwerte gleichermaßen mit der entsprechenden Messzeit verarbeitet.

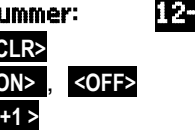

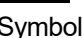

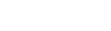

## **14.5.5 Zyklische Speicherung aller Messstellen**

Für zyklische Messwertaufzeichnungen (s. Hb. 6.5.1.2) ist im nächsten Menü entweder der Ausgabezyklus oder der Abfragezyklus zu programmieren und dazu das Speichern entsprechend zu aktivieren. Die Funktion Speicherzyklus zeigt dann den Zyklus, der zum Datenloggen verwendet wird (s.a. 11.4). Nach Anwahl der Funktion, kann man den Zyklus direkt eingeben (s. 9.5).<br>Funktion Speicherzyklus : Speicherzyklus: [IIIII] En Funktion **Speicherzyklus**:

Die Einstellung von Uhrzeit und Datum wird in 16.1 beschrieben.

Die Messung wird mit der Taste **<START> gestartet** und mit der Taste **<STOP> gestoppt**. Bei jedem Start einer Messung werden die Max-, Min- und Mittelwerte aller Messstellen gelöscht, wenn das Gerät entsprechend konfiguriert ist (Standard, s. 16.9).

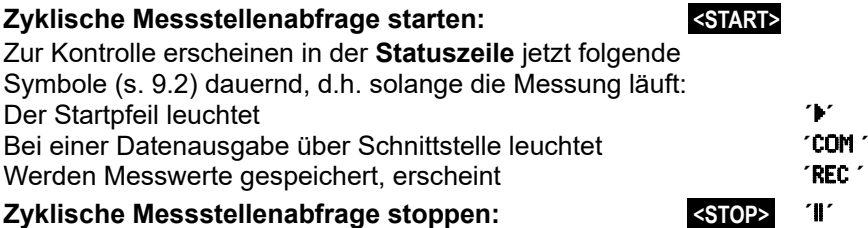

#### **14.5.6 Speicherplatz, Speicher ausgeben und löschen**

In der Funktion Speicher Frei sehen Sie bei Messwertaufzeichnungen ständig den noch zur Verfügung stehenden Speicherplatz. Durch Anwahl dieser Funktion erreichen Sie zwei Softkey´s zum direkten Ausgeben und Löschen des Speichers.

Funktion Speicher Frei z.B.: SpeicherFrei: 238.4 kB

Speicher im Tabellenformat ausgeben: **<PMEM>**

Speicher-Card komplett löschen: **Wirth and Australian Speicher-Card komplett** löschen:

Bei **SD-Speicherkarten** (s. 14.5.2) lassen sich über das Gerät generell nur die Messdaten der zuletzt verwendeten Datei im Tabellenmode auslesen. Während der Speicherausgabe leuchtet die LED am Griffende dauernd.

Sinnvollerweise wird die Speicherkarte abgezogen und die Dateien über den SD-Card-Adapter und den USB-Kartenleser direkt in den PC kopiert. Diese lassen sich sowohl in Excel als auch Win-Control (ab V.4.8.1) importieren.

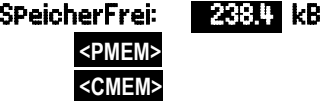

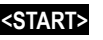

## **14.5.7 Abfragekonfiguration**

Im folgenden Menü, das Sie mit der Taste **< ►F >** erreichen, sehen Sie zunächst den Gesamtspeicherplatz, den die verwendete SD-Card aufweist.

Mit den folgenden Funktionen ´Ausgabezyklus**´**  (16.7.3), ´Abfragezyklus**´** (16.7.2) und ´Messrate**´** (16.7.1) können Sie die Abfrage und Speicherung von Standard- und D7-Fühlern exakt bestimmen. Sie sind hier mit allen Einstellungen aufgeführt. Die Speicheraktivierung ist für den resultierenden ´Speicherzyklus´ verantwortlich (s. 14.5.5).

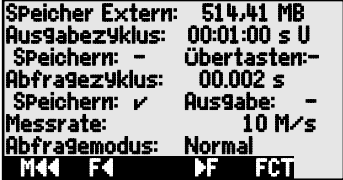

#### **Ausgabezyklus mit Speicheraktivierung**

Für eine relativ langsame zyklische Messwertspeicherung ab 1 Sekunde für alle Fühler verwenden Sie den Ausgabezyklus mit entsprechender Speicheraktivierung. Sollten in der Zeit nicht jedesmal alle Kanäle erscheinen, so kann man die Überabtastung erlauben bzw. einschalten. Nach dem Start sieht man den Zyklus-Timer herunterzählen bis zum nächsten Zyklus.

**Zyklus** im Format ´hh:mm:ss´ eingeben s. 16.7.3:Ausgabezyklus: 00:01:00 s U

Zyklus löschen, laufende Abfrage beenden: **KCLR>**<br>1999: Funktion **Speicheraktivierung** im Ausgabezyklus: Speichern:<br>2001: Speichern einschalten (Grundeinstellung): KON Funktion **Speicheraktivierung** im Ausgabezyklus: Speichern: -

Speichern einschalten (Grundeinstellung):

Speichern wieder ausschalten: **ACCES** 

#### **Überabtasten** erlauben: Übertasten:-

Bei schnelleren Vorgängen, insbesondere mit D7-Fühlern, ist die Speicherung des Abfragezyklus zu aktivieren. Für Standardfühler wird die Geschwindigkeit über die Messrate vorgegeben, für D7-Fühler über die minimale Messzeit.

# **Wahl des Abfragezyklus** s. 16.7.2: **Abfragezyklus: 00.005 s**<br>**Speicherung aus:** Speichern: **E**

Speicherung aus:

Speicherung einschalten: **William Speicherung einschalten: ADS** 

- 
- 

**Messrate** eingeben s. 16.7.1:

# Ausgabe ausschalten: **Ausgabe:**  $\overline{\phantom{a}}$  **Ausgabe:**  $\overline{\phantom{a}}$ Ausgabe einschalten: **<ON>** Ausgabe: Ø

### **14.5.8 Abfragemodus**

Für den autarken Datenloggerbetrieb und/oder die Messwertabfrage durch den Rechner gibt es 4 Abfragemodi:

**Normal:** Interner Zyklus oder zyklische Abfrage durch den Rechner **Sleep:** Nur interner Zyklus mit Abschaltung für Langzeitüberwachungen **Monitor:** Interner Zyklus wird durch Rechnerabfragen nicht gestört **Fail-Save:** Zyklische Abfrage durch PC, nach Ausfall interner Zyklus

#### **Funktion Abfragemodus**: Abfragemodus: Normal

**Abfragemodus** einstellen s. 9.5 oder mit Taste: **<SET>** 

#### **Sleepmodus**

Für Langzeitüberwachungen mit größeren Zyklen ist es möglich, das Messgerät im Sleepmodus zu betreiben. In diesem Stromsparbetrieb wird das Gerät nach jeder Messstellenabfrage völlig ausgeschaltet (bei Fühlern mit Stromversorgung beachten, evtl. Sleepverzögerung einstellen) und erst nach Ablauf der Zykluszeit zur nächsten Messstellenabfrage automatisch wieder eingeschaltet. Auf diese Weise lassen sich mit einem Batterie/Akkusatz über 15000 Messstellenabfragen durchführen, das ergibt bei einem Zyklus von 10 Minuten eine Messdauer von über 100 Tagen.

Bei der Anwahl des Sleepmodes werden u.U. nach Bestätigung eines Kontrollfensters alle nötigen Parameter konfiguriert! Für eine Tubi Tagen.<br>Bei der Anwahl des Sleepmodes werden u.U. nach Bestätigung eines<br>Für eine **Datenaufzeichnung im Sleepmodus** führen Sie bitte folgende

Schritte durch:

- 1. Zyklus von mindestens 2 Minuten eingeben: **Zyklus: 00:05:00**<br>2. Speicheraktivierung im Zyklus einschalten: **SPeichern: <mark>A</mark> Mode:Normal**
- 
- 3. Abfragemodus anwählen:
- 4. Sleepmodus programmieren: s. 9.5
- 5. Im Menü Datenlogger Messung starten mit: **<START>** Das Gerät meldet im Display noch mit SleeP On SleeP Stand SleeP<br>Dann schaltet es sich aus und zur Kontrolle LED 'SLEEP' (4) blitzt auf dann schaltet es sich aus und zur Kontrolle blitzt oben im Fenster nur die rote Lampe ´**SLEEP**´ rhythmisch auf.
- 6. Im eingestellten Zyklus schaltet sich das Gerät automatisch ein, führt eine Messstellenabfrage durch, und schaltet sich dann wieder ab.
- 7. Sleepmodus beenden mit der Taste: **<ON>**
- 8. Messung beenden mit der Taste: **<STOP>**

Zum Starten einer Messung im Sleepmode ist auch die Anfangszeit (s. 14.5.9) verwendbar, das Stoppen mit Endezeit und Messdauer ist jedoch nicht möglich !  $\mathbb{C}$ 

#### **Monitor-Mode:**

Soll ein Datenlogger, der zyklisch betrieben wird, gelegentlich von einem Rechner überwacht werden, dann ist der neue ´Monitormode´ zu verwenden. Die interne zyklische Abfrage wird durch die Softwareabfrage in keiner Weise beeinflusst (In der Win-Control ´sichere Initialisierung´ ausschalten!)

Der interne Zyklus wird beim Softwarestart gestartet, er kann aber auch vorher schon gestartet sein. Bei der Abfrage durch den internen Zyklus erfolgt keine Datenausgabe auf die Schnittstelle. Zur Aufnahme von Daten muss der Speicher aktiviert sein.

In der Funktion **Mode** die Variante **Monitor** programmieren: Mode:Monitor

2. Speicheraktivierung im Zyklus einschalten:Speichern: Ø Mode:Normal **Sleep** 

#### **Fail-Save-Mode:**

Soll bei einer reinen Softwareabfrage nur dafür gesorgt werden, dass bei einem Ausfall des Rechners eine interne zyklische Abfrage weiterläuft, dann ist der Fail-Save-Mode angebracht. In dieser Betriebsart muss im Gerät ein größerer Zyklus programmiert werden, als für die Softwareabfrage (z.B. Geräte-Zyklus 20s, Software-Zyklus 10s). Durch die Softwareabfrage wird der interne Zyklus immer wieder zurückgesetzt, sodass er nur zum Einsatz kommt, wenn die Softwareabfrage ausfällt (Auch hier in der Win-Control ´sichere Initialisierung´ ausschalten!).

Der interne Zyklus wird beim Start durch die Software Win-Control gestartet, er kann aber auch vorher schon gestartet sein. Bei der Abfrage durch den internen Zyklus erfolgt keine Datenausgabe auf die Schnittstelle. Zur Aufnahme von Daten muss der Speicher aktiviert sein.

In der Funktion **Mode** die Variante **FailSave** programmieren: Mode:FailSave

#### **Speicherzeit**

Im folgenden 3. Datenloggermenü ist ein wichtiger Parameter für eine Datenaufzeichnung die verfügbare **Speicherzeit**. Sie hängt vom Speicherplatz, der Anzahl der aktiven Messkanäle und der Messrate bzw. individuellen Messzeit der D7-Fühler ab.

Beim ALMEMO® 202-S und ALMEMO® 204 mit internem Speicher kann endlos aufgezeichnet werden, wenn der Parameter Ringspeicher aktiviert wird. In diesem Modus werden, wenn der Speicher voll ist, die ersten Daten überschrieben und die letzten stehen zur Verfügung. (s. Hb. 6.10.13.2).

**Linearspeicher** ohne Überschreiben von Daten:

**Ringspeicher**: mit Überschreiben von Daten:

#### **14.5.9 Starten und Stoppen von Messungen**

Neben dem Starten und Stoppen der Messung mit den Tasten gibt es eine Reihe weiterer Möglichkeiten, die im Handbuch Kap. 6.6 beschrieben sind. Sie finden die Anfangs- und Endezeit, sowie Messdauer, die Grenzwertaktionen in Kap. 15.12.2 sowie die Relais- und Triggervarianten in Kap. 17.2.

**Anfangszeit und -datum, Endezeit und -datum** Eine Messreihe kann zu bestimmten Zeitpunkten selbsttätig gestartet und gestoppt werden. Dazu ist **Anfangszeit** und **-datum**, sowie **Endezeit** und **-datum** programmierbar. Ist kein Datum festgelegt, so wird die Messung jeden Tag im eingestellten Zeitraum durchgeführt. Alternativ zur Endezeit ist auch die **Messdauer** programmierbar. Die gesamte Messzeit seit Start sehen Sie in der Funktion **Messzeit**.

Die aktuelle Uhrzeit muss natürlich programmiert sein. Im **Sleepmode** werden Endezeit und Messdauer nicht beachtet!

SpeicherZeit: 24d 13h Messzeit: 00:00:00.00 Messdauer: 01:00:00 f<mark>an9szeit:</mark> 07:00:00<br>fan9sdatum: 01.01.07 Anfangsdatum: 01.01.07 Endezeit: 17:00:00 Endedatum: 01.01.07 Mªª Fª FCT

Verfügbare **Speicherzeit**: SpeicherZeit: 24d 13h

RingsPeicher: -

 $<$  ON $>$ 

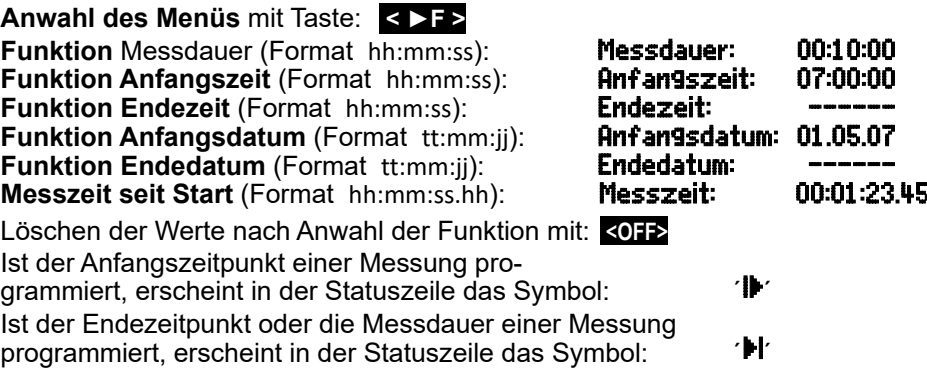

# **15. FÜHLERPROGRAMMIERUNG**

Da bei ALMEMO® Geräten die gesamte Fühlerprogrammierung im ALMEMO® Anschlussstecker gespeichert ist, braucht der Anwender normalerweise keine Programmierung vorzunehmen. Nur wenn beispielsweise Sensorfehler korrigiert, eigene Fühler skaliert oder Grenzwerte vorgegeben werden sollen, stehen umfangreiche Programmiermöglichkeiten zur Verfügung.

In den Menüs KANALFUNKTIONEN können alle Parameter eines Kanals kontrolliert und über die Tastatur eingegeben bzw. geändert werden, sofern der entsprechende Fühlerstecker angesteckt ist. Dabei ist zu beachten, dass Serienfühler mit dem Verriegelungsmode vor unbeabsichtigtem Ändern geschützt sind und bei gewünsch-

ter Änderung die Verriegelungsstufe erst entsprechend heruntergesetzt werden muss (s. 15.4). Die Funktionen sind nur anwählbar, soweit es der Verriegelungsmode erlaubt.

Anwahl aller 4 Menüs zur Fühlerprogrammierung: < **►P** > ... und < **P◄** > ...

## *15.1 Eingabekanal anwählen*

Um die Parameter eines Fühlers abzufragen oder zu programmieren, müssen Sie zuerst das Menü KANALFUNKTIONEN 1 anwählen und dann den gewünschten Eingabekanal mit den Tasten ▲ oder ▼ einstellen (neue V7-Kanalnummerierung!). Dabei werden nur angesteckte Fühler und aktivierte Kanäle berücksichtigt. Um neue Kanäle aktivieren zu können, kann man mit der Taste <MALL> die Anwahl **aller** Kanäle ermöglichen. Mit der Taste <MACT> reduzieren Sie die Anwahl wieder auf die **Aktiven**. Zu jedem Eingabekanal wird die zugehörige Steckernummer angezeigt.

#### Menü KANALFUNKTIONEN 1 ·

Darstellung von Steckernummer und Kanal: **Stecker:0 Kanal:0.0** Nächsten Eingabekanal anwählen mit Taste: Vorherigen Eingabekanal anwählen mit Taste: Anwahl aller möglichen Kanäle zulassen: **<MALL>**  Anwahl auf alle aktiven Kanäle reduzieren: **<MACT>** 

## *15.2 Kanalbezeichnung*

Jeder Messkanal kann mit einer 10stelligen, bei D7-Fühlern sogar 20stelligen alphanumerischen Bezeichnung versehen werden, um die Fühlerart, den Messort oder den Einsatzzweck optimal zu kennzeichnen. Dieser Kommentar wird bei allen Standardmesswertanzeigen dargestellt. Bei Messwertausgaben über die Schnittstelle erscheint die Kanalbezeichnung beim Start online oder bei Speicherausgabe im Tabellenkopf als ´KOMMENTAR´ (s. Hb. 6.6.1).

Eingabe in Funktion Bez. s. 9.5 Bez: Taupunkttemperatur

Ein '!' am Ende zeigt eine Mehrpunktkalibration an (s. 15.11).

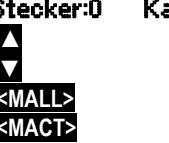

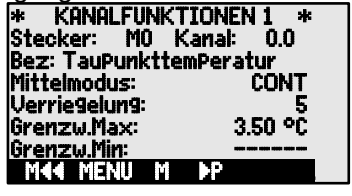

## *15.3 Mittelmodus*

Die Arten der Mittelwertbildung, die über die Funktion Mittelmodus bestimmt werden, sind in 14.2 und im Hb. Kap. 6.7.4 beschrieben.

Funktion keine Mittelwertbildung: Wittelmodus: -----<br>Mittelwertbildung Start bis Stop oder über Einzelmessungen: Mittelwertbildung Start bis Stop oder über Einzelm Mittelwertbildung Start bis Stop oder über Einzelmessungen: CONT Mittelwertbildung über alle Abfragen im Ausgabezyklus: Einstellen des Mittelmodes s. 9.5: Mittelmodus: **CONT** 

## *15.4 Verriegelung der Fühlerprogrammierung*

Die Funktionsparameter jeder Messstelle sind durch den Verriegelungsmode bis zu einer einstellbaren Verriegelungsstufe geschützt (s. Hb. 6.3.12). Vor einer Programmierung muss der Verriegelungsmode entsprechend herabgesetzt werden. Ist im Display hinter dem Verriegelungsmode ein Punkt sichtbar, dann ist eine Änderung nicht möglich.

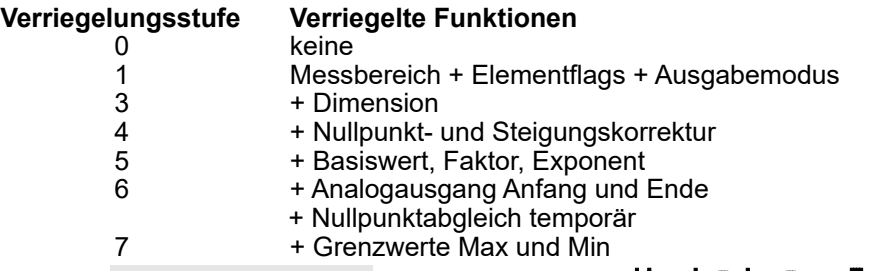

Funktion Verriegelungsmodus : Verriegelung: 5

Im Menü KANALFUNKTIONEN sind die Funktionen von oben nach unten so angeordnet, dass die verriegelten Funktionen nicht anwählbar sind.

## *15.5 Grenzwerte*

Zu jedem Messkanal sind zwei Grenzwerte (MAX und MIN) programmierbar. Das Überschreiten der Grenzwerte wird wie das Überschreiten der Messbereichsgrenzen und Fühlerbruch als Störung behandelt. Im Display erscheint vor dem Messwert ein entsprechender Pfeil ▲ oder ▼ und Alarmrelais eines angesteckten Relaiskabels sprechen an (s. 17.2). Den Grenzwerten können auch Relais zugeordnet werden (s. 15.12.2). Der Alarmzustand bleibt solange bestehen, bis der Messwert den Grenzwert um die Hysterese wieder unterschritten hat. Die Hysterese beträgt normalerweise 10 Digit, kann aber im Bereich 0 bis 99 Digit eingestellt werden (s. 16.8). Die Grenzwertüberschreitung ist auch zum Starten oder Stoppen einer Messung einsetzbar (s. 15.12.2).

#### **Funktion:**

Grenzwert Max eingeben (s. 9.5): Grenzwert Min: **Grenzwert Ausschalten: Grenzwert Einschalten:** 

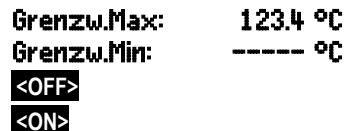

Menü KANALFUNKTIONEN 2 .

## *15.6 Korrekturwerte*

Mit den Korrekturwerten NULLPUNKT und STEIGUNG können Fühler in Nullpunkt und Steigung korrigiert werden (s. Hb. 6.3.10). Die korrigierten Werte sind dann noch mit BASIS und FAKTOR skalierbar (s. 15.7). Diese Funktionen erreichen Sie mit Taste < **►P** > im

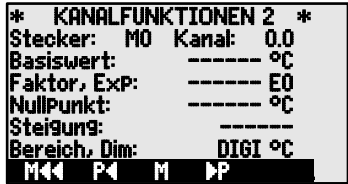

**Korrigierter Messwert** = (Messwert - NULLPUNKT) x STEIGUNG.

#### **Funktionen:**

Nullpunktkorrektur: **NullPunkt: ----- °C**<br>Steigungskorrektur: S**teigung: ----- °C** 

Steigungskorrektur:

Tasten zum Ausschalten und Einschalten: **<OFF>** oder **<ON>**

Sind Skalierwerte programmiert und damit der tatsächliche Messwert verändert, dann erscheint als Messwertstatus (s. 9.2) der Korrekturpfeil º.

> Zur Erreichung maximaler Genauigkeit ist mit der Option KL auch eine Mehrpunktkalibration von Fühlern möglich (s. 15.11).

#### *15.7 Skalierung, Dezimalpunkteinstellung* 15.7

Um das elektrische Signal eines Sensors als Messwert in der physikalischen Größe anzeigen zu können, ist fast immer eine Nullpunktverschiebung und eine Multiplikation mit einem Faktor nötig. Dafür stehen die Funktionen BASIS und FAKTOR zur Verfügung. Eine ausführliche Beschreibung der Skalierung mit Beispiel finden Sie im Handbuch Kap. 6.3.11.

 **Angezeigter Wert** = (korrigierter Messwert - BASIS) x FAKTOR.

Der FAKTOR ist im Bereich -2.0000 bis +2.0000 programmierbar. Für Faktoren über 2.0 oder unter 0.2 ist eine entsprechende Dezimalpunkteinstellung durch Eingabe des EXPONENTEN vorzusehen. Mit dem EXPONENTEN kann das Komma soweit nach links (-) oder nach rechts (+) verschoben werden, wie es auf Display und Schnittstelle darstellbar ist. Eine Exponentialdarstellung der Messwerte ist nicht möglich.

#### **Funktionen:**

Basiswert: ------<br>Faktor.Exp: ------ E0 Faktor,Exp:

Zur automatischen Berechnung der Skalierwerte aus Ist- und Sollwerten gibt es bei den Funktionsmenüs ein eigenes Menü SKALIERUNG (s. 14.4).

SKALIERUNG: 0.1: 4.67 mA Istwert 1: 04.000 2: 20.000 Dezimalst.: 1 Dimension: °C Sollwert 1: -100.0 2: 400.0 Steigung: ------- Basiswert: 720.0 °C Faktor, Exp: 0.3125 E2 Mªª M FCT

Sind Skalierwerte programmiert und damit der tatsächliche Messwert verändert, dann erscheint als Messwertstatus (s. 9.2) der Korrekturpfeil º.

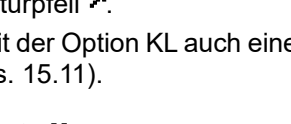

## *15.8 Dimensionsänderung*

Bei jedem Messkanal ist es möglich, die Standarddimension des Messbereichs durch eine beliebige 2stellige, bei D7-Fühlern bis zu 6stellige Dimension zu ersetzen (s.a. Hb. 6.3.5). Außer allen Groß- und Kleinbuchstaben stehen die Zeichen °, Ω, %, !, [, ], \*, -, =, ~ und Leerzeichen (\_) zur Verfügung. Die Dimension wird jeweils hinter den Mess- und Programmierwerten angezeigt.

Zur Änderung der Dimension dient die Funktion: 1 Bereich, Dim: DIGI **EX** 

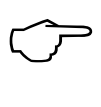

Bei Eingabe der Dimension <sup>o</sup>F wird ein Temperaturwert von Grad Celsius in Grad Fahrenheit umgerechnet. Folgende Dimensionen werden automatisch durch die Eingabe von 2 entsprechenden Zeichen generiert: mis bei ms,  $m^3$ lh bei mh, Wm<sup>2</sup> bei Wm, 9 $\mathbf k$  bei 9 $\mathbf k$ .

### *15.9 Messbereichswahl*

Die individuellen Messbereiche der D6- und D7-Fühler lassen sich bei diesem Gerät nur über das Fühlerkonfigurationsmenü (s. 15.10) ändern. In diesem Kapitel wird beschrieben, welche Funktionskanäle Sie zusätzlich einsetzen können. Dabei ist in jedem Fall darauf zu achten, dass die Verriegelung der Stecker gelöscht, d.h. auf 0 gesetzt ist (s. 15.4). Um einen neuen Messkanal zu aktivieren, müssen Sie mit Taste <MALL> alle Kanäle aktivieren, den entsprechenden Eingabekanal anwählen (s. 15.1) und dann den Messbereich eingeben. Bei der Eingabebestätigung des neuen Messbereichs werden alle Programmierwerte des Eingabekanals gelöscht.

u.U. Anwahl aller möglichen Messkanäle zulassen:

Deaktivieren eines Kanals: <OFF>

Aktivieren eines Kanals: <ON>

Programmieren des Bereichs wie Dateneingabe 9.5 **PROG** , ▲ , ▲ , **PROG**

Im Eingabefenster erscheinen sukzessiv

alle Kürzel aus folgender Tabelle: BEREICH:

und ein entsprechendes Hilfefenster zur Identifikation der Fühler:

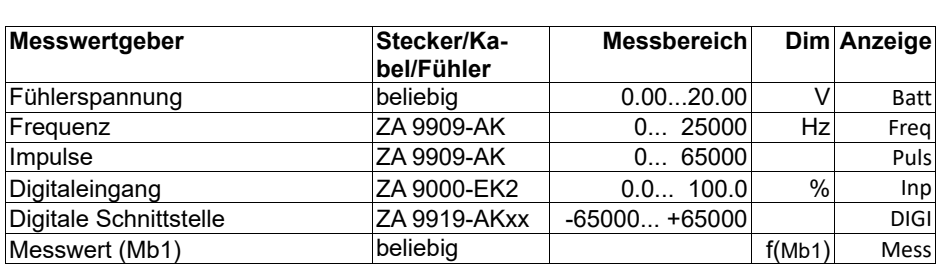

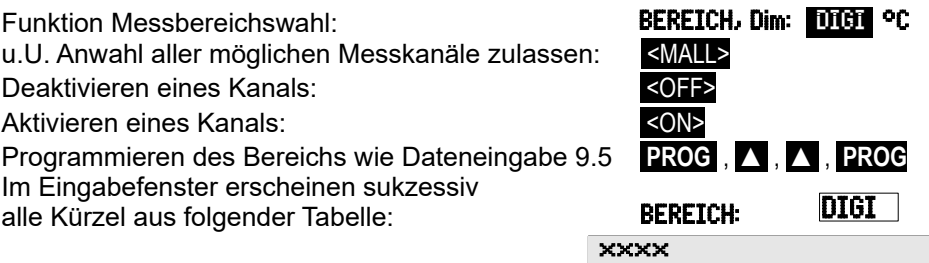

Mittelwert über Zeit M(t)

#### 15. Fühlerprogrammierung

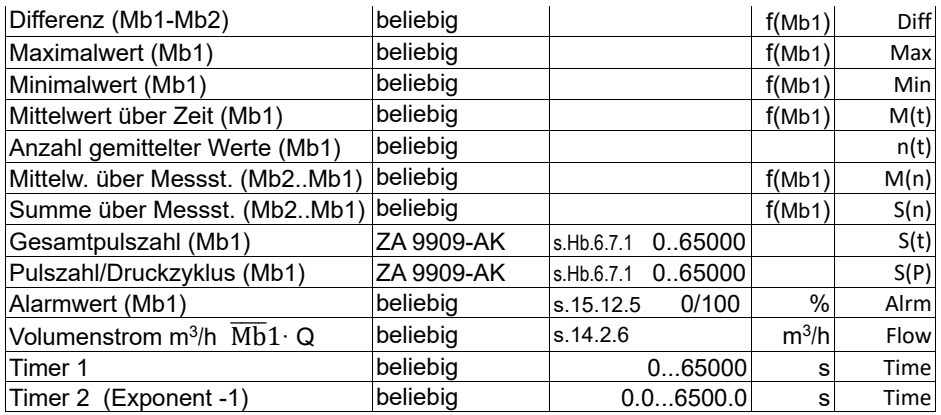

Mbx Bezugskanäle

Die **Funktionskanäle** erlauben es, Funktionsparameter der Messwertverarbeitung oder Rechenergebnisse aus der Verknüpfung von bestimmten Messwerten auf Messkanälen darzustellen (s. Hb. 6.3.4). Der Bezug zu den eigentlichen Messkanälen wird durch ein oder zwei Bezugskanäle hergestellt. Für alle Funktionskanäle gibt es Standardbezugskanäle Mb1 und Mb2 im entsprechenden Stecker, bei denen keine Programmierung nötig ist:

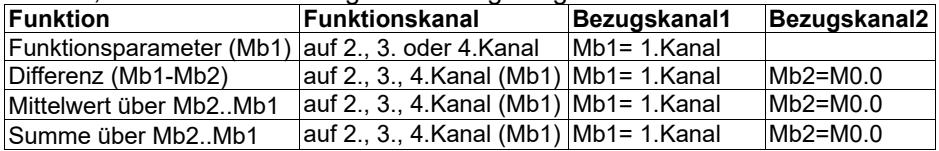

#### **Anordnung der Kanäle in den Steckern:**

Nach der Programmierung des Bereichs werden die Standardbezugskanäle (s.o.) eingesetzt. Die individuelle Einstellung der Bezugskanäle wird in 15.12.6 beschrieben.

## *15.10 Fühlerkonfiguration*

D6- und D7-Fühlern können ganz neue Messbereiche und ganz individuelle Parameter aufweisen, die dem Messgerät völlig unbekannt sind. Deshalb stellen diese besonderen Fühler jeweils ein eigenes Fühlermenü zur Verfügung, mit dem die Fühlerkonfiguration mit allen seinen speziellen Einstellungen (wie Messbereiche, Kompensationen, Messrate, Dämpfung etc.) vorgenommen werden kann. Das Menü **´Fühlerkonfiguration´** erreichen Sie aus der ´Fühlerliste´ (s. Kap. 10) nach Anwahl des Fühlers mit Taste **<**KONF**>** . Die einstellbaren Parameter sind in den Anleitungen ´Digitale ALMEMO® D6-Fühler´ und ´Digitale ALMEMO® D7-Fühler´ beschrieben.

## *15.11 Mehrpunktkalibration*

52 Alle rein digitalen ALMEMO® Fühler (DIGI, D6- und D7-Fühler) können in ihrer Kennlinie mit einer Mehrpunktkalibration über die Software ALMEMO® Control korrigiert werden. Die DIGI-Fühler erlauben eine Kennlinie mit bis zu 36 Stützwerten, bei D6- und D7-Fühlern ist jeder der 4 Primärkanäle korrigierbar (bei D6 insgesamt 36, bei D7 sogar jeweils 36 Stützwerte). Dabei werden zu den ursprünglichen Kennlinien nur die Abweichungen linear interpoliert hinzugefügt und so die Genauigkeit entscheidend gesteigert. Diese Korrektur lässt sich im Rahmen einer Werks- oder DAkkS-Kalibrierung im Werk durchführen oder auch mit dem ALMEMO® 202-S oder ALMEMO® 204, wenn es mit der Option KL ausgerüstet ist. Die Mehrpunktkalibration eines Kanals wird durch ein ´!´ am Ende der Kanalbezeichnung angezeigt.

## *15.12 Spezialfunktionen*

Bei dem Messgerät 202-S und 204 sind in den 2 Menüs **SPEZIALFUNKTIONEN** alle Fühlerparameter zugänglich, die im Routinebetrieb zwar selten benötigt werden, aber bei manchen Anwendungen doch sehr nützlich sind (s. Hb. 6.10). Diese Funktionen sind teilweise sehr komplex und sollten daher nur verwendet werden, wenn die Wirkungsweise völlig klar geworden ist.

Die 2 Menüs Spezialfunktionen erreicht man nach der Fühlerprogrammierung mit Taste: **< ►P >** ... bzw. **►** ... Rückkehr zum letzten Menü bis zur Menüauswahl: **< P◄ >** ... bzw. **◄** ...

## **15.12.1 Zyklusfaktor**

Zur Anpassung der Datenaufzeichnung mit dem Ausgabezyklus an die Änderungsgeschwindigkeit der einzelnen Messstellen ist es möglich, manche Messstellen durch Programmierung eines Zyklusfaktors zwischen 00 und 99 weniger oft oder gar nicht auszugeben (s. Hb. 6.10.6). Nur gestörte Messstellen z.B. bei Grenzwertüberschreitungen werden in jedem Fall ausgegeben. Standardmäßig ist der Zyklusfaktor aller Messstellen gelöscht bzw. auf 01 gesetzt, d.h. alle aktivierten Messstellen werden bei jedem Ausgabezyklus ausgegeben. Wird ein anderer Faktor z.B. 10 eingegeben, so wird die entsprechende Messstelle nur bei jedem 10. Mal, bei 00 dagegen gar nicht ausgegeben.

Zyklusfaktor eingeben (s. 9.5) in Funktion: **Zyklusfaktor: 01**<br>Zyklusfaktor löschen mit Taste: **Xel Rakter zur Zellen** Zyklusfaktor löschen mit Taste:

### **15.12.2 Grenzwertaktionen**

#### **Relaiszuordnung**

Zur Alarmmeldung werden standardmäßig beide Grenzwerte aller Messstellen eines Gerätes herangezogen (s. 15.5), d.h. wenn bei irgendeiner Messstelle eine Grenzwertüberschreitung auftritt, spricht bei einem Alarmrelaiskabel oder

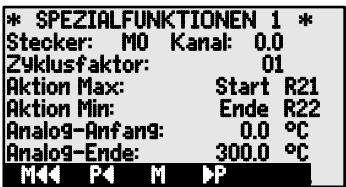

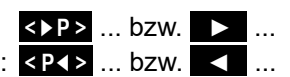

einem Relais-Adapter (s. Hb. 5.2/3) ein entsprechend programmiertes Relais an. Es fällt erst wieder ab, wenn alle Messwerte die Grenzwerte um die Hysterese unterschritten haben. Ist kein Grenzwert festgelegt, dann gilt die Messbereichsgrenze als Grenzwert. Ein Fühlerbruch führt in jedem Fall zum Alarm.

Wenn Störungen selektiv erkannt und ausgewertet werden müssen, dann ist es möglich, in den Funktionen **Aktion Max** und **Aktion Min** Grenzwerten einzelne Relais zuzuordnen. Einem Relais dürfen auch mehrere Grenzwerte zugeordnet werden. Die Relaiskabel bieten dafür 2 Relais, der neue Relais-Adapter (ZA 8006- RTA3) bis zu 10 Relais. Als Modus wird im Ausgangsmodul für das Relais die Variante 2 (int. zugeordnet) eingestellt (s. 17.2, Hb. 6.10.9).

Aktivieren Relais xx bei Überschreitung Grenzw. Max: Aktion Max: ------Aktivieren Relais xy bei Unterschreitung Grenzw. Min: Aktion Min: Relaiszuordnung löschen mit Taste: <CLR>

Ausgangsmodul programmieren (s. 17, 17.2): **Buchse: A2 ZA8006RTA3**<br>Relaisport anwählen: **Buchser Port: 20** Relaisport anwählen:

Relais: Normally Open 0.5A

Variante 2 (int. zugeordnet) einstellen: 2: int. zugeordnet

#### **Steuerung einer Messung**

Grenzwertüberschreitungen können Sie nicht nur für Alarmmeldungen, sondern auch zur Steuerung einer Messung verwenden (s. Hb. 6.6.3). Die Zuordnung der Befehle zu einem Grenzwert geschieht auch mit den Funktionen:

Aktion Max und Aktion Min **Rxx** Messung starten bei Grenzw. Max: Messung stoppen bei Grenzw. Min: Manuelle Abfrage bei Grenzw. Max: Nullsetzen Timer2 bei Grenzw. Max: Makro 5.9 ausführen bei Grenzw. Max:

Aktion einstellen mit Taste: **<SET>** Aktion löschen mit Taste: **<CLR>**

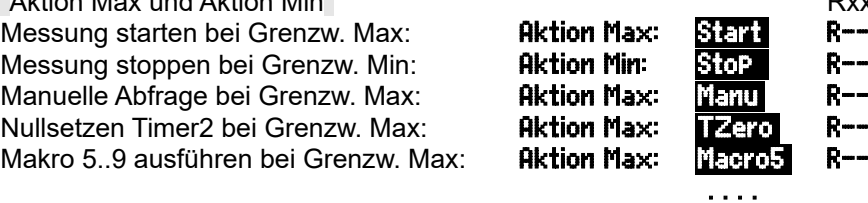

## **15.12.3 Analog-Anfang und -Ende**

Die analoge Ausgabe von Messwerten auf die Analogausgangsmodule (s. Hb. 5) oder die Anzeige als Balkengraphik muss in den meisten Fällen auf einen bestimmten Teilbereich skaliert werden. Dazu legen Sie lediglich den Anfangsund den Endwert des von Ihnen benötigten Darstellungsbereichs fest. Dieser Bereich wird dann auf den Analogbereich 2V, 10V, 20mA oder beim Display Balkengrafik 100 Punkte abgebildet.

**Analogausgangsanfang** programmieren: 6 Analog-Anfang: 0.0°C **Analogausgangsende** programmieren:

Diese beiden Parameter Analogausgang-Anfang und Analogausgang-Ende

werden auch im Fühler-EEPROM gespeichert und sind deshalb für jeden Kanal individuell programmierbar, d.h. beim manuellen Durchschalten der Kanäle ist für jede Messgröße eine eigene Skalierung möglich.

Das Flag für die Umschaltung von 0-20mA auf 4-20mA wird über die Elementflags programmiert (s. 15.12.7, 17.3).

## **15.12.4 Minimale Fühlerversorgung**

Wie bei allen ALMEMO® Geräten wird auch beim 202-S und 204 die Fühlerversorgungsspannung überwacht. Sie wird im Menü INFO (s. 10) auch angezeigt. Es gibt aber Sensoren, die für einen ordnungsmäßigen Betrieb eine Versorgungsspannung benötigen, die z.B. ein Netzteil

erfordern. Um Messfehler zu verhindern, kann in der Fühlerprogrammierung für jeden Messwertgeber individuell die minimal benötigte Fühlerspannung eingetragen werden. Wird diese unterschritten, dann wird der Messwert als Fühlerbruch behandelt (Anzeige L blinkt s. 9.2).

Eingabe minimale Fühlerversorgungsspannung: U-Sensor Min: 12.0 V<br>Spannungskontrolle ausschalten. Wert löschen: 3052 Spannungskontrolle ausschalten, Wert löschen:

## **15.12.5 Ausgabefunktion**

Wenn der eigentliche Messwert der Messstelle Mx.x nicht benötigt wird, sondern nur der Max-, Min- Mittel- oder Alarmwert, dann kann diese Funktion als Ausgabefunktion programmiert werden (s. Hb. 6.10.4). Speicherung, Analog- und Digitalausgabe berücksichtigen dann nur den entsprechenden Funktionswert. Zur Kontrolle der geänderten Ausgabefunktion erscheint beim Messwert das unten aufgeführte Symbol (s. 9.2).

#### *Beispiele:*

- 1. Werden Messwerte über den Zyklus gemittelt, dann interessiert als Ausgabewert nur noch der Mittelwert und nicht der letzte Messwert. Bei einer Datenaufzeichnung spart man auf diese Weise Speicherplatz.
- 2. Der analoge Messwert des Betauungssensors FH A946-1 hat keine Aussagekraft. Man legt den Grenzwert-Max auf ca. 0.5 V, programmiert die Messfunktion Alarmwert und erhält dann nur noch die Werte 0.0% für trocken und 100.0% für betaut.

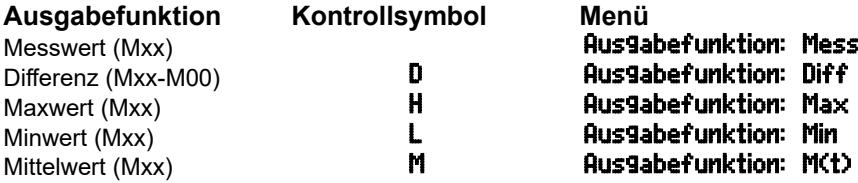

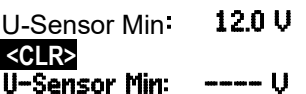

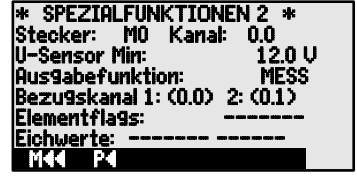

#### Alarmwert (Mxx) **Ausgabefunktion: Alrm**

#### **15.12.6 Bezugskanäle**

Die Rechenfunktionen der Funktionskanäle beziehen sich generell auf einen bestimmten Messkanal, bzw. 2 Messkanäle (s.15.9, Hb. 6.3.4). Bei der Programmierung eines Funktionskanals wird als Bezugskanal Mb1 automatisch der 1. Kanal des entsprechenden Fühlersteckers Mxx1 eingestellt. Der 2. Bezugskanal Mb2 (bei Differenz, Mittelwert M(n) etc.) ist zunächst die Messstelle M0.0. In Funktion Bezu9skanal 1 können Sie als Bezugskanal auch andere Messstellen einstellen.

Programmierung des Bezugskanal 1: **Bezugskanal 1:(1.0) 2: - -**

Bei Funktionskanälen, die einen 2. Bezugskanal brauchen (s.o.), ist nach dem Bezu9skanal 1 auch der 2. Bezugskanal eingebbar (s. Hb. 6.10.2).

Programmierung des Bezugskanal 2 absolut: Bezu9skanal 1:(1.0) 2:(0.0)

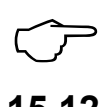

Bei Messbereichen, die keine Bezugskanäle benötigen, werden nur Striche angezeigt, Standard-Kanäle in Klammern (s. 15.9).

## **15.12.7 Elementflags**

Zur Realisierung von fühlerspezifischen Zusatzfunktionen sind bei jedem Messkanal sogenannte Elementflags aktivierbar (s. Hb. 6.10.3)

- 3. Messbrücke mit Schalter für Endwertsimulation
- 4. Messkanal nur zyklisch auswerten
- 8. Analogausgang 4-20mA statt 0-20mA

Die Elementflags 1, 2, 5, 6 haben beim ALMEMO® 202-S und ALMEMO® 204 keine Funktion!

Elementflags programmieren mit:

Elementflags anwählen mit: 
► und

Elementflags ein- und ausschalten mit:

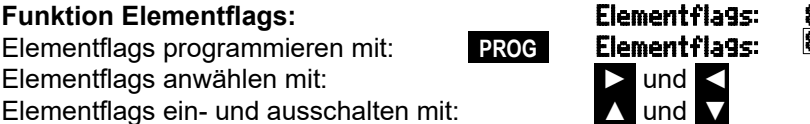

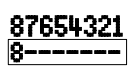

## **16. GERÄTEKONFIGURATION**

Im Menü GERÄTEKONFIGURATION lassen sich einige grundsätzliche Einstellungen, wie Uhrzeit und Datum, Sprache und Beleuchtung vornehmen. Die Gerätebezeichnung dient zur Individualisierung des Gerätes oder erleichtert die Zuordnung in einem Netzwerk. Im Netz ist außerdem die Geräteadresse unerlässlich. Die Baud-

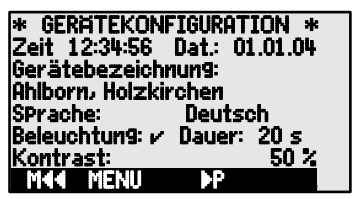

rate lässt sich an externe Geräte anpassen. Der Standardwert der Hysterese bei Alarmrelais kann verändert werden.

## *16.1 Uhrzeit und Datum*

Zur Protokollierung der Datenaufzeichnung ist eine Echtzeituhr mit Datum vorhanden, die von der Gerätebatterie gepuffert wird. Im ausgeschalteten Zustand ist jedoch ein Batteriewechsel möglich, ohne dass Uhrzeit und Datum verloren gehen. Durch Anwahl der Funktion (s. 9.4) ist in der ersten Zeile links die Uhrzeit, rechts das Datum im angegebenen Format programmierbar (s. 9.5).

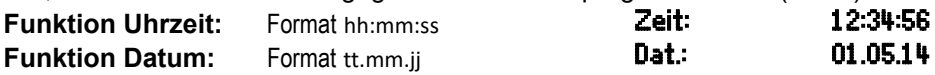

### *16.2 Gerätebezeichnung*

In der Funktion Gerätebezeichnung (s. Hb. 6.2.4) können Sie einen beliebigen Text mit max. 40 Stellen eingeben (s. 9.5). Durch einen individuellen Text ist das Gerät im Display (Gerätekonfiguration, Infomenü) oder in einer Software (Gerätelisten) gut identifizierbar.

Funktion Gerätebezeichnung : Gerätebezeichnung:

# Ahlborn, Holzkirchen

#### *16.3 Sprache*

Die Sprache der Funktionsbeschriftung und der Ausgaben kann zwischen Deutsch, Englisch und Französisch gewählt werden (andere Sprachen auf Anfrage). Die Softkeys sind international und werden nicht verändert:

Wahl der Sprache mit Taste <SET> in Funktion: SPrache: Deutsch

### *16.4 Beleuchtung und Kontrast*

Die Beleuchtung der Anzeige kann im Auswahlmenü und vielen anderen Menüs mit der Taste <\* ON> oder in der Gerätekonfiguration in Funktion Beleuch**tung** ein- bzw. ausgeschaltet werden (Achtung, der Stromverbrauch verdoppelt sich dabei). Ist die Beleuchtung eingeschaltet, aber kein Netzadapter angesteckt, geht die Beleuchtung in einer einstellbaren Dauer nach der letzten Tastenbedienung wieder aus (Pause) und wird auf Tastendruck wieder eingeschaltet. Mit der Funktion Kontrast kann der Kontrast der Anzeige in 10 Stufen eingestellt werden.

Beleuchtung einschalten: **Beleuchtung: ۷**<br>Beleuchtungszeit 20s bis 10min wählen mit **saap. Bauer: 20sec** Beleuchtungszeit 20s bis 10min wählen mit <SET> :

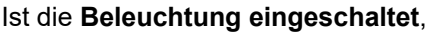

erscheint in der Statuszeile das Symbol: \* Beleuchtung ein

Hat sie sich vorübergehend abgeschaltet, leuchtet:  $\frac{1}{22}$  Pause

Wiedereinschalten **ohne** Funktion mit Taste: **◄**  Kontrast einstellen (5...100%) mit <-> und <+>: Kontrast: 50%

## *16.5 Schnittstelle, Geräteadresse und Vernetzung*

Über die serielle Schnittstelle können Sie zyklische Messprotokolle, sowie die gesamte Programmierung der Fühler und des Gerätes an einen Rechner ausgeben (s. Hb. Kap. 6). Zum Anschluss an die verschiedenen Interfaces gibt es eine Reihe von Datenkabeln (s. 17.1, Hb. 5.2). Alle ALMEMO® Geräte lassen sich außerdem

Geräteadresse:<br>Baudrate:  $\begin{array}{r} 00 \\ 9600 \text{ Bd} \\ 00:01:00 \text{ s} \text{ U} \end{array}$ Ausgabezyklus: 00:01:00 s<br>Abfragezyklus: 0.500 s – Abfragezyklus: 0.500 s essrate: Hysterese: 10 onfiguration: Mªª Pª .

auf sehr einfache Weise vernetzen, um die Messwerte mehrerer evtl. örtlich weit auseinanderliegender Messgeräte zentral zu erfassen (s. Hb. 5.3). Zur Kommunikation mit vernetzten Geräten ist es unbedingt erforderlich, dass jedes Gerät die gleiche Baudrate und seine eigene Adresse hat, da auf jeden Befehl nur ein Gerät antworten darf. Vor jedem Netzwerkbetrieb müssen daher alle Messgeräte auf unterschiedliche Geräteadressen eingestellt werden. Dazu dient die Funktion Geräteadresse . Ab Werk ist dort normalerweise die Adresse 00 eingestellt. Sie kann mit der normalen Dateneingabe verändert werden (s. 9.5).

## *16.6 Baudrate, Datenformat*

Die Baudrate ist bei allen Schnittstellenmodulen ab Werk auf 9600 Baud programmiert. Um bei der Vernetzung mehrerer Geräte keine unnötigen Probleme zu bekommen, sollte sie nicht geändert, sondern der Rechner entsprechend eingestellt werden. Ist dies nicht möglich, können in der Funktion Baudrate die Werte 1200, 2400, 4800, 9600 bd oder 57.6, 115.2, 230.4, 460.8, 921.6 kbd eingegeben werden (Max. Baudrate des Schnittstellenmoduls beachten!). Die Baudrateneinstellung wird im EEPROM des Schnittstellenmoduls abgelegt und gilt damit auch beim Einsatz mit allen anderen ALMEMO® Geräten.

**Baudrate einstellen** in Funktion (s. 9.5): **Baudrate:** 9600 bd

**Datenformat:** Unveränderbar 8-Datenbits, keine Parität, 1-Stopbit

## *16.7 Ablaufsteuerung*

Wie in Kapitel 12 bereits beschrieben, erfolgt die Erfassung von Max-Min-Werten und Grenzwertüberschreitungen, sowie Analogausgaben von Standardfühlern mit der Messrate, von D7-Fühlern mit dem ´Abfragezyklus´. Die Ausgabe aller Messkanäle an einen Rechner oder Speicher kann entweder gleichzeitig über diesen ´Abfragezyklus´ oder in beliebig großen zyklischen Abständen mit dem ´Ausgabezyklus´ erfolgen.

## **16.7.1 Messrate**

ALMEMO® Standardfühler (DIGI oder D6) werden wie bei allen Standardgeräten bei Messstellenabfragen kontinuierlich mit der **´Messrate´** hintereinander abgefragt (s. Hb. 6.5.1.3). Die Messrate beruht bei diesem Gerät jedoch nicht auf der Wandlungsrate eines AD-Wandlers, sondern wurde nur entsprechend übernommen. Sie bestimmt also definitiv die Erfassungsgeschwindigkeit der Standardfühler und kann über die Funktion Messrate auf 2,5M/s oder 10M/s eingestellt werden. Dabei wird die ´Scanzeit´, d.h. die Abfragezeit für alle momentan angesteckten Standard-Fühler, inclusive einer Sondermessung ständig berechnet und in der ´Fühlerliste´ angezeigt (s. 10). Die Messwerte werden sofort intern verarbeitet und abgelegt, aber nicht ausgegeben. Das wird wahlweise von einem schnellen Abfragezyklus oder dem langsameren Ausgabezyklus erledigt.

**Funktion Messrate,** ändern mit Taste: **<SET>** Messrate: 10M/s

## **16.7.2 Abfragezyklus**

Zur Erfassung der Max-Min-Werte und Grenzwertüberschreitungen, sowie Analogausgaben von den neuen intelligenten D7-Fühlern dient der **´Abfragezyklus´**. Bei der ständigen Abfrage liefern die Standardfühler ihre Werte mit der Messrate (s. 16.7.1), die D7-Fühler mit ihrer eigenen individuellen Messzeit, die im Stecker gespeichert ist (1 Millisekunde bis Minuten). Die Messzeiten finden Sie in der Fühlerliste s. 10. Der Abfragezyklus kann in den meisten Fällen mit **<MIN>** auf **Minimalzeit** eingestellt werden, um so die Messwerte mit ihrer gesamten Dynamik zu erfassen. Dabei werden aber keine unnötigen Messwerte produziert, weil nur diejenigen abgefragt werden, die seit der letzten Abfrage aktualisiert wurden, d.h. bei einem kurzen Abfragezyklus werden lange Zeit nur schnelle Fühler erscheinen und nur in größeren Abständen kommen die langsameren dazu. Besonders vorteilhaft ist dabei für Geschwindigkeit und Konsistenz, dass alle D7-Fühler parallel gleichzeitig die Messwerte bereitstellen und nicht nacheinander von einem AD-Wandler gemessen werden müssen.

Werden beim Speichern die vielen Messwerte bei hohen Messraten nicht benötigt, kann natürlich jeder größere Abfragezyklus eingestellt werden.

Sind nur Standardfühler angeschlossen und sollen immer alle Kanäle gemeinsam mit gleichem Zeitstempel erscheinen, kann als Abfragezyklus die Scanzeit verwendet werden, die sich bei der Eingabe mit dem Softkey **<SCANT>** direkt anwählen lässt.

**Eingabe Abfragezyklus im Format ss.sss: Abfragezyklus: s -**

Abfragezyklus auf **Minimalzeit** einstellen mit: <**MIN>** 00.001

Abfragezyklus auf Scanzeit einstellen mit: **<SCANT>**

Ausgabe im Abfragezyklus anwählen mit:  $\blacksquare$  00.002 s  $\blacksquare$ Ausgabe **aktivieren** mit Taste: **Ausgabe aktivieren** mit Taste: **1999** 

Speichern im Abfragezyklus in den ´Datenloggerfunktionen´ anwählen und aktivieren (s. Abfragekonfiguration 14.5.7).

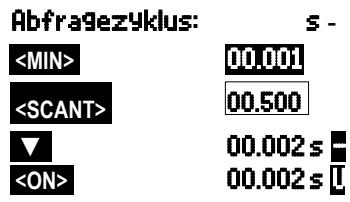

## **16.7.3 Ausgabezyklus**

Für Messwertausgaben auf die Schnittstelle mit relativ großen Zyklen (ab 1s) steht der ´Ausgabezyklus´ im Format hh:mm:ss zur Verfügung. Er wird auch zur Bestimmung von zyklischen Mittel-, Max- oder Minwerten verwendet.

Ist bei einem Kanal der Mittelmodus CYCL programmiert, werden Mittel-, Max- und Minwerte im Zyklus gelöscht! **Eist bei einem Kanal der Mittelmodus CYCL programmiert, werden Mittelmodus CYCL programmiert, werden Mittelmodus CYCL programmiert, werden Mittelmodus CYCL programmiert, werden Mittelmodus tel-, Max- und Minwerte im Zyklu** 

Zyklus **Nullsetzen** für manuelle Messung mit: **<CLR>** Zyklus Reset auf 1 Min. mit Taste: **<RESET>**

Das Ausgabeformat (s. Hb. 6.6.1) ist nicht mehr wählbar, da der erweiterte Wertebereich nur noch mit dem Tabellenformat dargestellt werden kann. Dieses Format ist wie bisher gut zur Weiterverarbeitung mit Tabellenkalkulationsprogrammen geeignet (s. Druckbilder Hb. 6.1).

## *16.8 Hysterese*

Bei Grenzwertüberschreitungen ist die Hysterese eines Alarmzustandes im Bereich von 0 bis 99 Digit (Standard 10 Digit) generell für alle Sensoren in Funktion Hysterese einstellbar (s. 15.5 u. Hb. 6.2.7).

Hysterese ändern (0 bis 99) s. 9.5: **Hysterese:** 10

## *16.9 Betriebsparameter*

Einige Betriebsparameter sind als Softwareoptionen vom Anwender mit der Funktion konfigurierbar (s. Hb. 6.10.13.2).

Sofortige Schnittstellenausgabe (Überabtastung)

Konfiguration **programmieren** mit: **PROG** Parameter anwählen mit: ← ← ← ← ← → → und

Parameter ein- und ausschalten mit: 
<br>
■ N und **Ausschalten mit:** 

Alle Messwerte löschen beim Start einer Messung **Konfiguration: -C----**<br>Sofortige Schnittstellenausgabe (Überabtastung) **Konfiguration: ----A-**

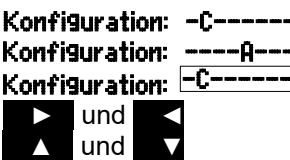

## **17. AUSGANGSMODULE**

Das Messgerät ALMEMO® 202-S und AL-MEMO® 204 hat zwei Ausgangsbuchsen A1 und A2, um die Messwerte analog oder digital oder als Alarmsignal ausgeben zu können. Außerdem ist es möglich mit Triggerimpulsen verschiedene Funktionen auszulösen. Um alle Möglichkeiten zu erfüllen, aber den Hardware-

\* AUSGANGSMODULE \* Buchse: A1 DK Datenkabel 0: RS232 Baudrate: 9600bd  $\overline{a}$ M44 MENU

aufwand zu minimieren, wurden alle nötigen Interfaces in ALMEMO® Ausgangskabel oder -module eingebaut.

Diese Ausgangsmodule werden wie die Fühler automatisch erkannt und im Menü **AUSGANGSMODULE** dargestellt. Die vielen verschiedenen Anschlussmöglichkeiten sind im Handbuch Kap. 5 ausführlich beschrieben.

#### *17.1 Datenkabel*

Alle möglichen ALMEMO® Datenkabel und der Anschluss an die Geräte sind im Handbuch Kap. 5.2 beschrieben. Weitere Module zur Vernetzung der Geräte folgen im Kapitel Hb. 5.3. Die Schnittstellenmodule werden an die Buchse A1 **(2)** angesteckt, nur das Netzwerkkabel ZA 1999-NK5 zur Vernetzung eines weiteren Gerätes steckt man an Buchse A2.

Im Menü erscheint unter der jeweiligen Buchse: Buchse A1:

Variante 0: Serielles Standardinterface immer aktiv  $\theta$ : RS232 Die Baudrate ist auch im Kabelstecker gespeichert: Baudrate: 9600 Bd

## *17.2 Relais-Trigger-Module*

Die Elemente der V6-Relais-Trigger-Kabel (ZA 1006-EKG) und der Relais-Trigger-Analog-Adapter ZA 8006-RTA3 lassen sich in ihrer Funktionsvariante einzeln konfigurieren. Es stehen entweder bis zu 10 Relais oder davon 2 Triggereingänge oder bis zu 4 Analogausgänge zur Verfügung. Die Module sind sowohl an die Ausgangsbuchse A2 als auch A1 **(2)** ansteckbar.

Um alle Elemente ansprechen zu können, wurden jeder Buchse 10 Portadressen zugeordnet:

- **Buchse Anschluss Portadressen**<br>**A1** V6-Ausgangsmodule an Buchse A1 10.19 **A1** V6-Ausgangsmodule an Buchse A1 10..19<br> **A2** V6-Ausgangsmodule an Buchse A2 10 20 20 29
	- V6-Ausgangsmodule an Buchse A2

Im Menü AUSGANGSMODULE lassen sich die einzelnen Elemente der Ausgangsmodule folgendermaßen anwählen und in ihrer Funktionsweise programmieren (s. Hb. 6.10.9):

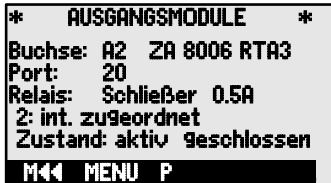

DK Datenkabel

62

Zuerst Port **anwählen** mit Tasten: **<P> :** ▲ oder ▼

z.B. Port 0 an Buchse A2 (Portadresse 20):

Dort erkennt man das entsprechende Element:

#### **Relais:**

Relais Typ Schließer (Normally Open): **Relais: Schließer**<br>Relais Typ Öffner (Normally Closed): **Relais: Öffner** Relais Typ Öffner (Normally Closed): Relais: Öffner Relais Typ Wechsler (Change Over):

Die Relaisansteuerung ist auf folgende **Varianten** konfigurierbar s. 9.5:

- 0: Alarm, wenn ein Kanal von allen gestört ist **0: Summenalarm**<br>2: Alarm eines programmierten Kanals **2: int. zu9eordnet**
- 2: Alarm eines programmierten Kanals **2: int. zu¶eordnet**<br>3: Alarm, wenn ein Gw.max von allen gestört ist **3: Summenalarm Max**
- 3: Alarm, wenn ein Gw.max von allen gestört ist 3: Summenalarm Max<br>4: Alarm, wenn ein Gw.min von allen gestört ist 4: Summenalarm Min
- 4: Alarm, wenn ein Gw.min von allen gestört ist **4: Summenalarm Mit Alarm Steinert**<br>8: Relais über Schnittstelle oder Tasten gesteuert **8: ext. gesteuert**
- 8: Relais über Schnittstelle oder Tasten gesteuert

Die Variante 2 ´int. zugeordnet´ wird automatisch eingestellt, wenn einem Grenzwert ein **Relais zugeordnet** wird (s. 15.12.2).

Zur **Erkennung von Stromausfall** ist es vorteilhaft, wenn die Relaisansteuerung invertiert wird, weil ohne Strom automatisch auch der Alarmfall eintritt. Deshalb sind die Funktionsvarianten auch invers vorhanden.

Inverse Relaisansteuerung:

Die Aktivierung und der tatsächliche Kontaktzustand, der sich aus Ansteuerung und Relaistyp ergibt, wird in der nächsten Zeile angezeigt.

**Aktivierung** und **Zustand** des Relaiskontaktes: Zustand: aktiv offen

**Eine manuelle Aktivierung** der Relais über die Tastatur oder über die Schnittstelle ermöglicht die Relais-Variante 8 ´ext. gesteuert´ (s. Hb. 6.10.10).

8: ex**t. gesteuert**<br>Manuelle Aktivierung der Relais mit Tasten: **8: 2012** oder **8012 Manuelle Aktivierung der Relais mit Tasten:** 

#### **Triggereingänge**

Zur Steuerung des Messablaufes sind auf den Ports 8 und 9 2 Triggereingänge (Tasten oder Optokoppler) verfügbar. Die Triggerquelle ´Taste' und/oder 'Optokoppler' können Sie beim<br>RTA3 zunächst mit den Taszunächst mit den Tasten **PROG** , ▲ / ▼ und **PROG** konfigurieren

oder mit ´aus´ die Triggerfunktion zur Sicherheit ganz ausschalten.

**Folgende Triggerfunktionen** sind als Varianten programmierbar:

- 0: Start und Stop einer Messung **0: Start-StoP**<br>1: Finmalige manuelle Messstellenabfrage **1: einmalige Abfrage**
- 1: Einmalige manuelle Messstellenabfrage **1: einmali9e Abfra9e**<br>2: Alle Max- und Minwerte löschen **2: Max-Min-Werte löschen**
- $2:$  Alle Max- und Minwerte löschen
- 
- 
- 
- 
- 
- 
- 

# -2: int. zugeordnet invers

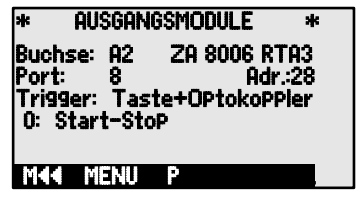

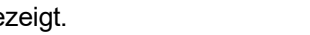

- 
- 3: Drucken Messwert 3: Drucken 4: Start-Stop einer Messung pegelgesteuert

#### steuert

- 
- -5: Aufruf von Makro 5 (s. Hb. 6.6.5) **<sup>–5:</sup> Makro5**<br>-6: Aufruf von Makro 6
- -6: Aufruf von Makro 6 -6: Makro6
- -7: Aufruf von Makro 7 -7: Makro7
- -8: Aufruf von Makro 8 -8: Makro8
- -9: Aufruf von Makro 9

#### *17.3 Analogausgänge* **V5-Ausgangsmodule**

#### Zur analogen Registrierung von Messwerten können Sie an die Buchsen A1 und/oder A2 **(2)** noch V5-Ausgangsmodule mit einem Analogausgang gesteuert vom Gerät z.B. Registrierkabel ZA1601-RK (s. Hb. 5.1.1) anstecken.

#### **Buchse anwählen** mit den Tasten: **<P> :** ▲ oder ▼

**Folgende Ausgabemodi** sind als Varianten programmierbar:

- 0: Messwert des angewählten Messkanals: **0: angew. Messkanal M00**<br>2: Messwert eines programmierten Kanals: **2: int. zugeordnet M01**
- 2: Messwert eines programmierten Kanals: 2: int. zugeordnet
- 8: Programmierte Analogausgabe (s.u.): 8: ext. 9esteuert

Darunter erscheint der Analogwert in Digit: **Analogwert: 08345** 

Je nach Analogausgang ergeben sich folgende **Ausgangssignale**:

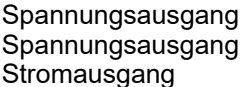

-1.2 ... +2.00 V 0.1mV/Digit  $-6.0$   $+10.0$  V  $-6.5$ mV/Digit

In Variante 2 ´intern zugeordnet´ ist nach Anwahl der Funktion Mxx die Messstelle programmierbar, die ausgegeben werden soll: 2: int. zugeordnet M

#### **V6-Ausgangsmodule**

Bei dem neuen V6-Relais-Trigger-Analog-Adapter ZA8006-RTA3 (s. Hb. 5.1.3) sind auf den Ports 4 bis 7 optional bis zu 4 externe auch im Ausgangssignal separat konfigurierbare Analogausgänge verfügbar.

**Neu**: ZA1601-RI und ZA1602-RU mit bis zu 2 separat konfigurierbaren Analogausgängen.

**Port anwählen** mit den Tasten: **A** and **EXECUSE TO** and **EXECUSE TO** and **EXECUSE TO** and **FILE** 

z.B. Port 6 an Buchse A2 (Portadresse 26): Port: 26

Das **Analogmodul** erscheint mit Typ und Ausgangssignal 10V oder 20mA:

- 
- $|02|$
- 8: Messwert nullsetzen 8: Messwert nullsetzen
	-
	-
	-
	-

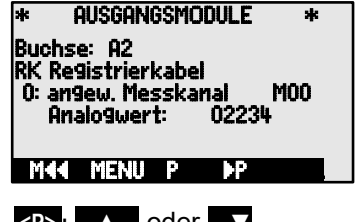

- 
- 
- -

0.0 ...20.0 mA 1µA/Digit

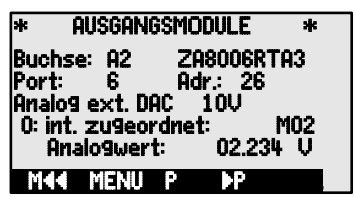

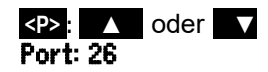

**Analogausgang** (DA-Wandler extern im Modul): **Analog ext. DAC** 10U Über Tastatur umprogrammierbar auf (nicht bei Analog ext. DAC 20mA ZA160x-RI/RU):

Es sind die gleichen **Ausgabemodi** als Varianten programmierbar wie bei V5:

- 0: Messwert des angewählten Messkanals: 0: angew. Messkanal M00
- 2: Messwert eines programmierten Kanals: 2: int. zugeordnet M01
- 8: Programmierte Analogausgabe (s.o.): 8: **ext. gesteuert**<br>Externalogwert erscheint bei V6 mit Dimension: **Analogwert: +08.345 U**

Der Analogwert erscheint bei V6 mit Dimension:

#### **Programmierte Analogwertausgabe** (s. Hb. 6.10.7)

Soll der Analogwert per Hand oder über die Schnittstelle individuell gesteuert werden, dann ist die Variante 8 'ext. gesteuert' einzustellen: 8: ext. gesteuert

Ausgabe von 2.5V mit 10V-Ausgang programmieren (s. 9.5): Contract Contract Analogwert: 02.500 U

In einem eigenen Untermenü kann für den gewählten Kanal der tatsächlich genutzte Messbereich der entsprechenden Messstelle mit den Funktionen Analog-Anfang und -Ende auf die vollen 10V oder 20mA gespreizt werden (s. 15.12.3)

**Analogausgangsanfang** programmieren: **Analogausgangsende** programmieren s. 9.5:

Nur bei 20mA Analogausgängen:

Wahl zwischen 0-20mA und 4-20mA Ausgabe: Stromausgang:  $4-20$  mR

- 
- 
- 
- 

0.2: 16.7 °C Temperatur 6 Analog-Anfang: 0.0 °C 6 Analog-Ende: 300.0 °C Stromausgang:  $\overline{\phantom{a}}$ Mªª Pª .

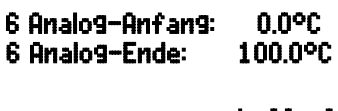

## **18. FEHLERSUCHE**

Das Messgerät ALMEMO® 202-S und ALMEMO® 204 ist sehr vielfältig konfigurierbar und programmierbar. Es erlaubt den Anschluss vieler unterschiedlicher Fühler, zusätzlicher Messgeräte, Alarmgeber und Peripheriegeräte. Auf Grund der vielen Möglichkeiten kann es vorkommen, dass es sich unter gewissen Umständen nicht so verhält, wie man es erwartet. Dies liegt nicht immer an einem Defekt des Gerätes, sondern oft an einer Fehlbedienung, einer falschen Einstellung oder einer unzulässigen Verkabelung. Versuchen Sie mit Hilfe der folgenden Tests, den Fehler zu beheben oder genau festzustellen.

- **Fehler:** Keine oder gestörte Anzeige, keine Tastenreaktion
- **Abhilfe:** Stromversorgung prüfen, neue Batterien einsetzen, aus- und wieder einschalten, evtl. neu initialisieren (siehe Punkt 7.5)
- **Fehler:** Falsche Messwerte
- **Abhilfe:** Komplette Programmierung des Kanals genau prüfen, bes. Basis u. Nullpunkt (Menü Fühlerprogrammierung und Sonderfunktionen)
- **Fehler:** Schwankende Messwerte oder Aufhängen im Betrieb,
- **Abhilfe:** Verkabelung auf unzulässige galv. Verbindung testen, alle verdächtigen Fühler abstecken, Handfühler in Luft oder Phantome (Kurzschluss bei Spannungen, 100Ω bei Pt100-Fühlern) anstecken und prüfen, danach Fühler wieder sukzessive anstecken und prüfen, tritt bei einem Anschluss ein Fehler auf, Verdrahtung prüfen, evtl. Fühler isolieren, Störeinflüsse durch Schirmung oder Verdrillen beseitigen.
- **Fehler:** Datenübertragung über die Schnittstelle funktioniert nicht
- **Abhilfe:** Schnittstellenmodul, Anschlüsse und Einstellung prüfen: Sind beide Geräte auf gleiche Baudrate und Übertragungsmodus eingestellt (s. 16.6)?

Wird beim Rechner die richtige COM-Schnittstelle angesprochen? Test der Datenübertragung mit einem Terminal (ALMEMO® Control, WIN-Control, WINDOWS-Terminal):

Gerät mit seiner Gerätenummer ´Gxy´ adressieren (s. Hb. 6.2.1),

<Strg Q> für XON eingeben, falls Rechner im XOFF-Zustand, Programmierung abfragen mit ´P15´ (s. Hb. 6.2.3),

Nur Sendeleitung testen durch Zykluseingabe mit Befehl ´Z123456´ und Kontrolle in der Anzeige

Empfangsleitung testen mit Taste **<MANU>** und Bildschirmkontrolle.

- **Fehler:** Datenübertragung im Netzwerk funktioniert nicht
- **Abhilfe:** Sind V7-Geräte an einer eigenen COM-Schnittstelle angeschlossen? Prüfen, ob alle Geräte auf unterschiedliche Adressen eingestellt sind, alle Geräte über Terminal und Befehl ´Gxy´ einzeln adressieren. Adressiertes Gerät ok, wenn als Echo wenigstens ´y CR LF´ kommt. Ist weiterhin keine Übertragung möglich, vernetzte Geräte abstecken, alle Geräte einzeln am Datenkabel des Rechners prüfen (s.o.),

Verdrahtung auf Kurzschluss oder Kabeldreher hin prüfen, sind alle Netzverteiler mit Strom versorgt? Geräte sukzessive wieder vernetzen und prüfen (s.o.)

Verhält sich das Gerät nach vorstehender Überprüfung immer noch nicht so, wie es in der Bedienungsanleitung beschrieben ist, dann sollte es mit einer kurzen Fehlerbeschreibung und evtl. Kontrollausdrucken ins Werk nach Holzkirchen eingeschickt werden. Dazu ermöglicht das Programm ALMEMO® Control, die Bildschirmseiten mit der Programmierung auszudrucken, und einen umfangreichen ´Funktionstest´ in der Geräteliste bzw. den Terminalbetrieb abzuspeichern und auszudrucken.

## **19. KONFORMITÄTSERKLÄRUNG**

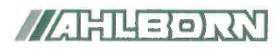

Doc-Nr, CE MA204 001 20200326 R1.doc

#### EU-Konformitätserklärung

**EU-Declaration of Conformity** nach/according to EN 17050-1

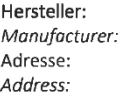

Ahlborn Mess- und Regelungstechnik GmbH

Eichenfeldstrasse 1 83607 Holzkirchen Germany

bestätigt, dass das Produkt declares, that the product

Produktbezeichnung: Product Name: Profimessgerät Almemo® 204 Produkt Tvp: Product Type: MA204 Produkt Optionen: **Product Options:** Alle/all

den nachfolgenden Europäischen Anforderungen und Richtlinien entspricht und folglich das CE Zeichen trägt.

conforms to following European Product Specifications and Regulations and carries the CE marking accordingly.

2014/35/EU

2014/30/EU

2014/53/EU

Angewandte harmonisierte Normen und technische Spezifikationen: Applied harmonised standards and technical specifications:

Low Voltage Directive **EMV Richtlinie EMC Directive** R&TTE Richtlinie **R&TTE Directive** Sicherheit (Safety) EN 61010-1: 2010+A1 EMV (EMC) EN 61326-2-3: 2013 Tabelle 2

Niederspannungsrichtlinie

Holzkirchen, 26.03.2020 Ort, Datum der Ausstellung Place, date of issue

Entwicklungsleitung

Qualitätsmanagement

Ahlbom Mess- und Regelungstechnik GmbH, Eichenfeldstrasse 1, 83607 Holzkirchen, Deutschland<br>Tel. +49-8024-30070, Fax. +49-8024-300710, e-mail: amr@ahlbom.com, internet: www.ahlbom.com

## **ACTENDE**

Doc-Nr. CE MA202S 001 20230329 R1.doc

#### EU-Konformitätserklärung

#### **EU-Declaration of Conformity**

nach/according to EN 17050-1

Ahlborn Mess- und Regelungstechnik GmbH

Hersteller: Manufacturer: Adresse: Address:

Eichenfeldstrasse 1 83607 Holzkirchen Germany

bestätigt, dass das Produkt declares, that the product

Produktbezeichnung: Profimessgerät Almemo® 202S Product Name: Produkt Typ: **MA202S** Product Type: Produkt Optionen: **Product Options:** Alle/all

den nachfolgenden Europäischen Anforderungen und Richtlinien entspricht und folglich das CE Zeichen trägt. conforms to following European Product Specifications and Regulations and carries the CE marking accordingly.

> **FMC Directive R&TTF Richtlinie**

**R&TTF Directive** 

FMV (FMC)

Sicherheit (Safety) EN 61010-1: 2010+A1

Niederspannungsrichtlinie Low Voltage Directive **FMV Richtlinie** 

EN 61326-2-3: 2013 Tabelle 2

2014/35/EU

2014/30/EU

2014/53/EU

Angewandte harmonisierte Normen und technische Spezifikationen: Annlied harmonised standards and technical specifications:

Holzkirchen, 29.03.2023 Ort, Datum der Ausstellung Place, date of issue

Qualitätsmanagement

Ahlborn Mess- und Regelungstechnik GmbH, Eichenfeldstrasse 1, 83607 Holzkirchen, Deutschland Tel. +49-8024-30070, Fax. +49-8024-300710, e-mail: amr@ahlborn.com, internet: www.ahlborn.com

### **20. ANHANG**

# *20.1 Technische Daten*

## **Ausstattung:**

## **Spannungsversorgung:** ALMEMO<sup>®</sup> Buchse DC ext. 6...13V DC<br>Batterien: 3 Alkaline Mignon Typ AA

USB-Daten-Versorgungskabel: ZA1919-DKU5 5V, 0.4A Ein- und Ausgangsmodule:

**Einsatzbedingungen:** 

Umgebungsluftfeuchte:

#### (s.a. Hb. 2.3)

2 / 4 ALMEMO<sup>®</sup> Buchsen für ALMEMO<sup>®</sup> Flachstecker (nur Digitalfühler mit Bereich DIGI, D6- u. D7-Fühler) Messkanäle: 2 Primärkanäle, max. 9 Zusatzkanäle pro Eingang für Doppelfühler und Funktionskanäle Fühlerspannungsversorgung: 6V/9V/12V 0.4A (mit Netzadapter: 12V) **Ausgänge:** 2 ALMEMO® Buchsen für alle Ausgangsmodule

Display: Graphik 128x64 Punkte, 8 Zeilen à 4mm Bedienung: 7 Tasten (4 Softkeys) Echtzeituhr, gepuffert mit Gerätebatterie

3 Alkaline Mignon Typ AA Netzadapter: ZA 1312-NAx 230V AC auf 12V DC, min. 1A<br>Adapterkabel galv. getrennt: ZA 2690-UK 10...30V DC auf 12V DC, 0.25 A ZA 2690-UK 10...30V DC auf 12V DC, 0.25 A<br>ZA 1919-DKU 55V, 0.4A Aktivmodus: ca. 31 mA (bei 4.5V)<br>mit Beleuchtung: ca. 68 mA (bei 4.5V) Sleepmodus: ca. 0.05 mA

**Gehäuse:** L127 x B83 x H42 mm, ABS, Gewicht: ca. 260g

 $-10$  ...  $+50$  °C (Lagertemperatur:  $-20...+60$  °C)<br>10 ... 90 % rH (nicht kondensierend)

#### *20.2 Produktübersicht*

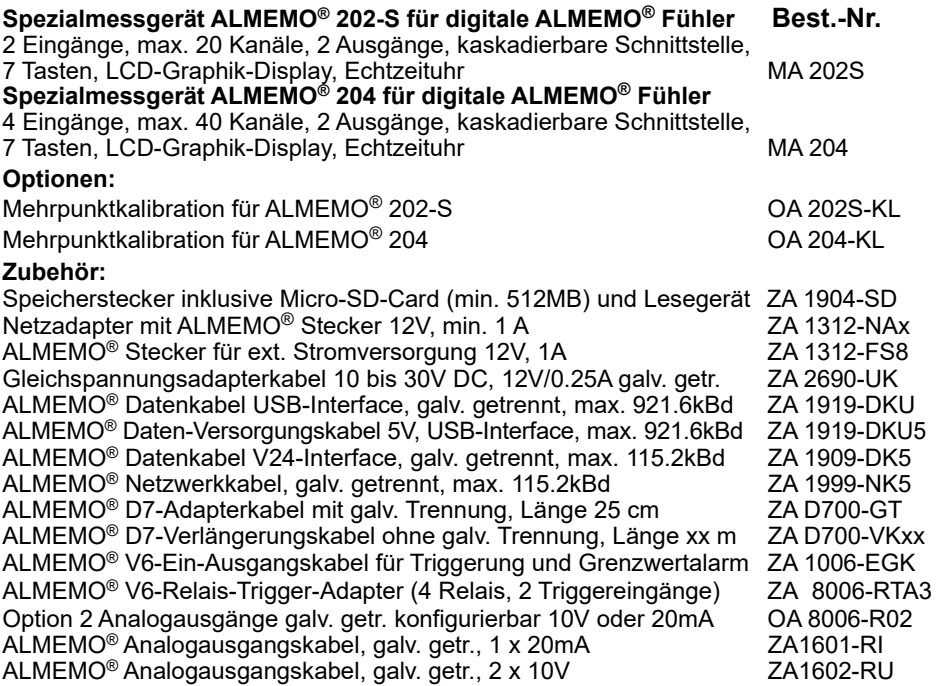

## *20.3 Stichwortverzeichnis*

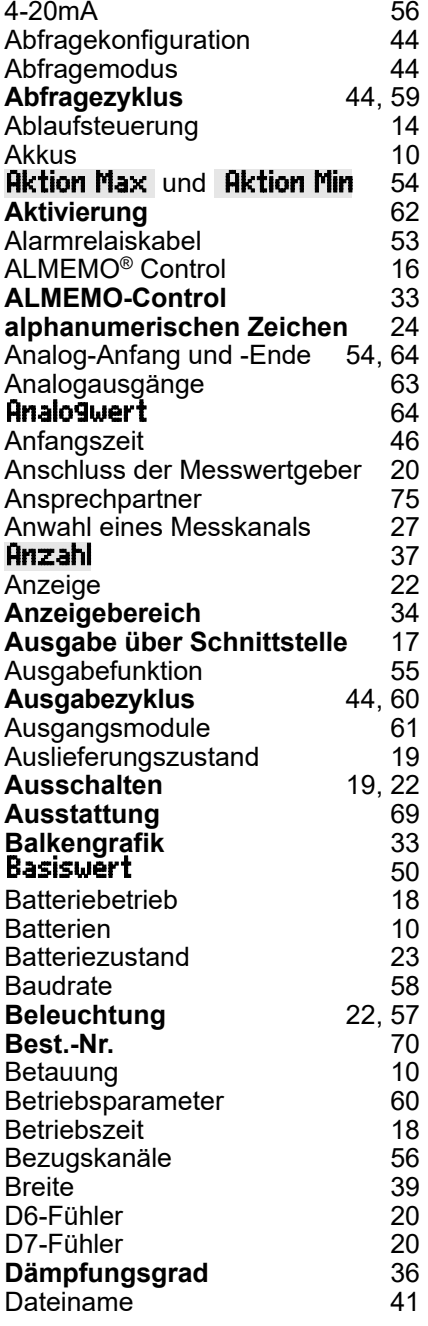

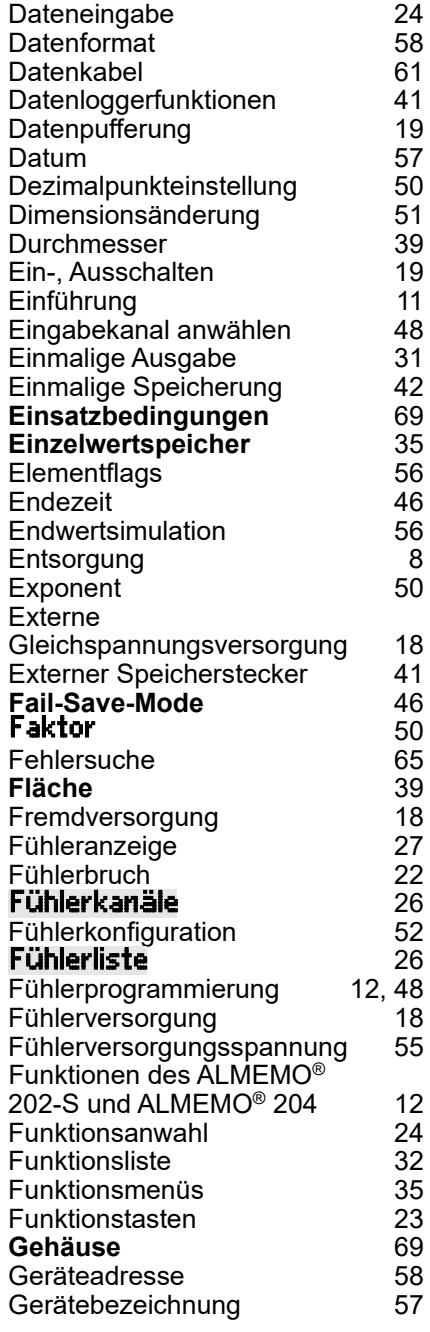

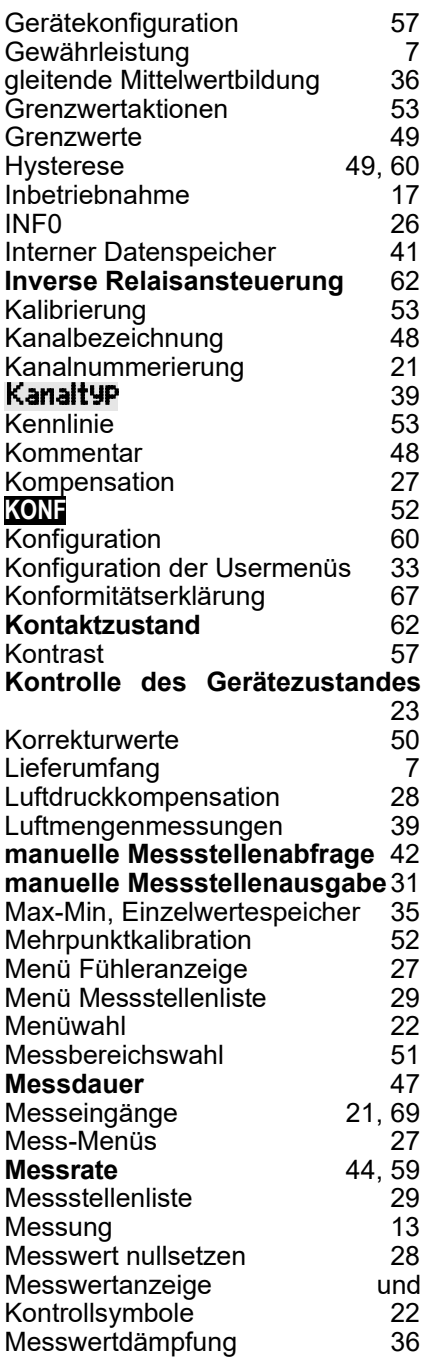

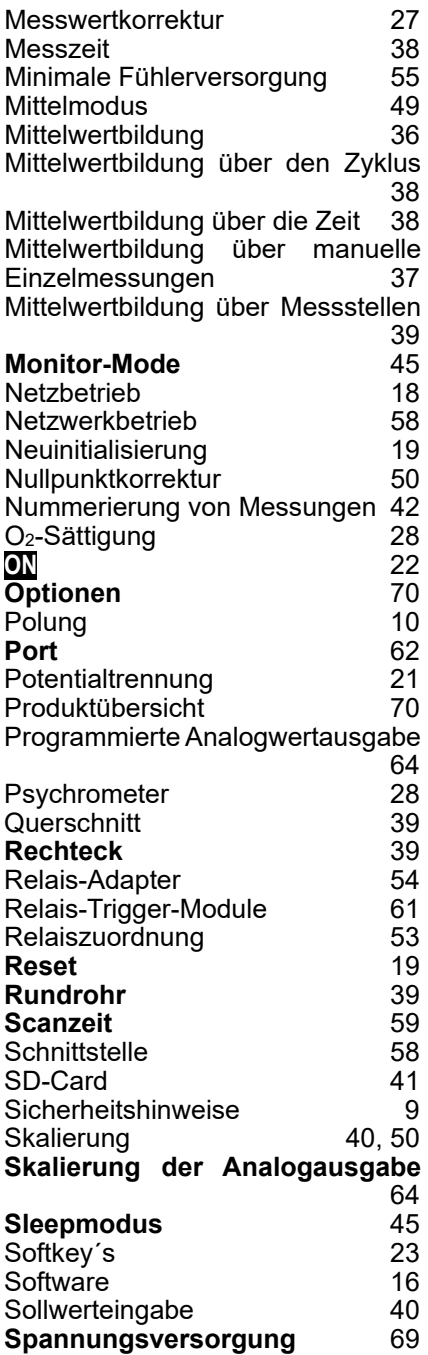
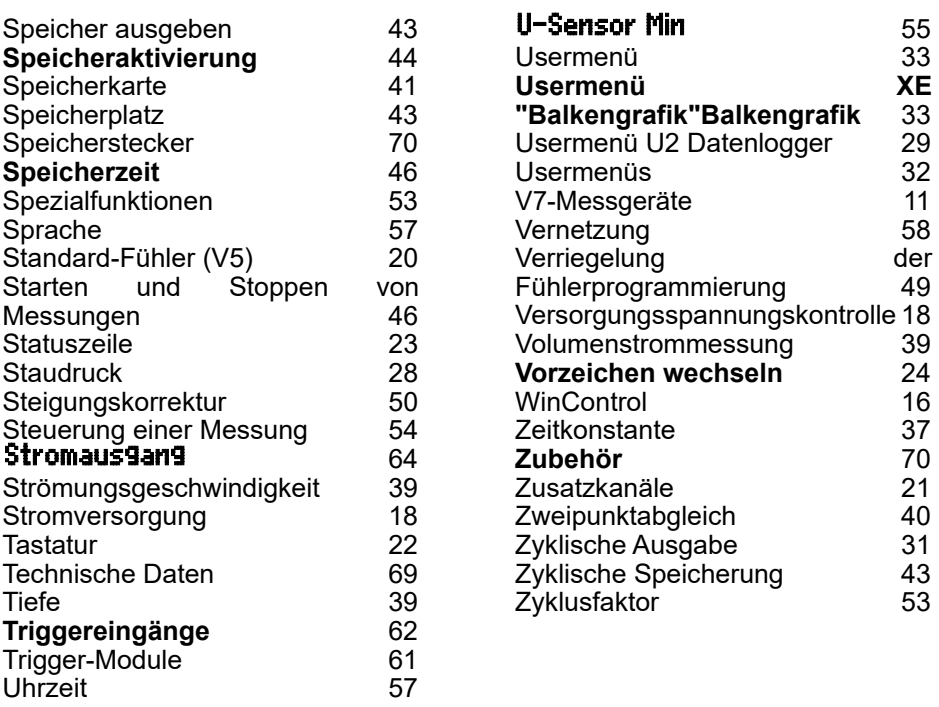

Notizen

## **IHRE ANSPRECHPARTNER**

Ahlborn Mess- und Regelungstechnik GmbH, Eichenfeldstraße 1-3, D-83607 Holzkirchen,

Internet: [http://www.ahlborn.com](http://www.ahlborn.com/) email: amr@ahlborn.com

**Trotz großer Sorgfalt sind fehlerhafte Angaben nicht auszuschließen! Technische Änderungen vorbehalten!**